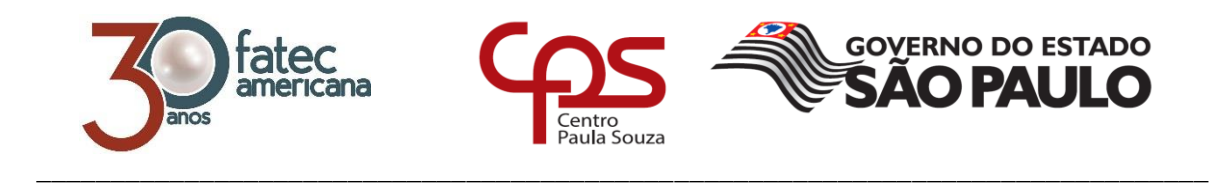

# **FACULDADE DE TECNOLOGIA DE AMERICANA Curso Superior de Tecnologia em Análise e Desenvolvimento de Sistema**

THAIS FERNANDA CASSELA

# **DESENVOLVIMENTO DE SISTEMA GERENCIADOR DE LOJA DE FERRAMENTAS**

**AMERICANA / SP 2017**

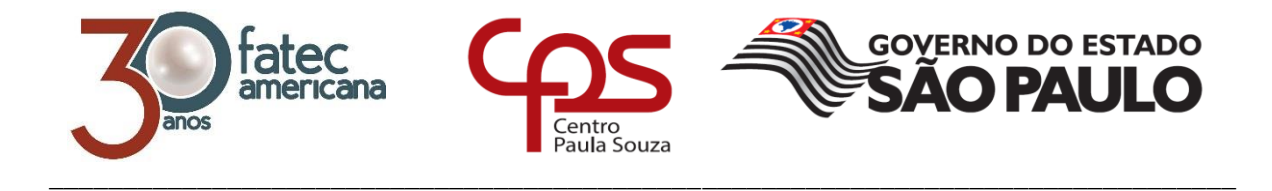

# **FACULDADE DE TECNOLOGIA DE AMERICANA Curso Superior de Tecnologia em Análise e Desenvolvimento de Sistema**

THAIS FERNANDA CASSELA

# **DESENVOLVIMENTO DE SISTEMA GERENCIADOR DE LOJA DE FERRAMENTAS**

Trabalho de Conclusão de Curso desenvolvido em cumprimento à exigência curricular do Curso Superior de Tecnologia em Análise e Desenvolvimento de Sistemas, sob a orientação do Prof. MSc. Wagner Siqueira Cavalcante.

Área de concentração: Engenharia de Software

**AMERICANA / SP 2017**

#### **FICHA CATALOGRÁFICA – Biblioteca Fatec Americana - CEETEPS Dados Internacionais de Catalogação-na-fonte**

#### C337d CASSELA, Thais Fernanda

Desenvolvimento de sistema gerenciador de loja de ferramentas. / Thais Fernanda Cassela. – Americana, 2017.

81f.

Monografia (Curso de Tecnologia em Análise e Desenvolvimento de Sistemas) - - Faculdade de Tecnologia de Americana – Centro Estadual de Educação Tecnológica Paula Souza

Orientador: Prof. Ms.Wagner Siqueira Cavalcante

1 Desenvolvimento de software I. CAVALCANTE, Wagner Siqueira II. Centro Estadual de Educação Tecnológica Paula Souza – Faculdade de Tecnologia de Americana

CDU: 681.3.05

#### **Thais Fernanda Cassela**

#### DESENVOLVIMENTO DE SISTEMA GERENCIADOR DE LOJA **DE FERAMENTAS**

Trabalho de graduação apresentado como exigência parcial para obtenção do título de Tecnólogo em Análise e<br>Desenvolvimento de Sistemas pelo CEETEPS/Faculdade de Tecnologia -Fatec Americana.

Área de concentração: Engenharia de Software

Americana, 15 de dezembro de 2017

**Banca Examinadora** 

**MA** ۰. Wagner Siqueira (Presidente)

Especialista Faculdade de Tecnologia de Americana

Alberto Martins Junior (Membro) Mestre Faculdade de Tecnologia de Americana

Doili Dna

Jonas Bodê (Membro) Especialista Faculdade de Tecnologia de Americana

## **AGRADECIMENTOS**

Agradeço em primeiro lugar а Deus que iluminou о meu caminho, me deu forças e coragem durante toda esta longa caminhada. Agradeço também a todos os professores do curso, que foram tão importantes na minha vida acadêmica е no desenvolvimento desta monografia.

## **DEDICATÓRIA**

À minha família e ao meu namorado, por sempre acreditar em mim, sempre me ajudando nos momentos mais difíceis, por estar sempre ao meu lado

#### **RESUMO**

O presente texto apresenta a resolução dos problemas enfrentados pelos comércios que não possuem um software. O objetivo desse trabalho é o desenvolvimento de um software que auxilie no gerenciamento de um comércio, o qual visa o comerciante ter um controle total sobre suas vendas, que facilite a reposição de seus produtos, contendo cadastros de seus fornecedores e simplificando assim o ato da venda, auxiliando também o controle do estoque, com a indicação da quantidade exata dos produtos em estoque e também não permitirá venda de produto cujo estoque esteja zerado. O sistema conta também com um cadastro de funcionários, o qual irá permitir o proprietário fazer um cadastro completo de seus funcionários, limitando seu nível de acesso, como por exemplo, um campo básico de vendas para um vendedor, ou um acesso completo para um gerente. Conta também com um cadastro de clientes, onde o proprietário poderá fazer um cadastro completo de seus clientes, sendo eles pessoa física ou jurídica. Como pode-se esperar, o sistema conta com um cadastro de produtos, contendo todos os seus detalhes que serão importantes, tanto para o armazenamento, quanto para a venda, tais como unidade de medida, descrição e quantidade em estoque. A metodologia utilizada para a documentação do software foi a Engenharia Reversa, significando que primeiramente foi desenvolvido o software e somente após isto é que foi desenvolvida toda sua documentação, contendo diagramas de caso de uso, diagramas de classe, diagramas de atividade, diagramas de sequência, e o diagrama de entidade relacionamento. Os resultados deste trabalho foram alcançados com êxito, observáveis e mensurados pelos resultados armazenados em banco de dados, com a implementação de todas as funcionalidades necessárias para o gerenciamento dos comércios como o que se propõe.

**Palavras Chave:** Software; Diagramas; Desenvolvimento;

#### **ABSTRACT**

*This paper presents a solution to the problems faced by business which does not have a management software. The objective of this work is the development of a software which will assist in the management of a business. In a nutshell, the business owner will to have total control over its sales, replace its products more easily, register its suppliers and simplify sales service, it will also assist inventory control with an indication of exact quantity of products in stock and also is will not allow the sale of a product whose stock is zero. On top of that the system will allow for a detailed staff register, with permission levels. This way a salesperson will have a specific field while the manager will have full access to the information. It also has a customer registry, where the business owner can have a detailed customer register, both for individuals and companies as well, whether they are individuals or legal entities. As it, can be expected, the system has a product register, containing details relevant for storage, as well as for a sale, such as unit of measurement, description and quantity in stock. Reverse Engineering was the methodology used for software documentation. This means that the software was first developed, and then the documentation which includes case diagram, class diagram, diagrams of activity, sequence diagrams, and the relationship entity diagram. The results of this work were successfully achieved,*  with the implementation of all the necessary functionalities for the management of *business*.

*Keywords*: *Software; Diagrams; Development*;

## **LISTA DE FIGURAS**

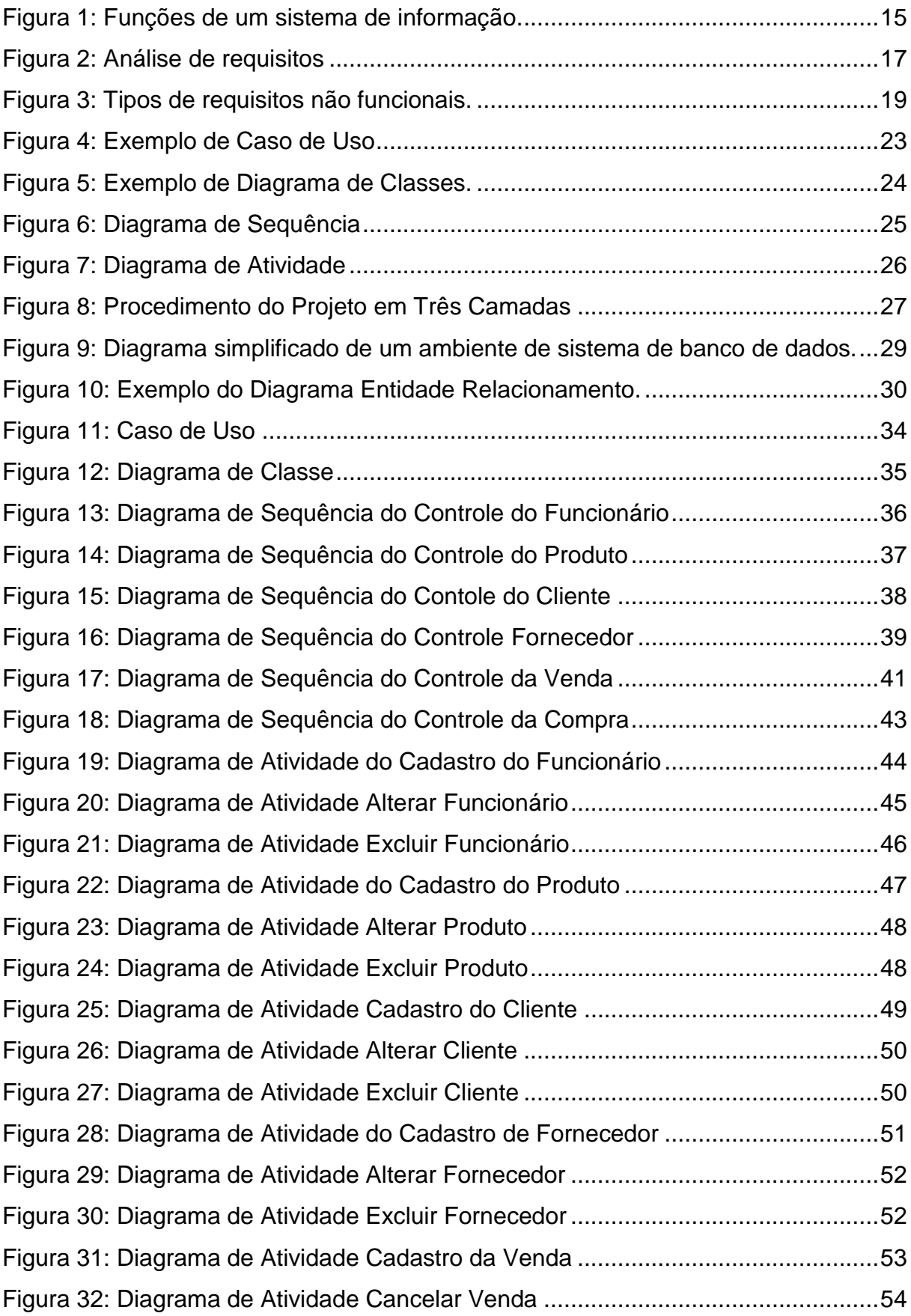

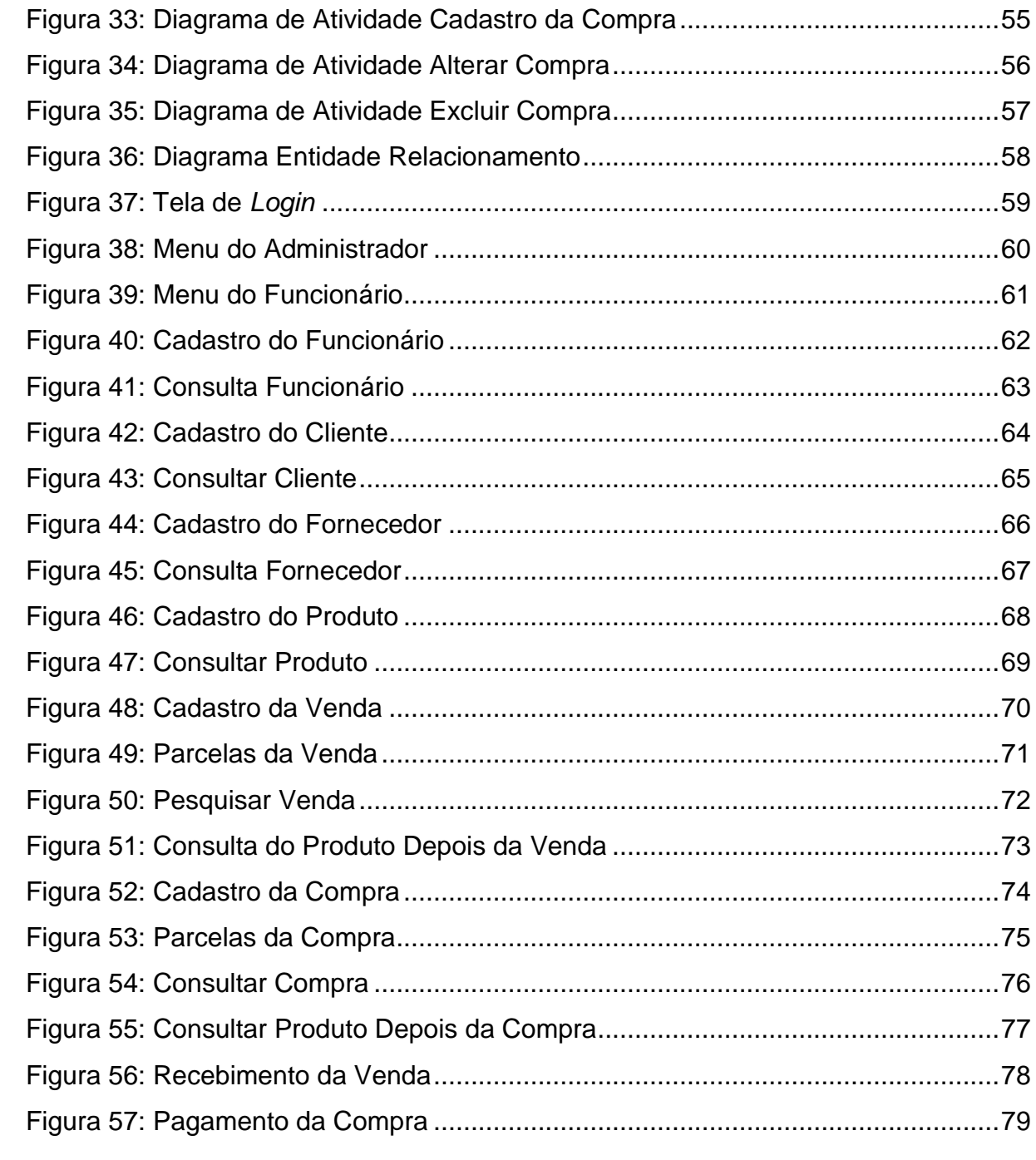

## **LISTA DE ABREVIATURAS E SIGLAS**

- *BLL - Camada Lógica de Negócio*
- *DAL - Camada de Acesso a Dados*
- *GUI - Interface Gráfica do Usuário*
- *IDE - Ambiente de Desenvolvimento Integrado*
- *POO - Programação Orientada a Objetos*
- *SGBD - Sistema de Gerenciamento de Banco de Dados*
- *SQL - Structure Query Language*
- *UML - Linguagem de Modelagem Unificada*

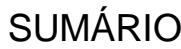

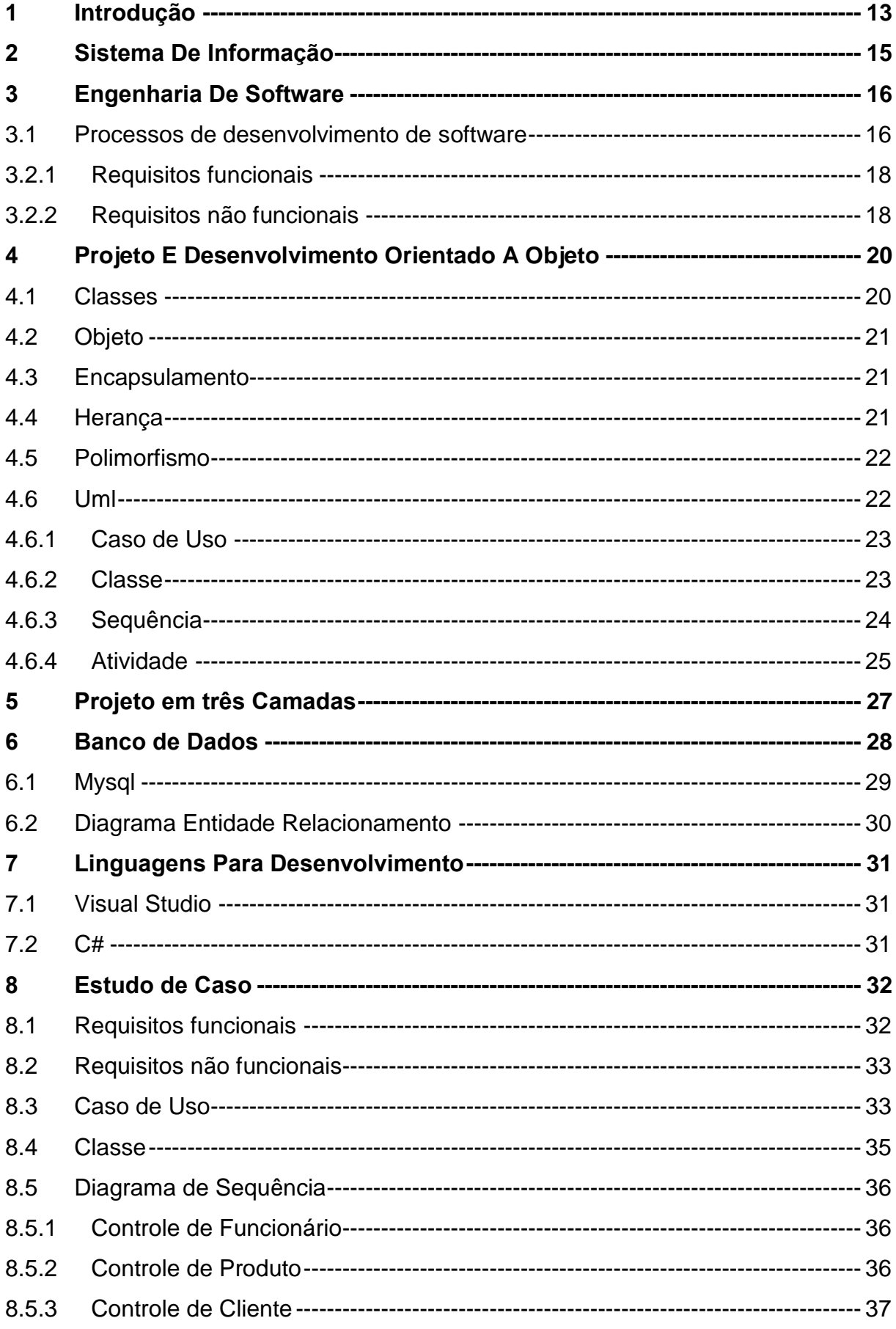

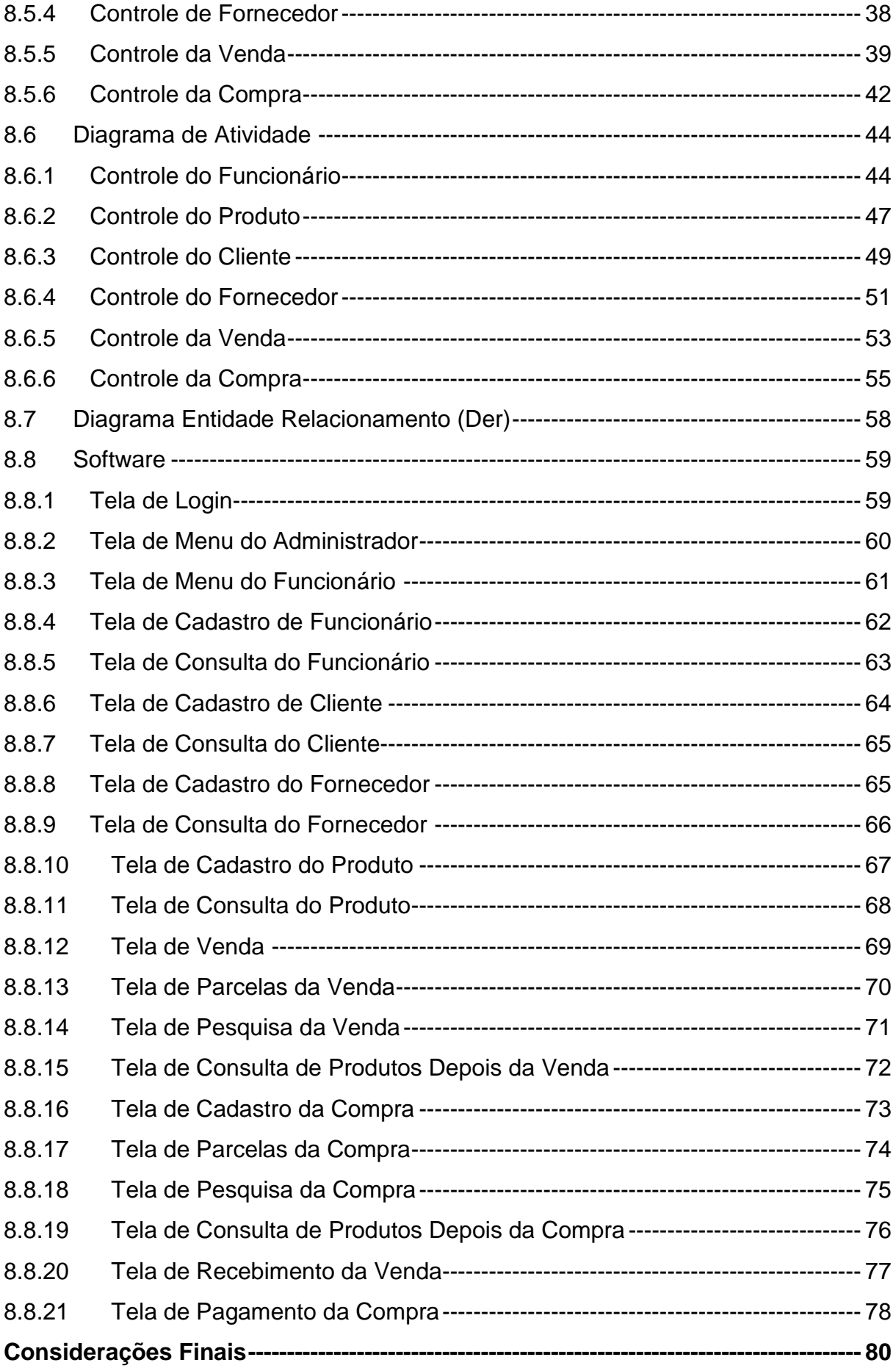

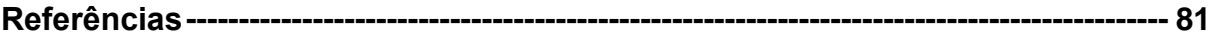

## <span id="page-14-0"></span>**1 INTRODUÇÃO**

A tecnologia da informação está em alta, e a cada dia que se passa torna-se ainda mais importante. Mesmo com o avanço da tecnologia, muitas empresas de médio e pequeno porte ainda não se adaptaram com a ideia do uso de certos recursos tecnológicos, e tentam se manter no antigo padrão, quando a tecnologia ainda era considerada um recurso caro e exclusivo.

Com isso, muitas empresas enfrentam vários problemas, entre os quais pode se destacar o controle de estoque, pois sem um software para controlar a entrada e saída de produtos em estoque, quantidades, valores, limites, entre outros atributos de estoque tornam-se desconhecidos, afetando assim o setor de vendas. Um problema que também é bastante enfrentado por essas empresas é a emissão de pedidos, pois um software ajuda muito em questão de agilidade no atendimento, e cálculo sobre valores e quantidade de produtos.

O objetivo desse trabalho é desenvolver um software para desktop, utilizando programação orientada a objetos, facilitando assim o controle de estoque, entrada e saída de produtos e agilidade na emissão de pedidos.

Este trabalho visa solucionar os problemas enfrentados por muitas empresas que atuam no setor de vendas, facilitando total controle do proprietário sobre seus produtos, cadastro de clientes, controle de estoque, entrada e saída de mercadorias e agilidade no atendimento, permitindo que mais clientes sejam atendidos em menos tempo, aumentando, assim, o faturamento da empresa.

Os métodos de pesquisa utilizados foram o qualitativo e quantitativo, sendo que o qualitativo apoiou-se em técnicas de coleta de requisitos e dados para a compreensão do problema em si, bem como para a sugestão de solução. O método qualitativo, por sua vez, procura validar os resultados que o Sistema se propõe a oferecer. O estudo foi desenvolvido a partir de:

- 1. Pesquisa bibliográfica: Os conceitos analisados foram: "A Engenharia de Software", "Banco de Dados: Modelagem, manipulação e busca aos dados" e "Programação Orientada a Objetos", tanto em livros, quanto em artigos, canais e sites especializados da Internet.
- 2. Pesquisa de campo: Entrevistas e reuniões realizadas com o cliente, com questões fechadas e abertas, de natureza exploratória, de forma a realizar a abstração mais próxima do ótimo.

A plataforma utilizada para o desenvolvimento foi IDE Visual Studio, utilizandose a linguagem de programação C#. Para o gerenciamento do banco de dados, foi utilizado o SGBD MYSQL. Para a criação dos diagramas DER e UML, foi utilizada a ferramenta Astah.

Esse trabalho está estruturado em sete capítulos, sendo que o primeiro trata sobre o que é um sistema de informação e suas funções, o segundo conceitua a engenharia de software, o levantamento de requisitos, tanto os funcionais quanto os não funcionais que serão utilizados no desenvolvimento deste trabalho, o terceiro descreve um projeto orientado a objetos, o quarto trata um pouco sobre desenvolvimento em três camadas o quinto conceitua banco de dados e o SGBD MYSQL que será utilizado nesse trabalho, o sexto conceitua a linguagem com a qual será desenvolvido esse sistema e o último descreve a documentação do trabalho.

## <span id="page-16-1"></span>**2 SISTEMA DE INFORMAÇÃO**

Um sistema de informação tem como objetivo processar dados para gerar informações, gerando essas informações as quais auxiliam o controle de uma organização. Para gerar essas informações são necessárias três funções (Figura 1), a entrada, o processamento e a saída, e também requer o *feedback*.

Segundo Laudon e Laudon (2011, p. 12)

Um sistema de informação pode ser definido como um conjunto de componentes inter-relacionados que coleta, processa, armazena, e distribui informações destinadas a apoiar a tomada de decisões, a coordenação e o controle de uma organização [...].

A entrada é por onde os dados são capturados. No processamento, esses dados são transformados em informações. Na saída as informações são apresentadas para as aqueles que a utilizarão. O *feedback* serve para avaliar ou corrigir o estágio de entrada.

**Figura 1: Funções de um sistema de informação.**

<span id="page-16-0"></span>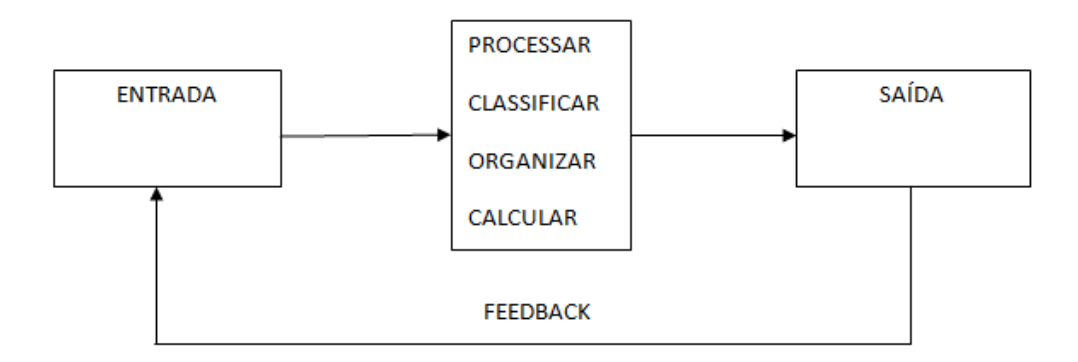

**Fonte: Próprio autor.**

#### <span id="page-17-0"></span>**3 ENGENHARIA DE SOFTWARE**

O termo engenharia de software foi criado a partir da chamada "crise de software". A, cujas foram os projetos estourarem os prazos de entrega, os softwares não serem seguros, havia muita dificuldade na manutenção dos softwares, e os custos superavam as previsões.

A engenharia de software é essencial para o desenvolvimento de um software de alta qualidade, que deve ser aplicada em todos os momentos e aspectos da produção do software.

Normalmente, a documentação de um sistema é gerado antes ou durante sua geração, porém, em muitos casos aplica-se a engenharia reversa, que consiste basicamente em criar a documentação de um sistema após ele já ter sido desenvolvido, permitindo que se descubra como ele foi feito e também onde poderia ser melhorado.

Segundo Sommerville (2011, p. 5), "Engenharia de software é uma disciplina de engenharia cujo foco está em todos os aspectos da produção de software [...]. "

## <span id="page-17-1"></span>**3.1 PROCESSOS DE DESENVOLVIMENTO DE SOFTWARE**

Conforme Sommerville (2011, p. 18), "Um processo de software é um conjunto de atividades relacionadas que levam à produção de um produto de software".

Cada organização utiliza um processo específico, ou seja, uma organização que possui um sistema crítico certamente utilizará um processo estruturado, todavia, no caso de um sistema em que os requisitos alteram-se frequentemente, deve-se utilizar uma metodologia ágil. Porém qualquer processo deverá utilizar quatro atividades fundamentais.

> Especificação do software: as restrições e as funcionalidades do software devem ser definidas.

- Projeto e implementação do software: o sistema deverá ser produzido e implementado.
- Validação do software: verificará se o sistema atende os requisitos do cliente.
- Evolução do software: o sistema deverá evoluir de acordo com as mudanças exigidas pelo cliente.

## **3.2 REQUISTOS DE SOFTWARE**

No momento da obtenção dos requisitos do sistema, são registradas as necessidades do sistema, ou seja, aquilo que o sistema deverá fornecer. Essa é a parte mais sensível em um desenvolvimento de software, pois se um requisito for mal expresso ou mal organizado fará com que ocorram erros em cascata e, consequentemente atraso na entrega, maiores custos e até mesmo a possibilidade de um fracasso. (Figura 2)

## **Figura 2: Análise de requisitos**

<span id="page-18-0"></span>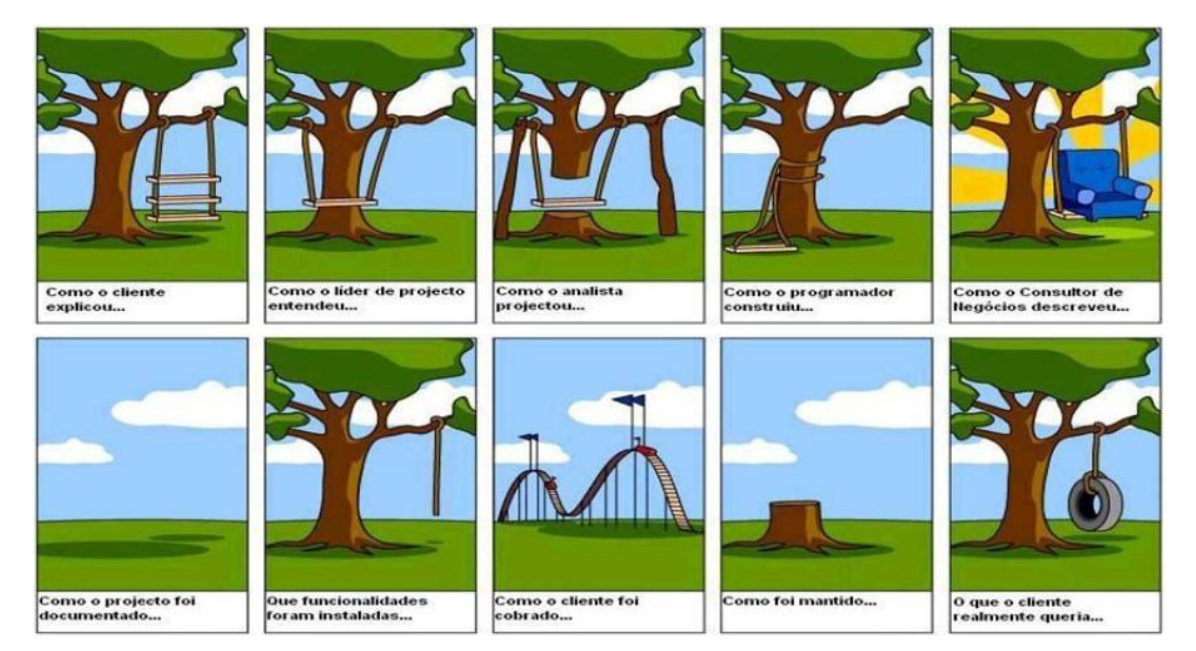

**Fonte:https://luisfsgoncalves.files.wordpress.com/2009/04/b7f5d0ec01b49234424497c ae824f375.jpg**

Segundo Sommerville (2011, p. 59), "Os requisitos de software são frequentemente classificados como requisitos funcionais e requisitos não funcionais".

#### <span id="page-19-0"></span>3.2.1 Requisitos funcionais

Os requisitos funcionais consistem nas funcionalidades que o sistema deverá apresentar. Por exemplo, um cliente pede que o seu sistema deverá conter um controle de estoque, cadastro de cliente, cadastro de produtos, entre outros

A especificação de requisitos funcionais tem que ser completa e consistente, ou seja, completa significa que todos os requisitos apresentados pelo cliente devem ser definidos. A consistência, por sua vez, significa que os requisitos não podem ter definições contraditórias ou ambíguas.

#### <span id="page-19-1"></span>3.2.2 Requisitos não funcionais

Os requisitos não funcionais são aqueles que estão relacionados com os atributos de qualidade de um software. A Figura 3 apresenta os tipos de requisitos não funcionais.

<span id="page-20-0"></span>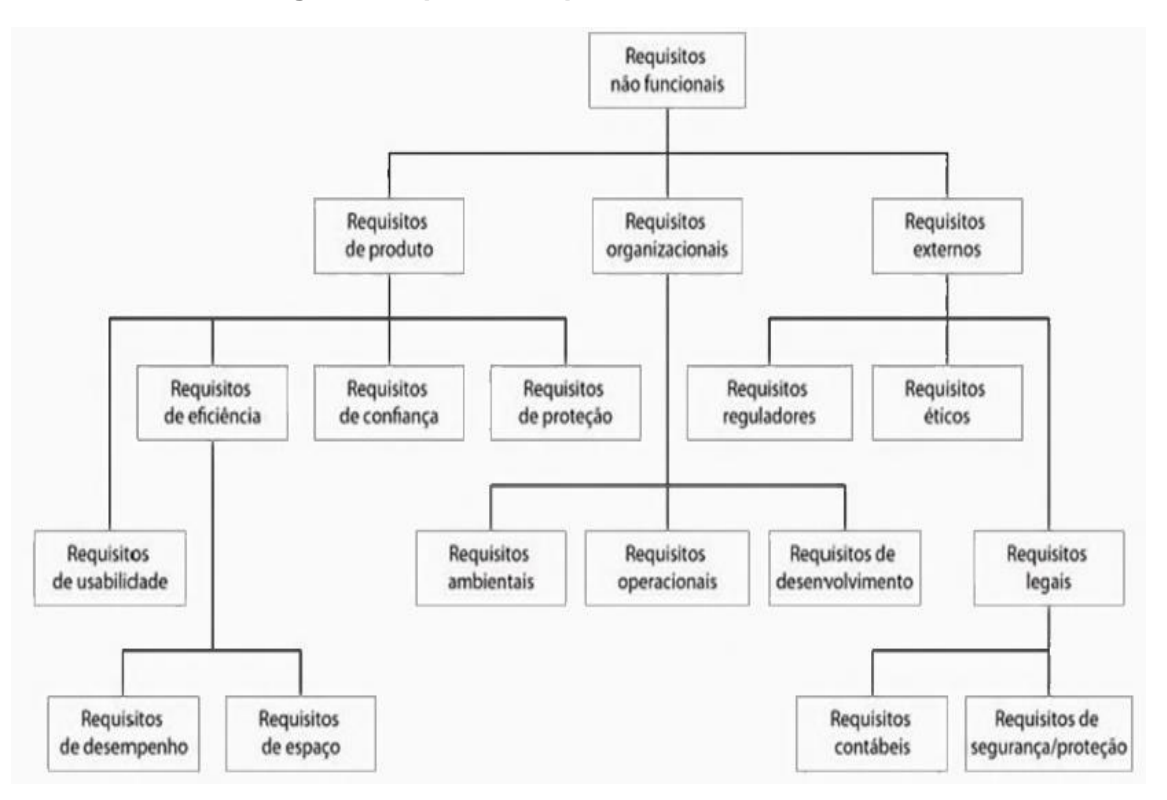

**Figura 3: Tipos de requisitos não funcionais.**

**Fonte: Iam Sommerville, 2011, p.61.**

Os requisitos não funcionais são os mais difíceis de identificar, pois esses requisitos não são explicitamente expostos pelo cliente.

#### <span id="page-21-0"></span>**4 PROJETO E DESENVOLVIMENTO ORIENTADO A OBJETO**

A programação orientada a objetos foi criada com o objetivo de interligar o mundo real com o mundo virtual.

Segundo Santos (2013, p. 3), "Modelos são representações simplificadas de objetos, pessoas, itens, tarefas, processos, conceitos, ideias etc. [...]."

Segundo Santos (2013, p. 6).

Programação Orientada a Objetos ou, abreviadamente, POO, é um paradigma de programação de computadores onde se usam classes e objetos, criados a partir dos modelos, para representar e processar dados usando programas de computadores.

Quando um projeto é desenvolvido orientado a objeto tudo se torna mais fácil, pois esse projeto será baseado nos objetos do mundo real, tornando-se esse projeto de forma mais compreensiva.

A POO contém esses principais conceitos: Classes, Objetos, Encapsulamento, Herança e Polimorfismo.

## <span id="page-21-1"></span>**4.1 CLASSES**

Na programação, classes são como os modelos, as quais podem ser um objeto, uma pessoa, um conceito, etc. E podem possuir atributos e métodos.

Atributos podem ser comparados como características de uma classe. Uma classe caneta pode possuir atributos como, modelo, cor, carga, por exemplo.

Métodos podem ser definidos como comportamentos de uma classe. Uma classe caneta pode possuir métodos como, rabiscar, escrever, tampar, entre outros.

#### <span id="page-22-0"></span>**4.2 OBJETO**

Segundo Santos (2013, p. 15), "Um objeto ou instância é uma materialização da classe, e assim pode ser usado para armazenar os atributos e executar os métodos descritos na classe".

Portanto, os objetos estão baseados em uma classe. Uma classe é como se fosse um molde, já o objeto é quando esse molde é usado para criar algo a partir dele. Um molde de caneta pode ser considerado uma classe, já a caneta é considerada um objeto.

#### <span id="page-22-1"></span>**4.3 ENCAPSULAMENTO**

O encapsulamento tem como objetivo proteger os dados, de forma que o usuário não tenha acesso direto ao mesmo. Esses dados só poderão ser manipulados através de operações especializadas ou dedicadas.

Um software encapsulado usa interface, ou seja, usam moldes padrão, fazendo com que o resultado seja sempre o mesmo.

Segundo Santos (2013, p. 7), "Modelos que encapsulam os dados possibilitam a criação de programas com menos erros e maior clareza".

#### <span id="page-22-2"></span>**4.4 HERANÇA**

Herança tem como objetivo a reutilização de classes, ou seja, com ela podem se criar classes baseadas em outra classe, podendo ou não acrescentar diferenças, reutilizando os métodos e atributos da classe de origem.

Segundo Santos (2013, p. 183),

Com o mecanismo de herança, podemos declarar a classe Funcionário como sendo um tipo de Pessoa, e a classe Funcionário herdará todos os atributos e métodos da classe Pessoa, não sendo necessária a sua redeclaração. Evidentemente uma classe herdeira pode acrescentar campos e métodos à classe original.

#### <span id="page-23-0"></span>**4.5 POLIMORFISMO**

Segundo Santos (2013, p. 198), "O polimorfismo permite a manipulação de instâncias de classes que herdam de uma mesma classe ancestral de forma unificada".

Quando se usa o polimorfismo qualquer classe que foi herdade da mesma classe ancestral pode utilizar métodos que têm a mesma identificação, ou seja, que tem o mesmo nome, fazendo com que esses métodos possam ter comportamentos diferentes em relação a cada classe.

#### <span id="page-23-1"></span>**4.6 UML**

UML (Linguagem de Modelagem Unificada) é utilizada para modelar sistemas que utilizarão o conceito de programação orientada a objetos. Quando um sistema é documentado, isto facilita a manutenção, evitando possíveis erros. Para a modelagem do sistema é necessário utilizar diversos diagramas.

Segundo Guedes (2009, p.30) "A utilização de diversos diagramas permite que falhas sejam descobertas, diminuindo a possibilidade de ocorrência de erros futuros". Neste trabalho serão abortados apenas os diagramas de caso de uso, classe, sequência e atividade.

#### <span id="page-24-1"></span>4.6.1 Caso de uso

O diagrama caso de uso facilita a compreensão de como o sistema irá funcionar. Ele geralmente é utilizado na fase de levantamento de requisitos, onde são identificados os usuários do sistema, junto com suas funcionalidades, especificadas de acordo com o cliente. A Figura 4 apresenta um exemplo desse diagrama.

<span id="page-24-0"></span>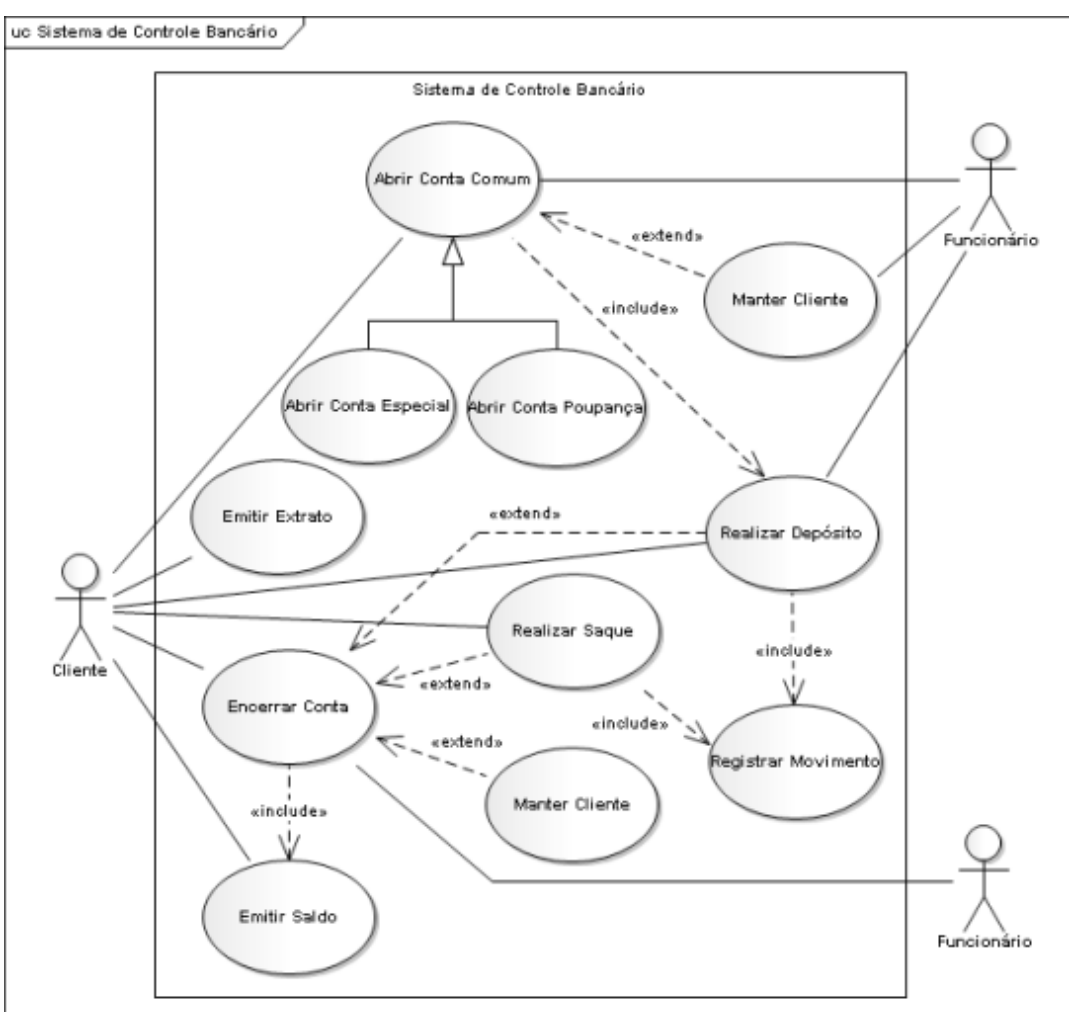

**Figura 4: Exemplo de Caso de Uso**

**Fonte: Gilleanes T. A. Guedes, 2009, p.32.**

#### <span id="page-24-2"></span>4.6.2 Classe

O diagrama de classe é um dos mais utilizados, pois ele serve de base para os demais diagramas. Nesse diagrama são estabelecidas as classes do sistema, junto com seus atributos, métodos e também seus relacionamentos. A Figura 5 apresenta um exemplo desse diagrama.

<span id="page-25-0"></span>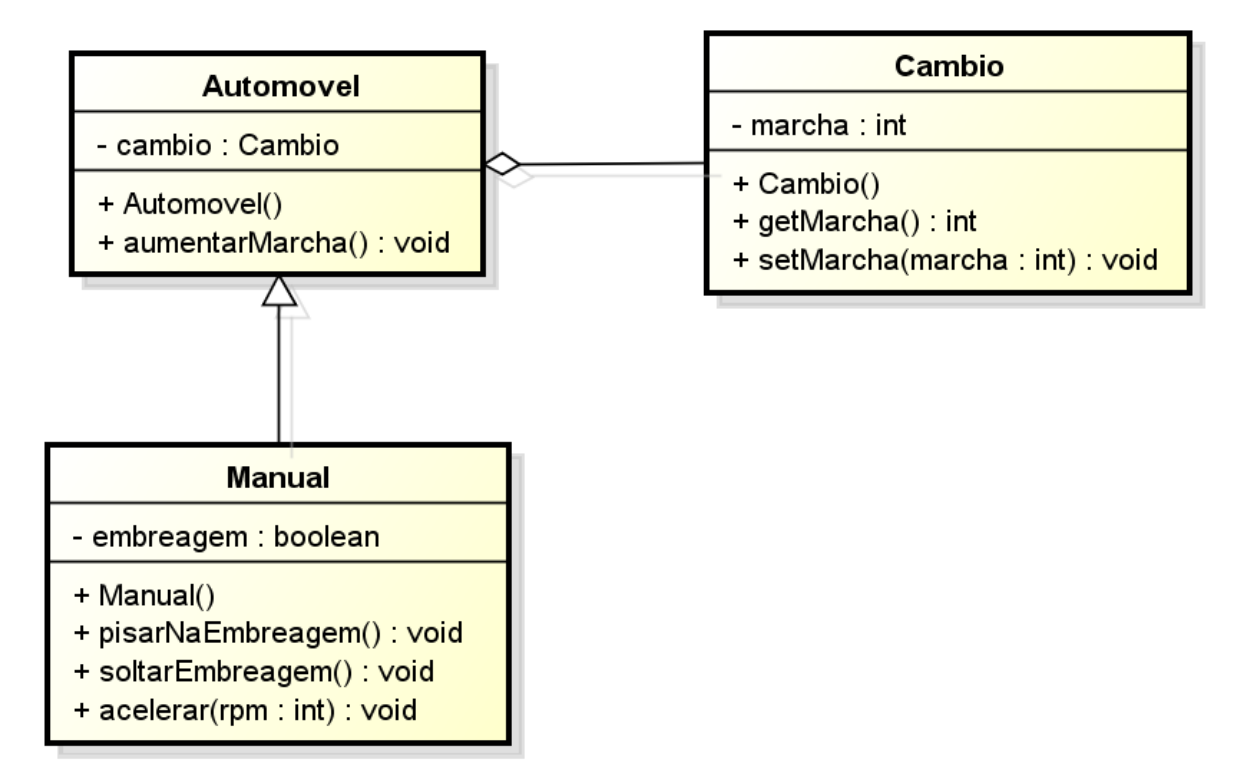

#### **Figura 5: Exemplo de Diagrama de Classes.**

#### **Fonte:<https://tsimpoo.wordpress.com/>**

#### <span id="page-25-1"></span>4.6.3 Sequência

O diagrama de sequência é baseado no diagrama de caso de uso e no diagrama de classe, porém, este tem como objetivo criar uma sequência de eventos envolvendo um processo do sistema, portanto deverá conter todas as classes do sistema e também todos os métodos, com isso poderá realizar os processos e os comportamentos entre eles. A Figura 6 apresenta um exemplo desse diagrama.

<span id="page-26-0"></span>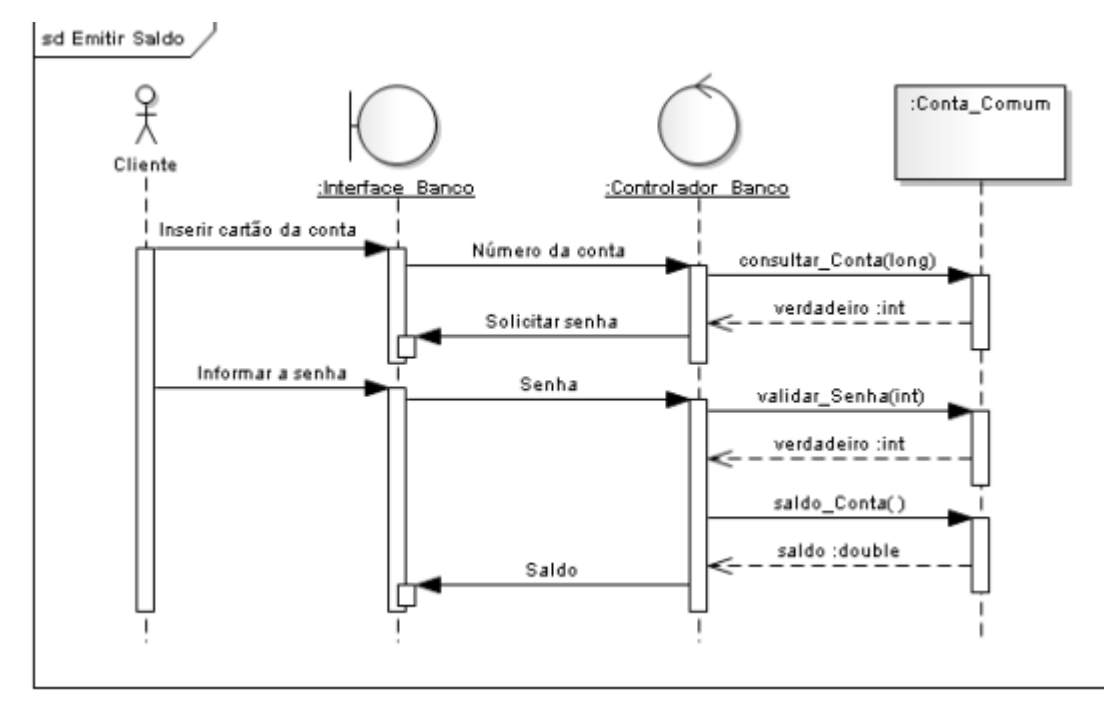

**Figura 6: Diagrama de Sequência**

**Fonte: Gilleanes T. A. Guedes, 2009, p.36.**

## <span id="page-26-1"></span>4.6.4 Atividade

O diagrama de atividade tem como objetivo descrever passo a passo de uma atividade especifica, para que esta mesma seja concluída com sucesso, tais como, emitir saldo, onde a primeira etapa é inserir o número da conta, consultar conta, solicitar senha, validar senha, etc. A Figura 7 apresenta um exemplo desse diagrama.

<span id="page-27-0"></span>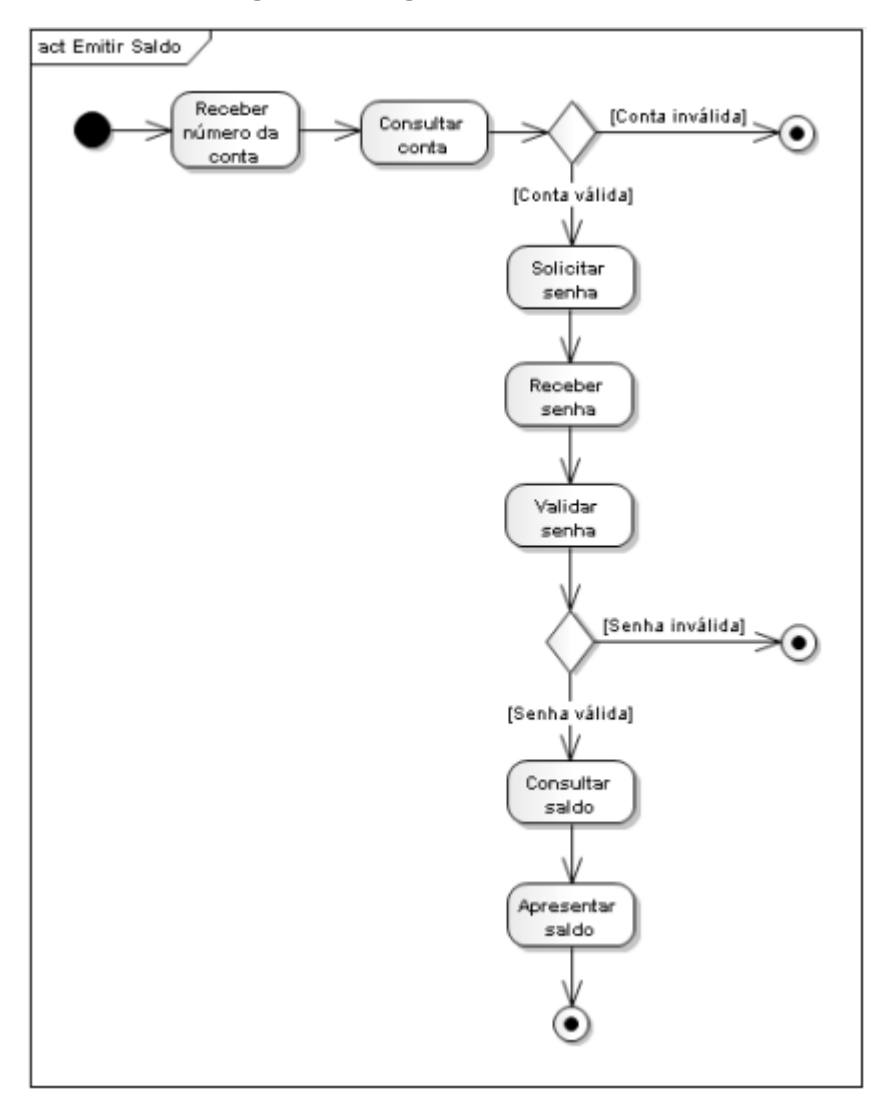

**Figura 7: Diagrama de Atividade**

**Fonte: Gilleanes T. A. Guedes, 2009, p.39.**

## <span id="page-28-1"></span>**5 PROJETO EM TRÊS CAMADAS**

O objetivo do projeto em três camadas é organizar o código do sistema, assim facilitando a manutenção e reutilização do código. Para isso são necessárias três camadas:

- a camada de apresentação pode ser chamada de GUI (*Graphical User Interface*) consiste nos formulários, ou seja, tudo o que tem contato com o usuário,
- a camada de negócios é conhecida como BLL (*Bussiness Logic Layer*) que é representada principalmente pelas classes de negócios, ou seja, pelas classes que vão modelar os objetos do mundo real, e a
- camada de acesso a dados conhecida como DAL (*Data Acess Layer*) que é representada por uma classe responsável por acessar e manipular dados do Banco de Dados.

A camada de apresentação solicita algum processo para a camada de negócio que solicita para a camada de acesso aos dados, a qual transfere as informações para o Banco de Dados, que retorna para a camada de acesso aos dados, que retorna para a camada de negócios, que retorna para a camada de apresentação, cujo *feedback* é informado para o usuário. A figura 8 mostra o procedimento do procedimento do projeto em três camadas.

**Figura 8: Procedimento do Projeto em Três Camadas**

<span id="page-28-0"></span>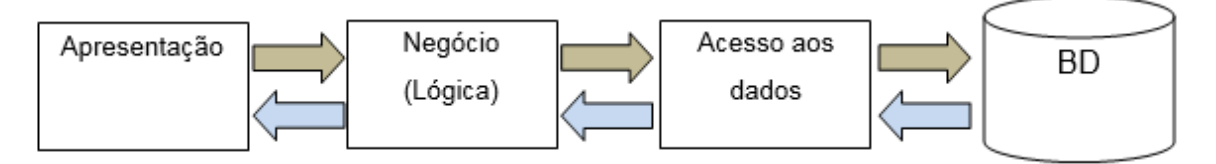

**Fonte: Próprio Autor.**

#### <span id="page-29-0"></span>**6 BANCO DE DADOS**

Um banco de dados serve para armazenar um conjunto de dados que se relacionam, os quais podem conter nomes, endereços, números de telefone, entre outros.

Segundo Elmasri e Navathe (2011, p.3), "Um banco de dados é uma coleção de dados relacionados".

Existem situações do cotidiano em que um banco de dados é utilizado para-se fazer uma reserva em um hotel, comprar algo on-line, quando são retirados ou depositados fundos em um banco, etc.

Segundo Elmasri e Navathe (2011, p.3), "Um sistema gerenciador de banco de dados (SGBD – Database Management System) é uma coleção de programas que permite aos usuários criar e manter um banco de dados".

Um SGBD facilita a criação, manipulação, proteção dos dados e seu compartilhamento entre um usuário e aplicação.

À união entre o banco de dados e o SGBD, dá-se a titulação de Sistema de Banco de Dados, o que pode-se observar na (Figura 9).

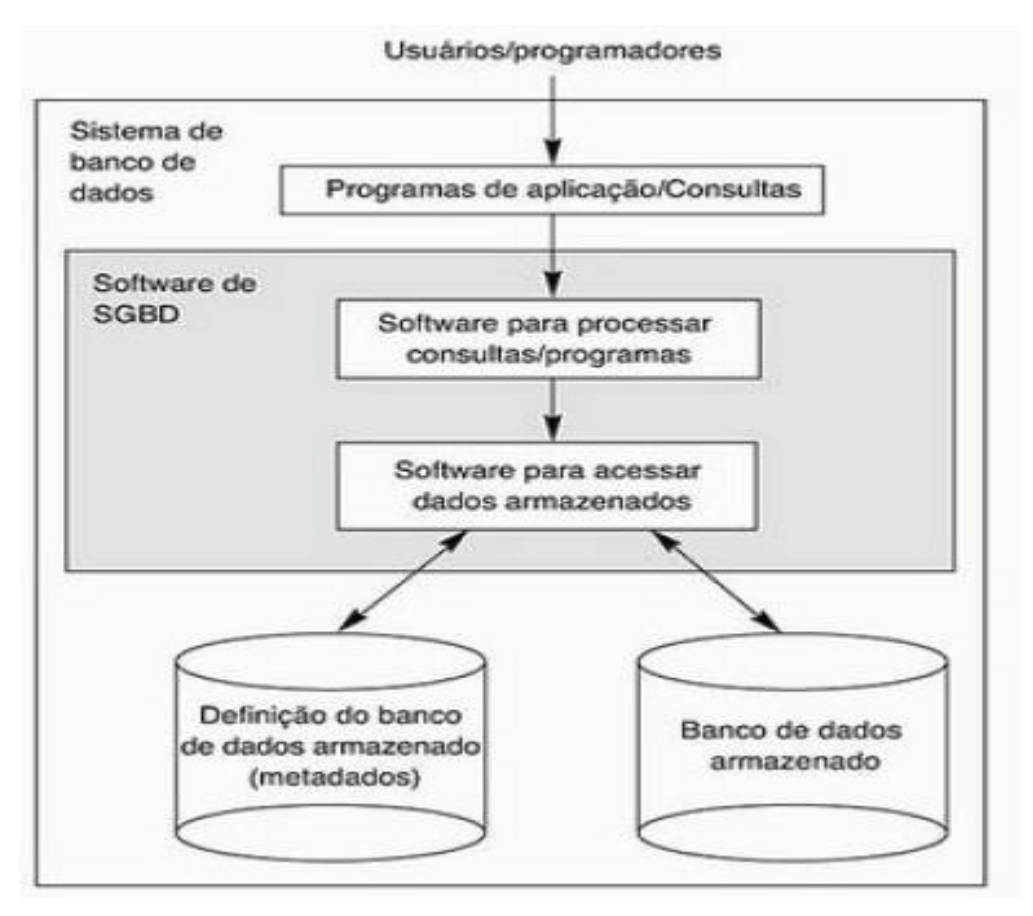

<span id="page-30-0"></span>**Figura 9: Diagrama simplificado de um ambiente de sistema de banco de dados.**

**Fonte: Ramez Elmasri e Shamkant B. Navathe, 2011, p.4.**

## <span id="page-30-1"></span>**6.1 MYSQL**

Segundo Tonsig (2006, p. 45) "O MYSQL é um SGBD relacional, multiusuário e multitarefa, e também é *Open Source*, significando que é possível para qualquer pessoa usar e modificar o software".

Esse SGBD utiliza a linguagem SQL (Structure Query Language), que é a linguagem padrão utilizada para inserir, acessar, e gerenciar os conteúdos de um determinado banco de dados.

Segundo Tonsig (2006, p. 67),

O Departamento de Pesquisa da IBM desenvolveu a linguagem SQL como forma de interface para o sistema de Banco de Dados relacional denominado SYSTEM R, início dos anos 70. Em 1986, o American National Standard Institute (ANSI), publicou o primeiro padrão SQL. A partir daí a SQL estabeleceu-se como linguagem padrão de Banco de Dados Relacional.

O SGBD escolhido para este trabalho foi o MYSQL, pois seu desempenho é muito bom, além de promover uma boa segurança.

## <span id="page-31-1"></span>**6.2 DIAGRAMA ENTIDADE RELACIONAMENTO**

O Diagrama Entidade Relacionamento tem como objetivo mostrar as entidades envolvidas no sistema, seus atributos e relacionamentos, facilitando a criação de um banco de dados, o qual pode ser criado a partir do molde sugerido pelo DER. A Figura 10 representa um exemplo de diagrama entidade relacionamento.

**Figura 10: Exemplo do Diagrama Entidade Relacionamento.**

<span id="page-31-0"></span>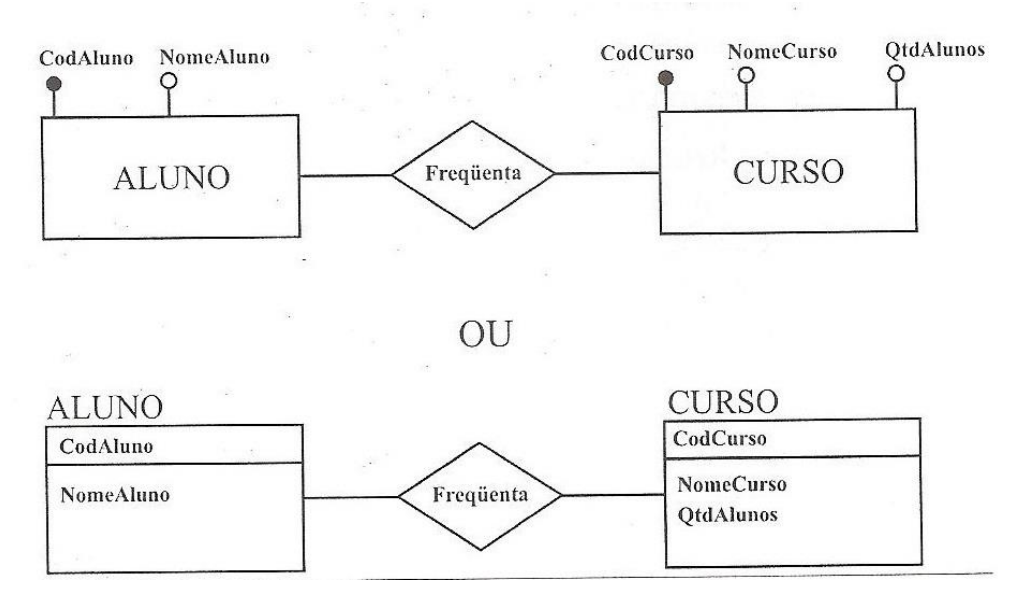

**Fonte: Sérgio Luiz Tonsig, 2006, p. 32.**

#### <span id="page-32-0"></span>**7 LINGUAGENS PARA DESENVOLVIMENTO**

Linguagem de programação tem como objetivo executar instruções que um determinado sistema deverá fornecer. Nesse trabalho será utilizada a linguagem C# para o desenvolvimento juntamente com o Visual Studio que será abordado neste capítulo.

## <span id="page-32-1"></span>**7.1 VISUAL STUDIO**

Visual Studio é um ambiente de desenvolvimento integrado (IDE), que permite a criação de várias aplicações Web, desktop ou até mesmo aplicativos móveis. Essa IDE disponibiliza várias linguagens de programação como, Visual Basic, Visual C# e Visual C++.

Nesse trabalho será utilizado o Visual Studio, pois seu ambiente gráfico é fácil de manipular, tem um bom desempenho e também tem compatibilidade com inúmeras linguagens, que, no caso desse trabalho, será a C#.

## <span id="page-32-2"></span>**7.2 C#**

C# é uma linguagem de programação, orientada a objetos que permite que os desenvolvedores utilizem os conceitos de encapsulamento, herança e polimorfismo, tornando o projeto mais seguro e robusto.

A linguagem C# foi escolhida para o desenvolvimento desse trabalho, devido ao fato de permitir recursos de programação orientada a objetos, a facilidade de tratar erros e por se ter maior domínio em relação a ela.

## <span id="page-33-0"></span>**8 ESTUDO DE CASO**

Nesse estudo de caso será desenvolvido um sistema de compra e venda, com controle de pagamento e recebimento, cujo objetivo é o de facilitar o dia a dia de um comércio, tornando muito mais ágil o atendimento e facilitando a venda e a compra de mercadorias. O sistema realizará algumas funções como, gerenciamento de estoque, cadastros de produtos, funcionários, clientes, fornecedor, unidades de medida, tipos de pagamento e movimentação, além da função de realizar backup e restaurar o mesmo. O sistema tem um controle de nível de acesso, que limitará os acessos, tanto do funcionário quanto do administrador.

A seguir serão apresentados os requisitos funcionais, não funcionais, diagrama de casos de uso, diagrama de classe, diagrama de sequência e diagrama de atividade, que representaram o sistema que será desenvolvido.

Para representação do banco de dados será utilizado o diagrama de entidade (DER).

## <span id="page-33-1"></span>**8.1 REQUISITOS FUNCIONAIS**

- O sistema deverá ter cadastro de clientes e controle dos mesmos.
- O sistema deverá ter cadastro de funcionários e controle dos mesmos.
- O sistema deverá ter cadastro de produtos e controle dos mesmos.
- O sistema deverá ter cadastro das categorias de produto se controle dos mesmos.
- O sistema deverá ter cadastro da unidade de medida dos produtos e controle dos mesmos.
- O sistema deverá ter cadastro de tipos de pagamento e controle dos mesmos.
- O sistema deverá ter cadastro de fornecedores e controle dos mesmos.
- O sistema deverá ter configuração para o banco de dados.
- O sistema deverá ser uma autenticação por meio de *login*.
- O sistema deverá realizar backup.
- O sistema deverá restaurar o backup.
- O sistema deverá disponibilizar ferramentas tal como calculadora.
- O sistema deverá validar os campos.
- O sistema deve efetuar vendas e controle dos mesmos.
- O sistema deve efetuar compras e controle dos mesmos.

 O usuário deve ser capaz de manipular dados, inserir, excluir, alterar e exibir.

## <span id="page-34-0"></span>**8.2 REQUISITOS NÃO FUNCIONAIS**

- O sistema deve primar, desempenhar e oferecer segurança.
- O sistema deve apresentar usabilidade.
- O sistema deve ter bom desempenho.
- O sistema deve manter a necessária documentação.

## <span id="page-34-1"></span>**8.3 CASO DE USO**

Na Figura 11 serão apresentados os usuários do sistema junto com suas funcionalidades. O software terá apenas dois usuários, o administrador que poderá acessar todas as funcionalidades e o funcionário que terá um acesso limitado podendo apenas gerenciar as vendas, consultar vendas e consultar produtos.

<span id="page-35-0"></span>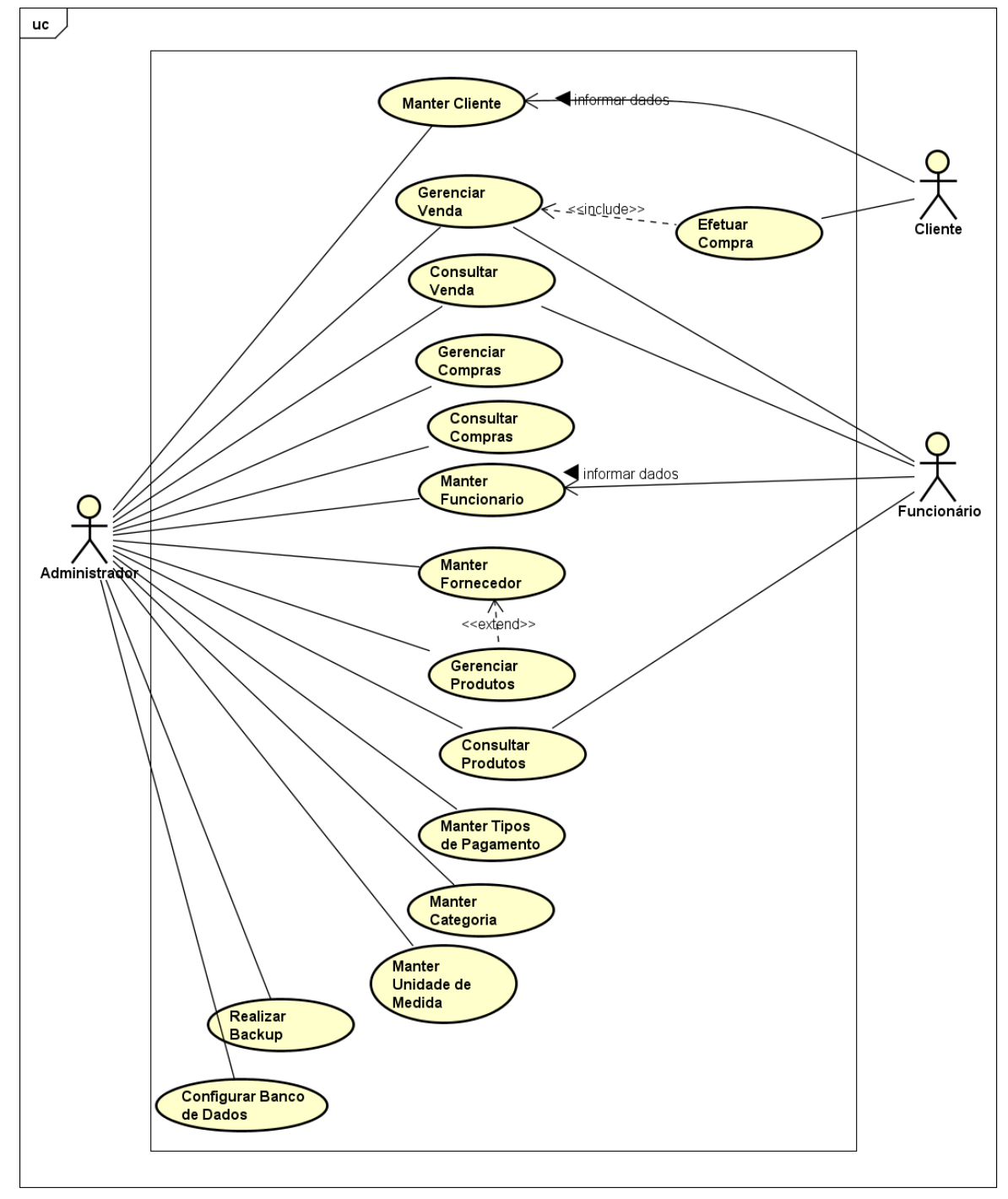

**Figura 11: Caso de Uso**

powered by Astah

**Fonte: Próprio Autor.**
### **8.4 CLASSE**

Na Figura 12 serão apresentados todas as classes do software junto com seus atributos, métodos e os relacionamentos entre as classes.

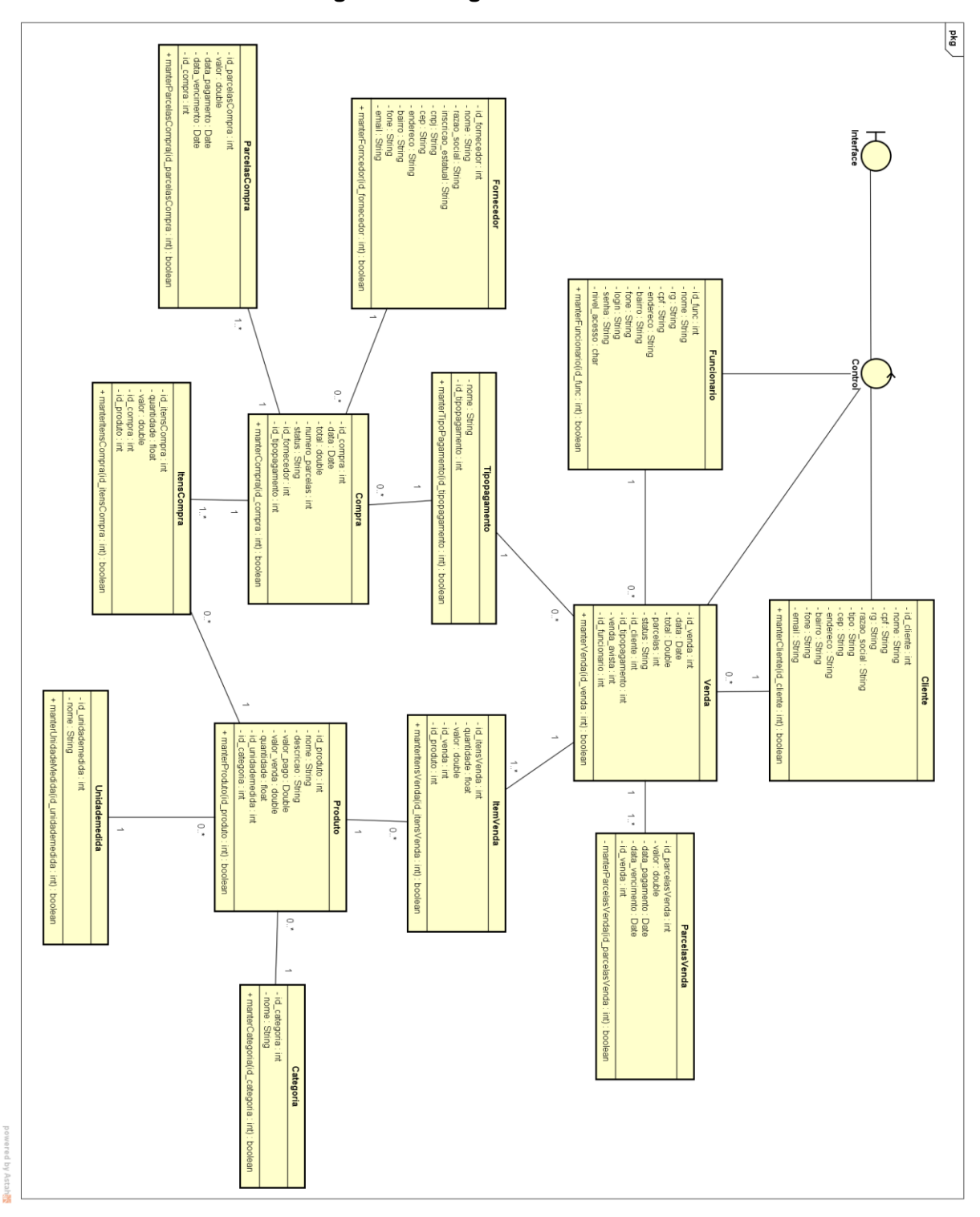

**Figura 12: Diagrama de Classe**

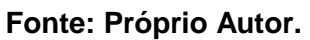

# **8.5 DIAGRAMA DE SEQUÊNCIA**

A seguir serão apresentados os principais diagramas de sequência do software. 8.5.1 Controle de Funcionário

Na Figura 13 ao cadastrar um funcionário será verificado se o CPF de um funcionário ainda não foi cadastrado, caso já exista um cadastro com o mesmo CPF, o usuário poderá alterar os dados do funcionário já cadastrado. Caso a resposta seja excluir, será exibida uma mensagem perguntando se confirma a exclusão, se sim, será exibida a mensagem de sucesso.

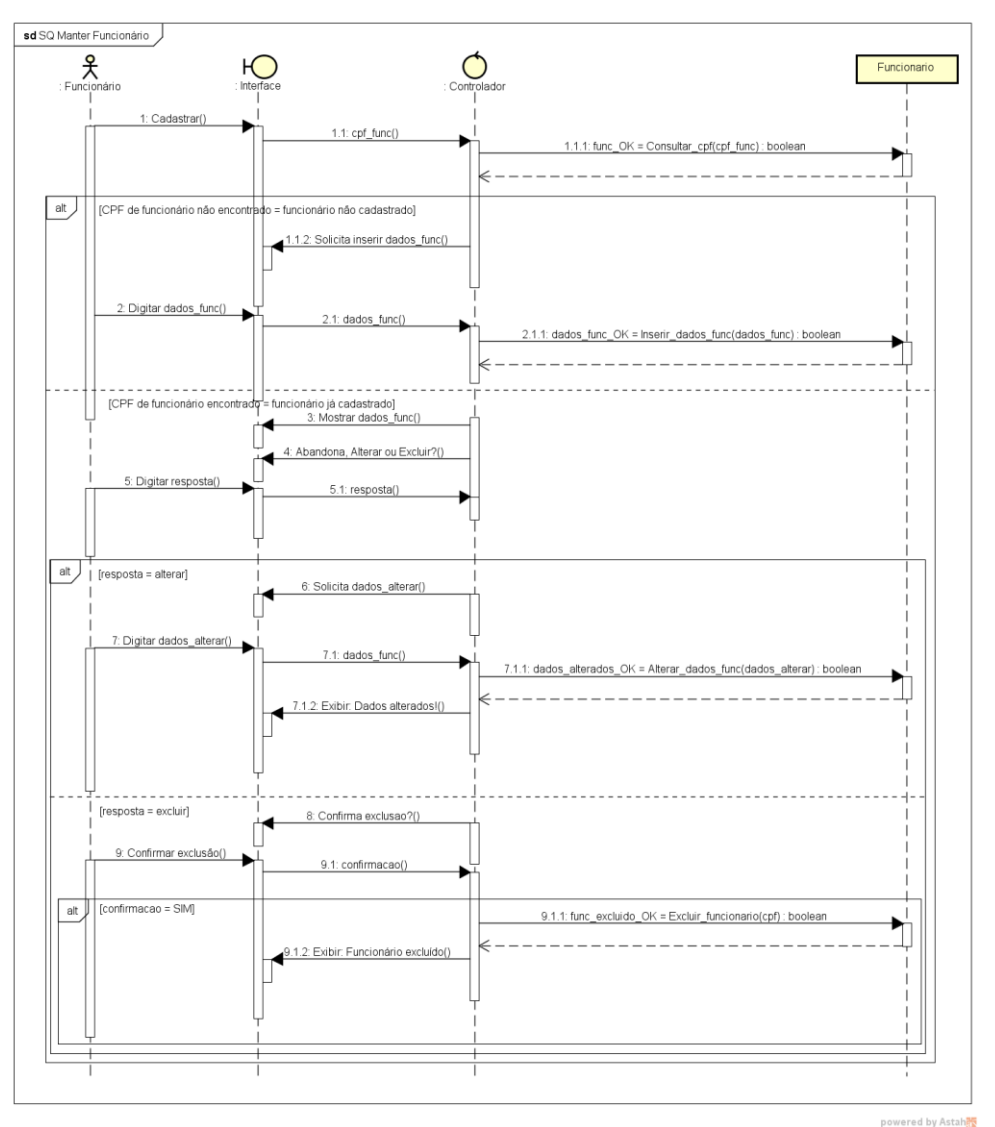

**Figura 13: Diagrama de Sequência do Controle do Funcionário**

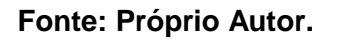

Ao inserir um novo produto será verificado se já existe o mesmo desse produto, se o produto for encontrado, o usuário poderá alterar o mesmo, se não for encontrado será inserido o novo produto. O usuário também terá a opção de excluir um produto, se a resposta for excluir, o usuário poderá confirmar a exclusão ou cancelar, se ele confirmar será exibido uma mensagem de sucesso.

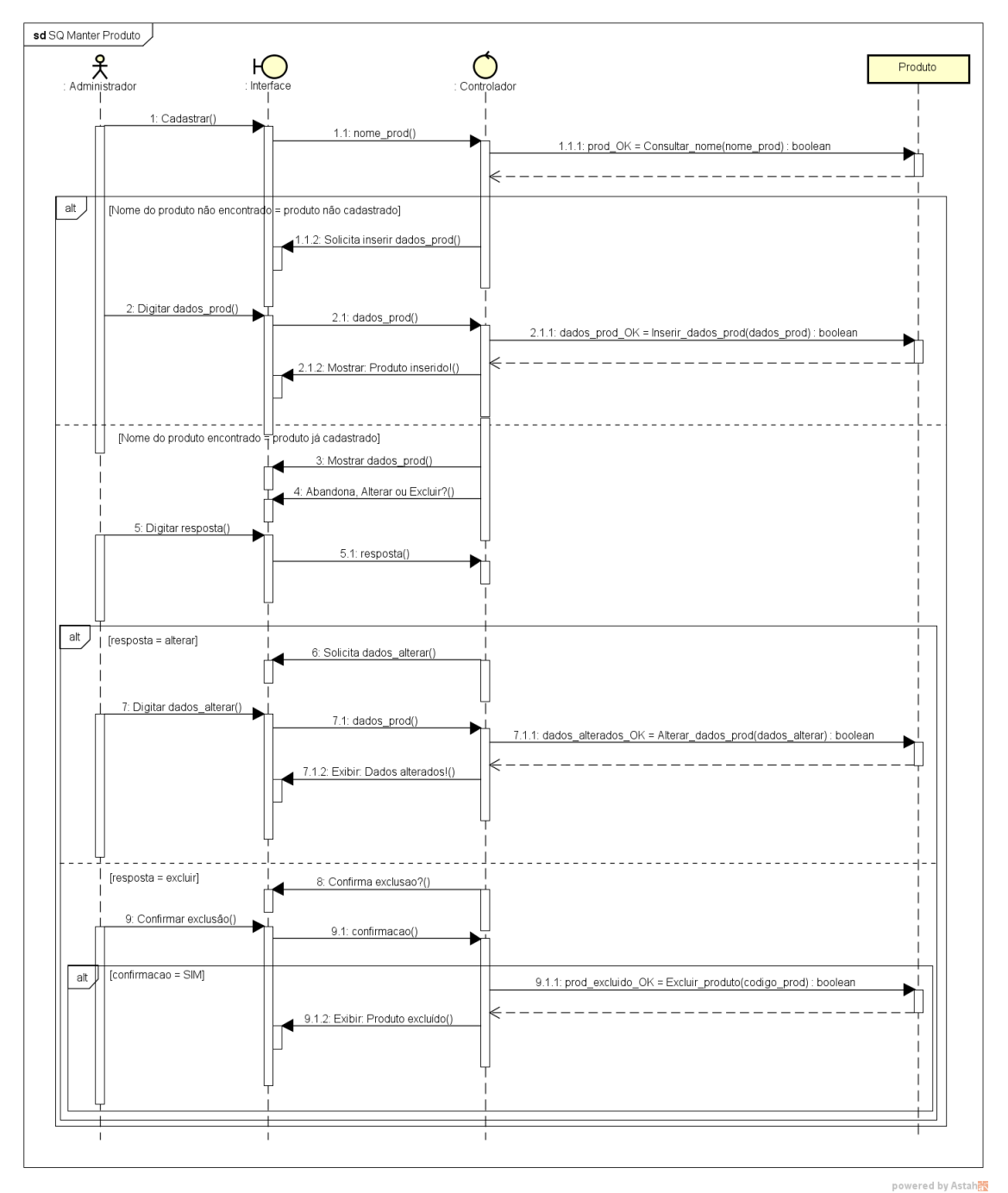

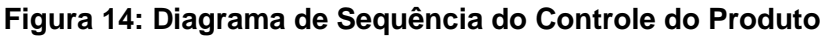

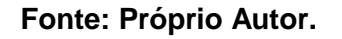

No controle de cliente ocorrerão os mesmos processos do funcionário citados no item 8.5.1Controle de Funcionário.

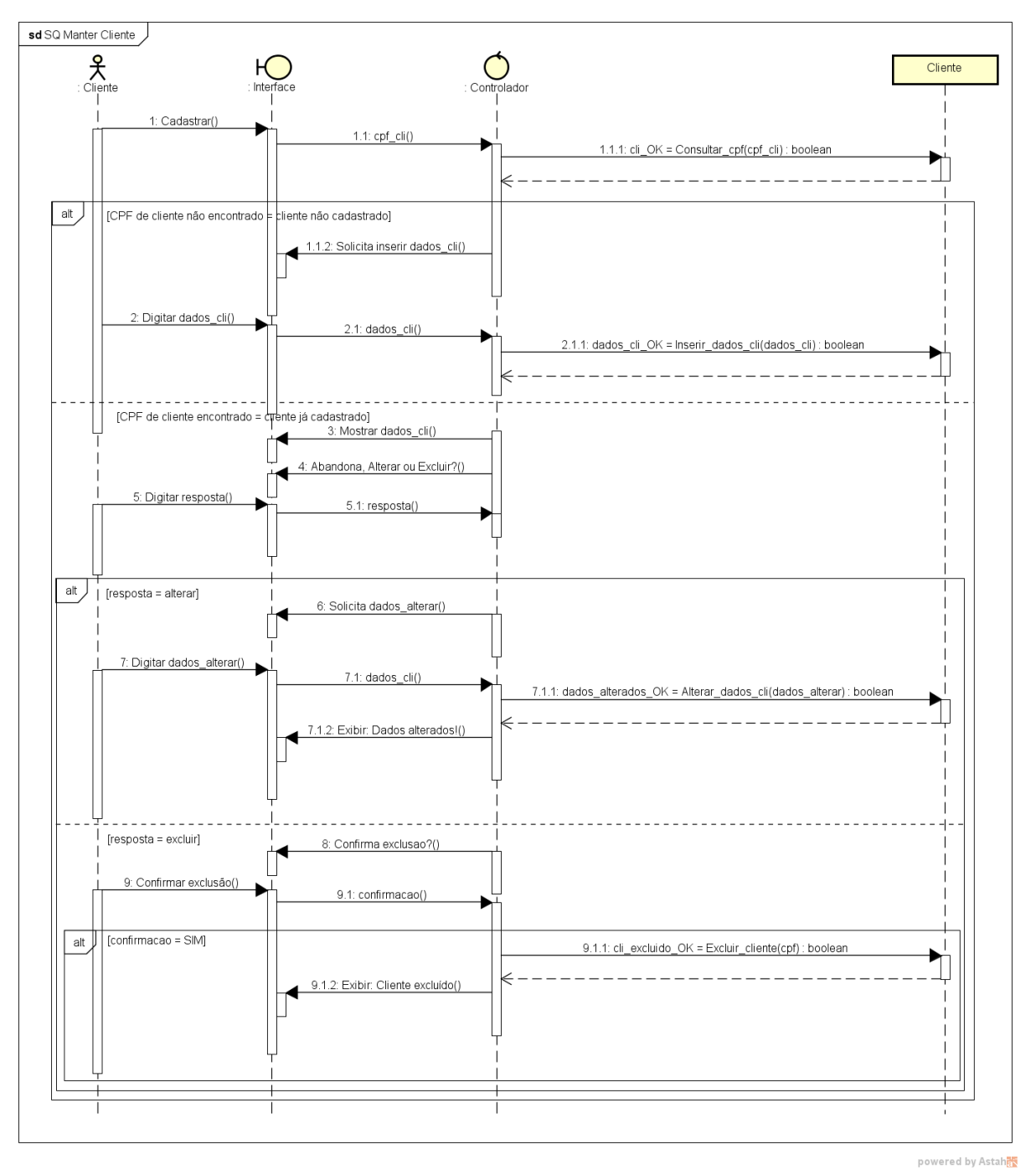

**Figura 15: Diagrama de Sequência do Contole do Cliente**

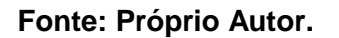

No controle de fornecedor também ocorrerão os mesmos processo do item 8.5.1 Controle de Funcionário.

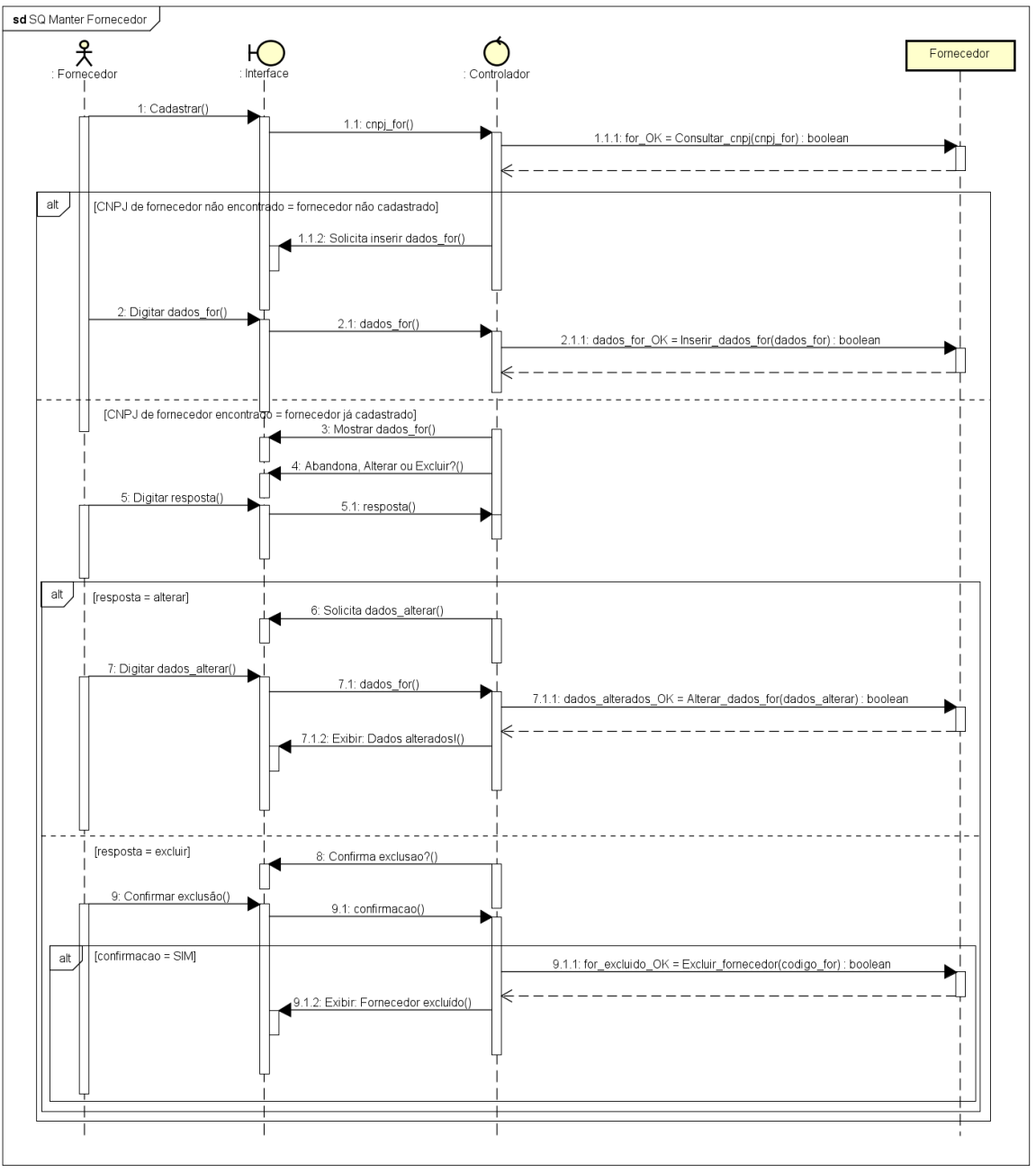

**Figura 16: Diagrama de Sequência do Controle Fornecedor**

powered by Astah

#### **Fonte: Próprio Autor.**

8.5.5 Controle da Venda

No controle da venda, o cliente solicita um pedido, o funcionário informa o pedido que será verificado se há a quantidade disponível no estoque, se estiver disponível esse pedido será adicionado nos itens da venda. Caso o cliente solicite fechar o pedido, serão verificados os dados e o cliente terá que informar o tipo de pagamento, se a venda for a prazo serão adicionadas as parcelas e finalizada a venda. Caso não haja o produto em estoque, será exibida uma mensagem.

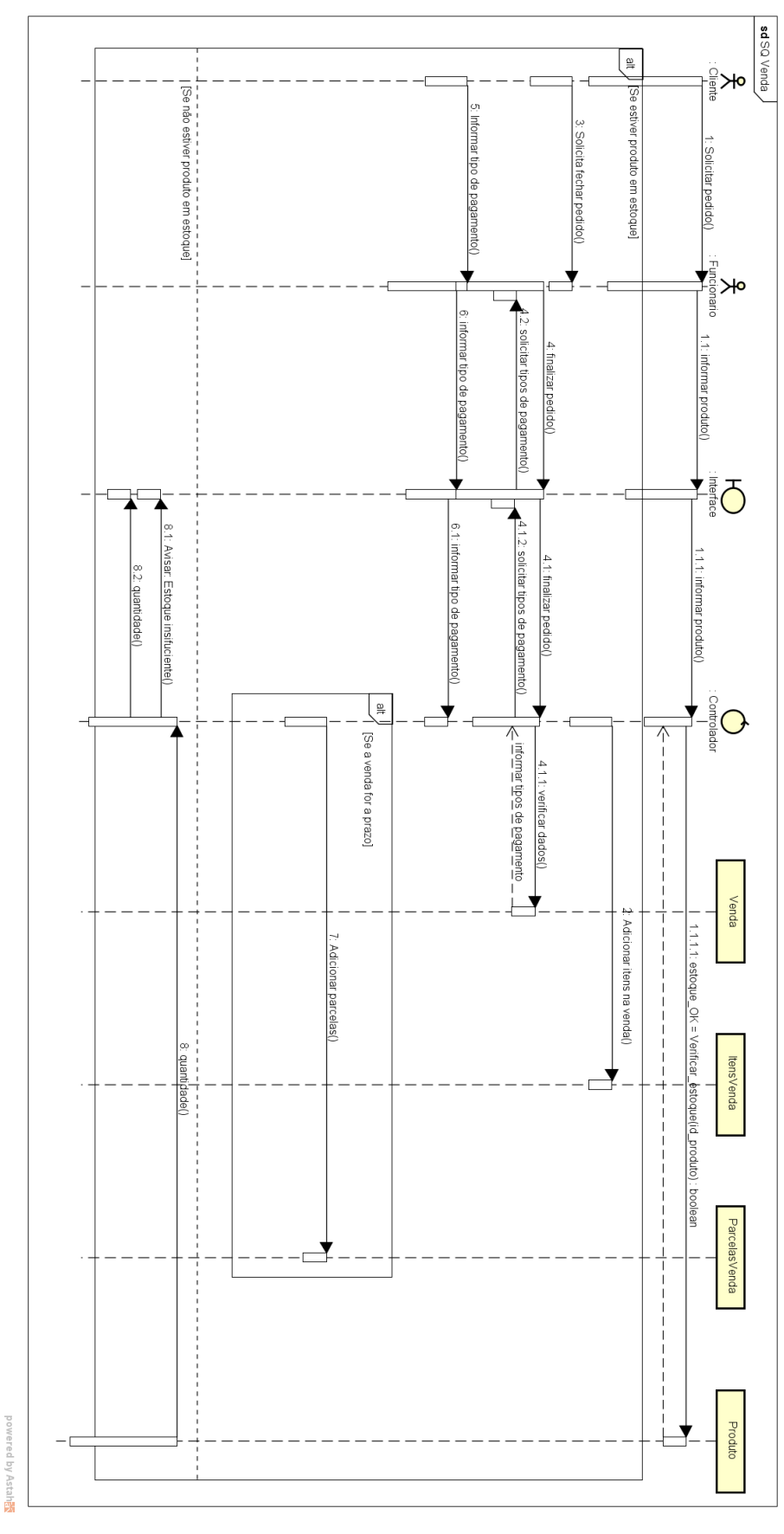

**Figura 17: Diagrama de Sequência do Controle da Venda**

**Fonte: Próprio Autor.**

#### 8.5.6 Controle da Compra

Ao realizar uma compra, o administrador terá que selecionar um fornecedor, se o fornecedor não for encontrado será exibida uma mensagem. Se o fornecedor for encontrado, o administrador irá selecionar o produto, e esses produtos serão adicionados nos itens da compra. Caso o administrador queria finalizar o pedido, os dados da compra serão verificados e terá que escolher o tipo de pagamento, se o tipo for a prazo, as parcelas serão adicionadas, assim finalizando a compra.

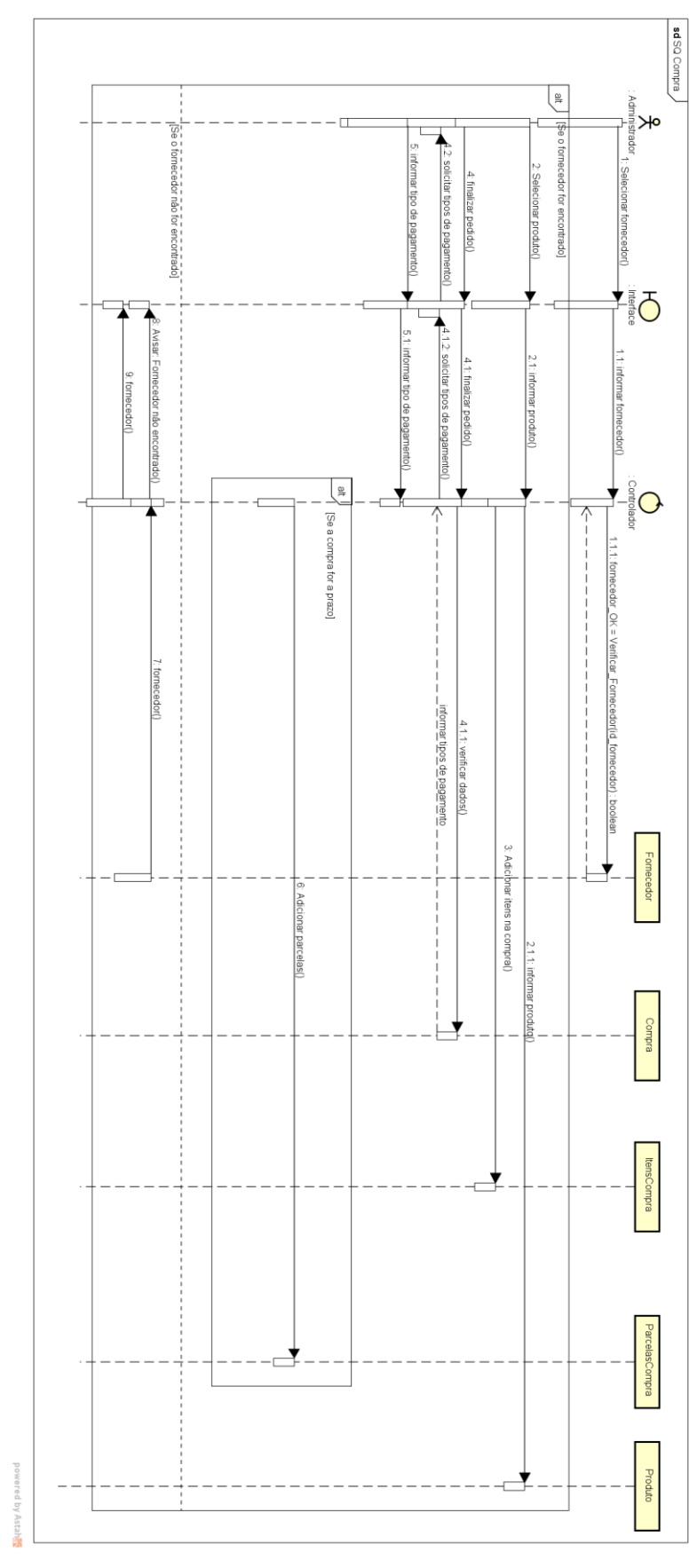

**Figura 18: Diagrama de Sequência do Controle da Compra**

**Fonte: Próprio Autor.**

### **8.6 DIAGRAMA DE ATIVIDADE**

A seguir serão apresentados os principais diagramas de atividade do software.

8.6.1 Controle do Funcionário

No controle de funcionário terão três atividades, o cadastro, a alteração e a exclusão.

Para cadastrar um funcionário terá que verificar a permissão, se for o administrador a permissão será valida, o administrador terá que informar todos os campos, caso algum campo esteja em branco será exibido uma mensagem de erro. Após todos os campos informados será inserido um novo funcionário.

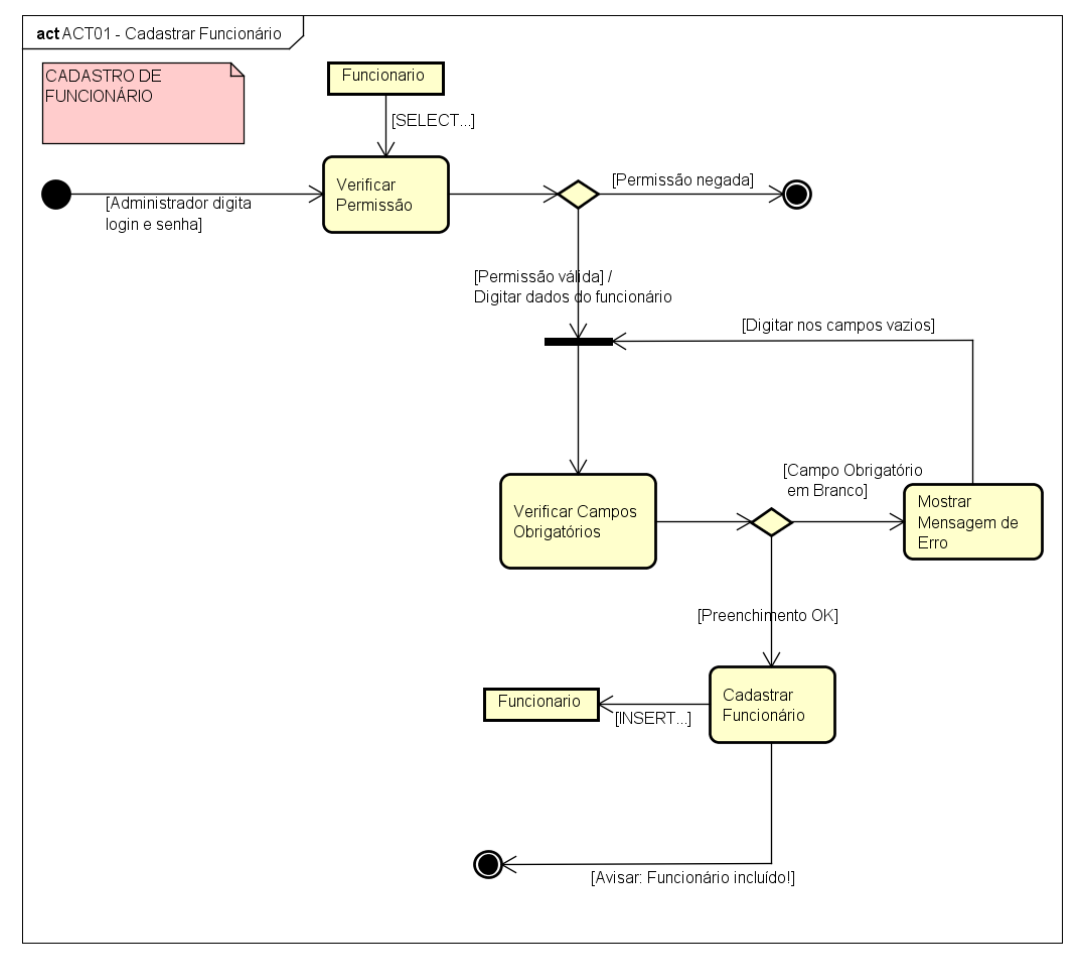

**Figura 19: Diagrama de Atividade do Cadastro do Funcionário**

powered by Astahas

**Fonte: Próprio Autor.**

Apenas o administrador poderá alterar um funcionário, se a permissão for valida, o administrador informará o funcionário que será alterado, se o código do funcionário estiver errado, será exibida uma mensagem, se estiver correto todos os campos terão que estar preenchidos, caso tenha algum campo em branco será exibido uma mensagem de erro. Após verificado todos os campos, os dados do funcionário selecionado serão alterados.

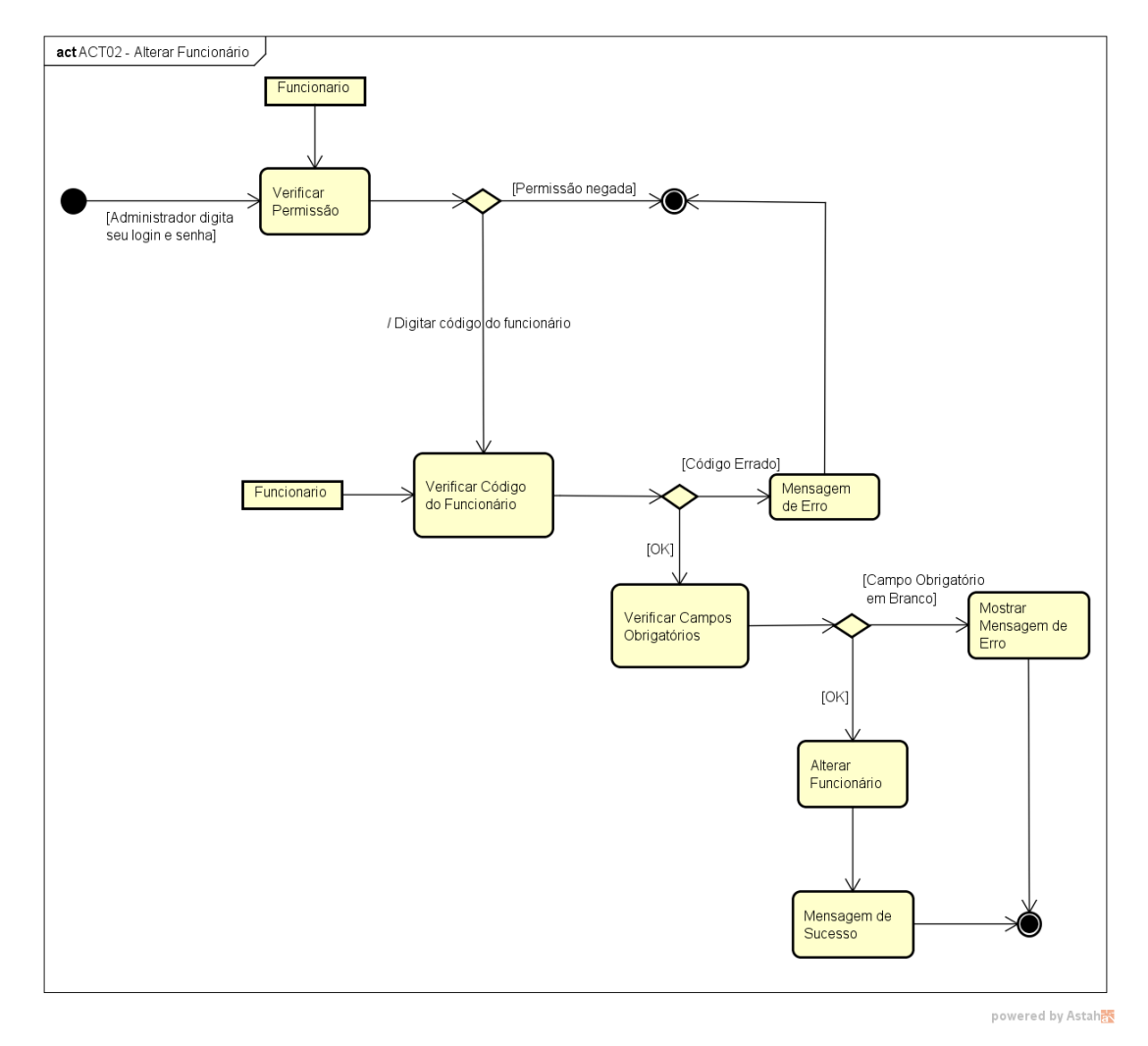

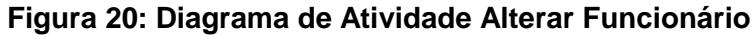

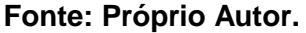

Para a exclusão a permissão também só será valida para o administrador, se a permissão for valida, o administrador terá que informar o código do funcionário a ser deletado, se o código estiver errado será exibida uma mensagem de erro. Se o código estiver correto o funcionário será deletado.

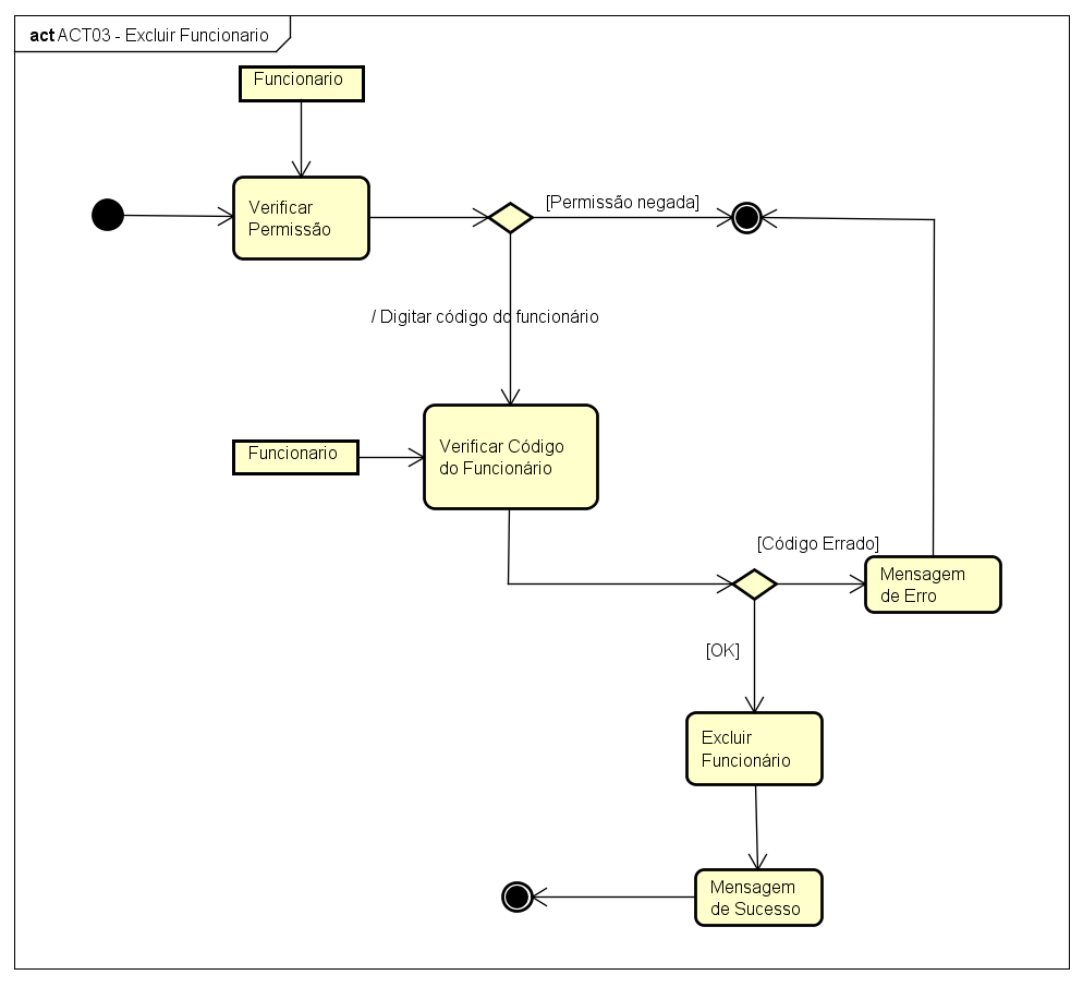

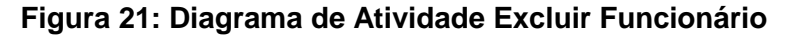

powered by Astahan

**Fonte: Próprio Autor.**

No controle do produto terão três atividades, o cadastro, a alteração e a exclusão.

O mesmo processo do item 8.6.1Controle do Funcionário será efetuado.

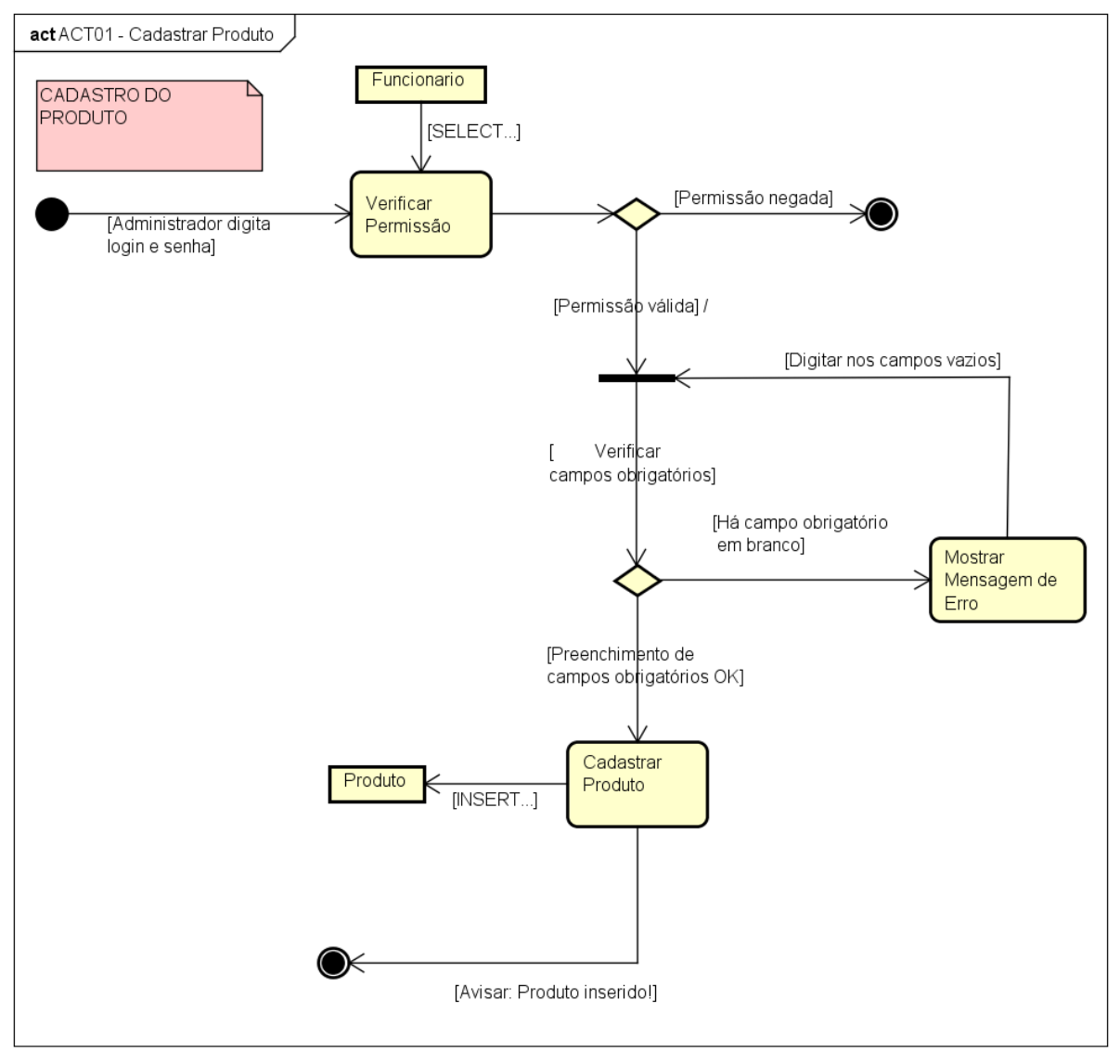

**Figura 22: Diagrama de Atividade do Cadastro do Produto**

powered by Astahet

**Fonte: Próprio Autor.**

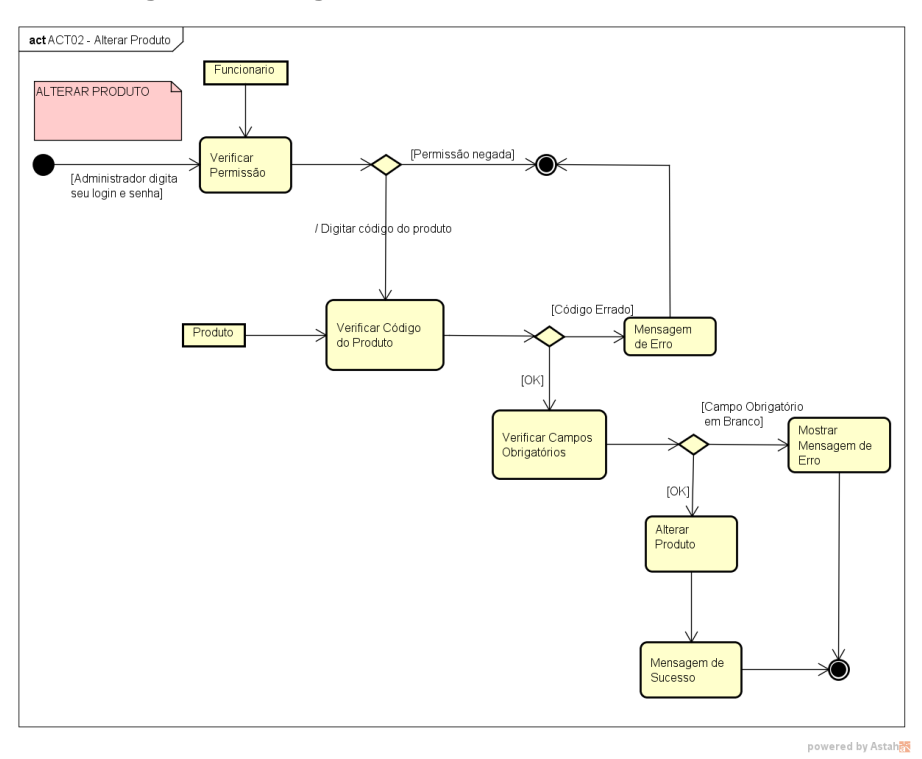

**Figura 23: Diagrama de Atividade Alterar Produto**

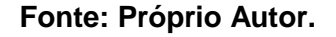

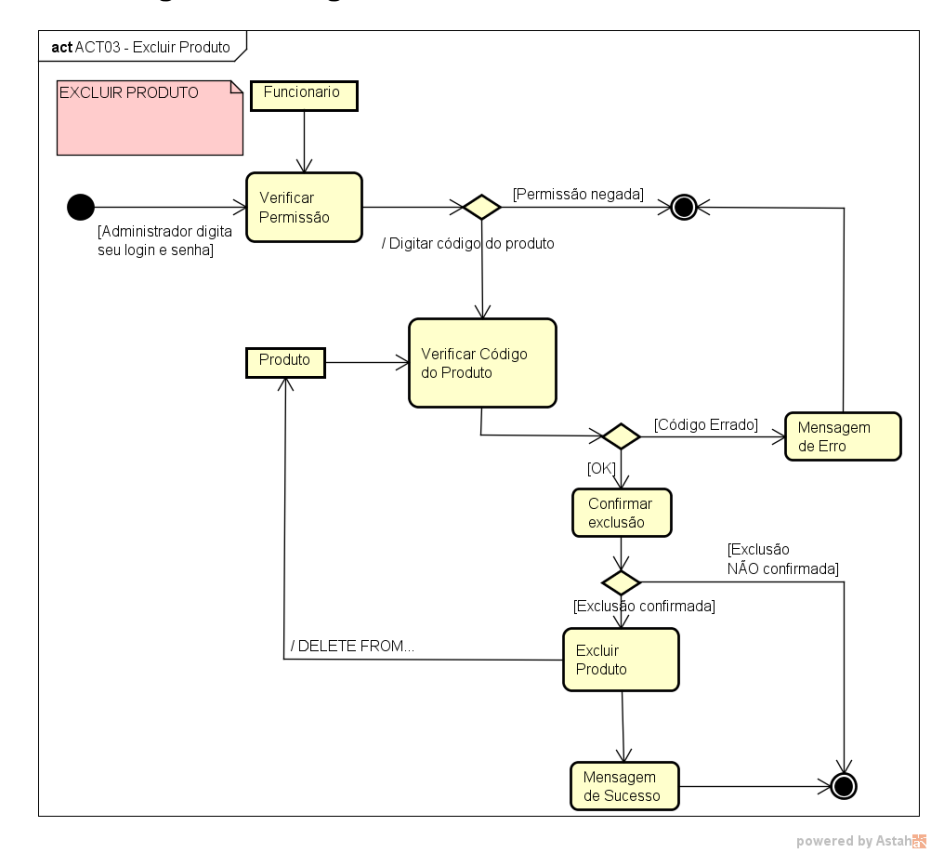

**Figura 24: Diagrama de Atividade Excluir Produto**

No controle do cliente terão três atividades, o cadastro, a alteração e a exclusão.

O mesmo processo do item 8.6.1Controle do Funcionário será efetuado.

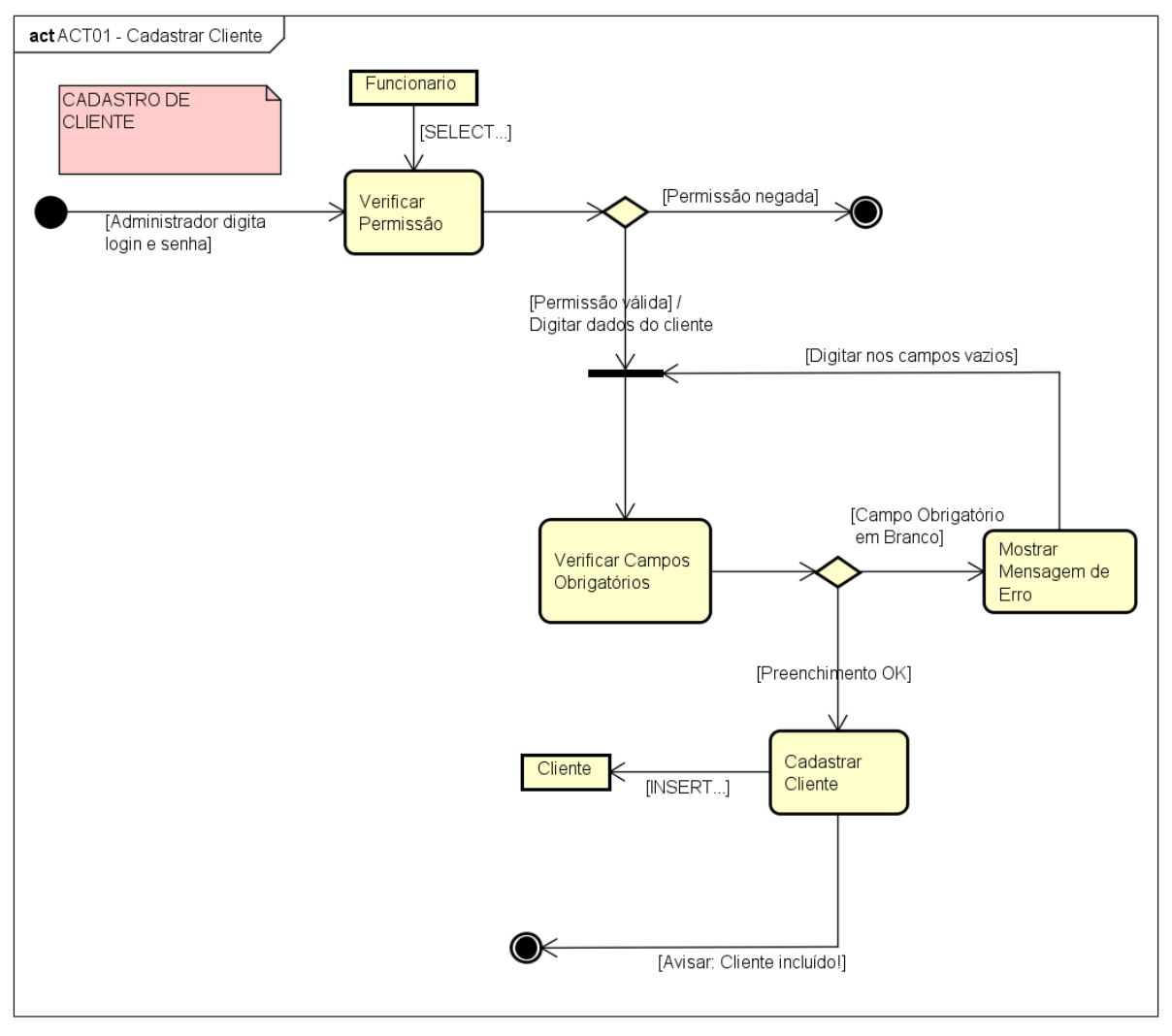

**Figura 25: Diagrama de Atividade Cadastro do Cliente**

powered by Astaha

**Fonte: Próprio Autor.**

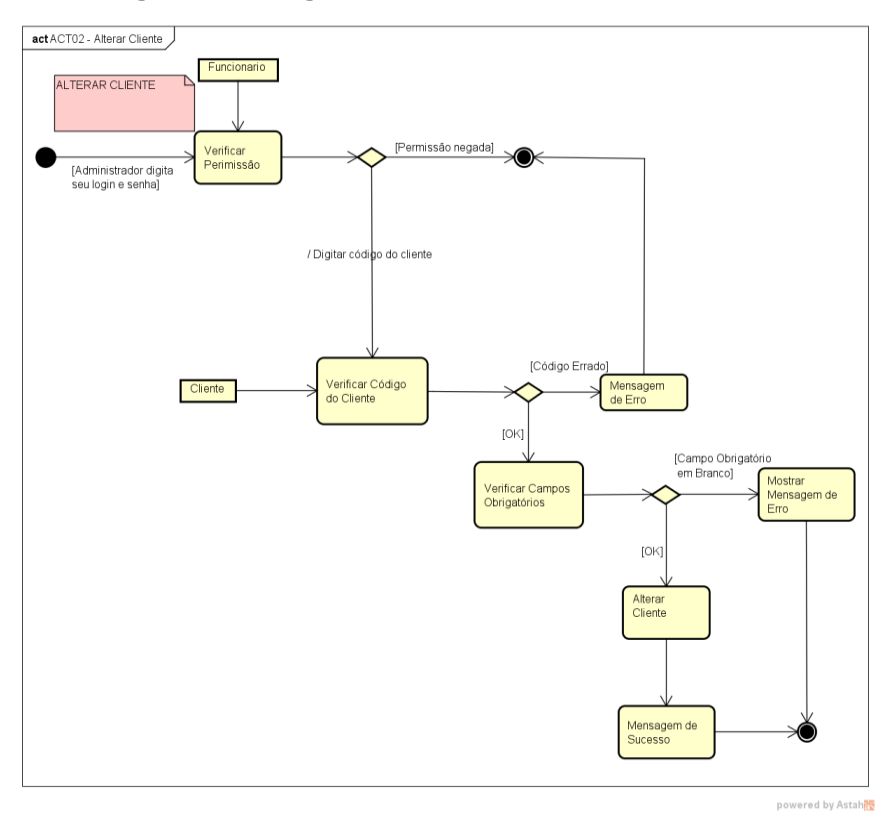

**Figura 26: Diagrama de Atividade Alterar Cliente**

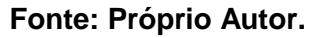

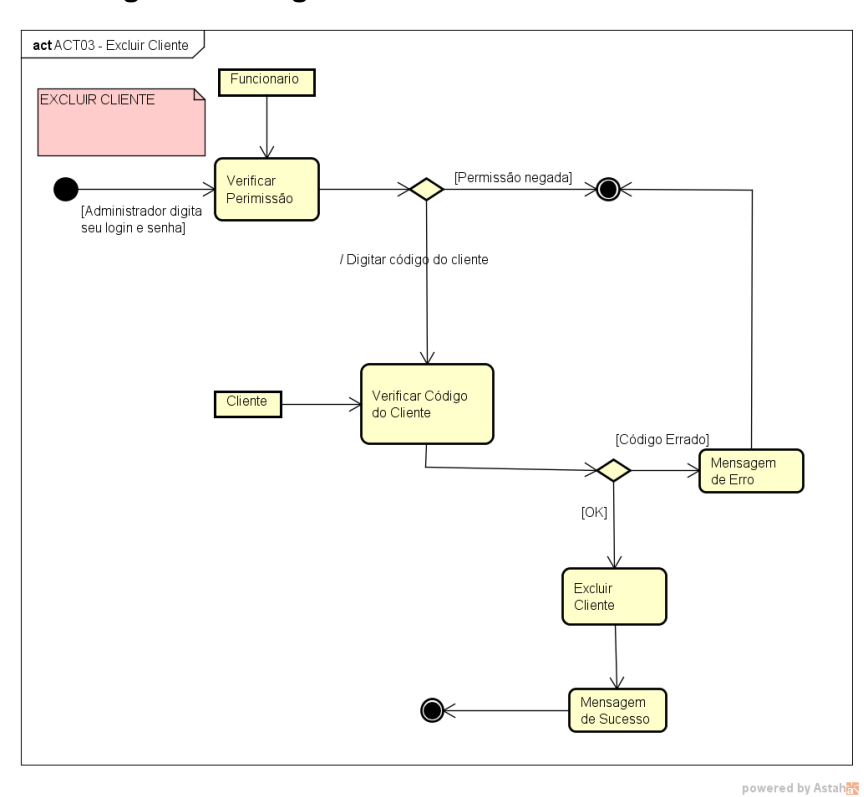

**Figura 27: Diagrama de Atividade Excluir Cliente**

No controle do fornecedor terão três atividades, o cadastro, a alteração e a exclusão.

O mesmo processo do item 8.6.1Controle do Funcionário será efetuado.

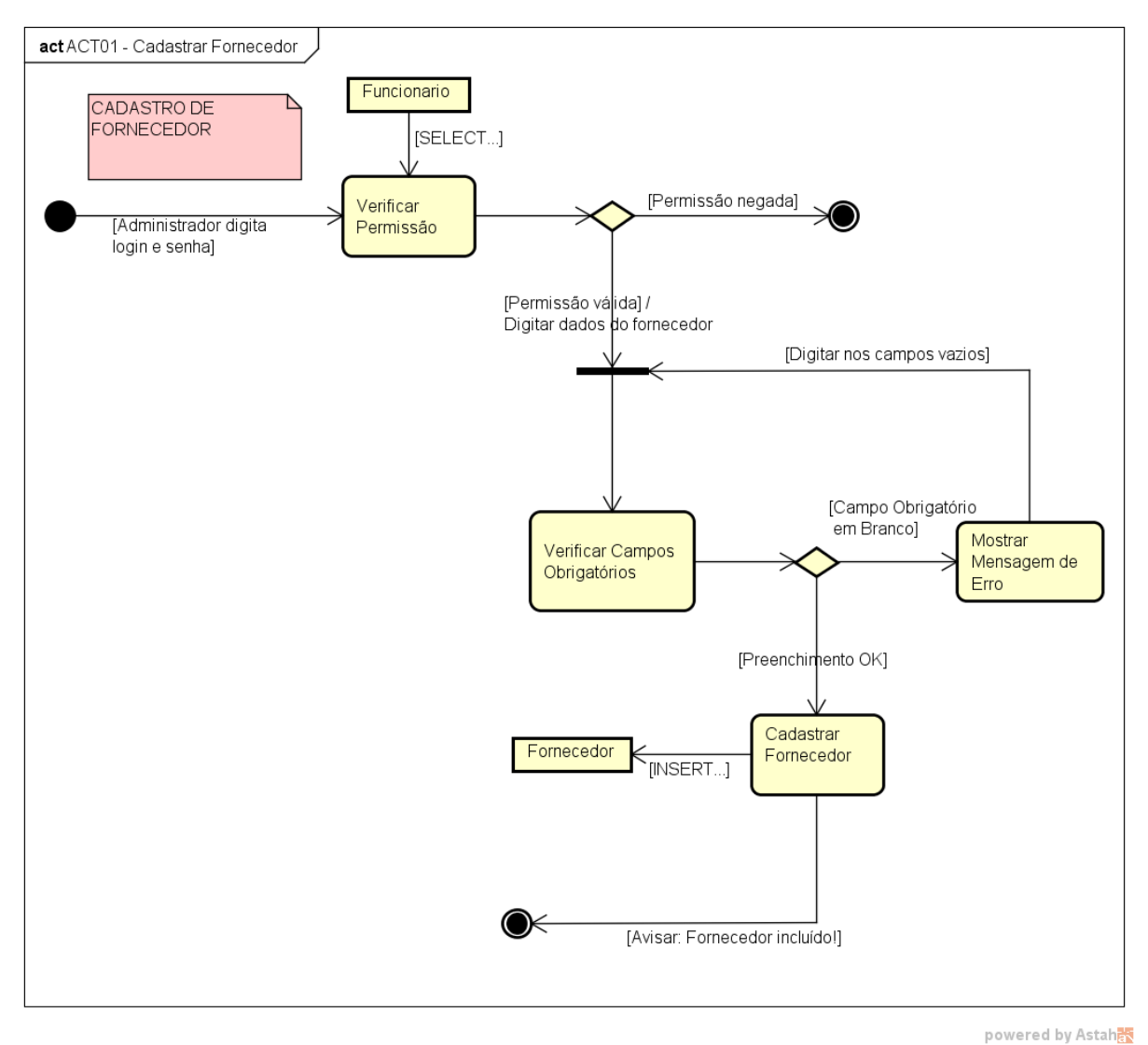

**Figura 28: Diagrama de Atividade do Cadastro de Fornecedor**

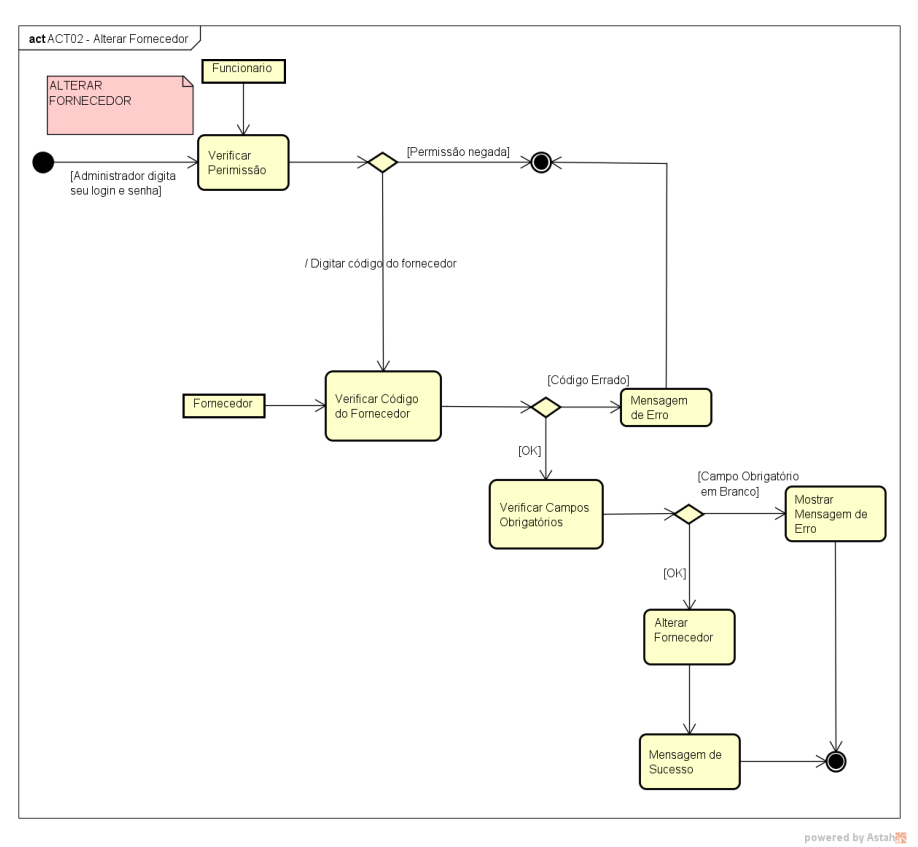

**Figura 29: Diagrama de Atividade Alterar Fornecedor**

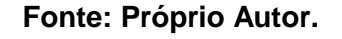

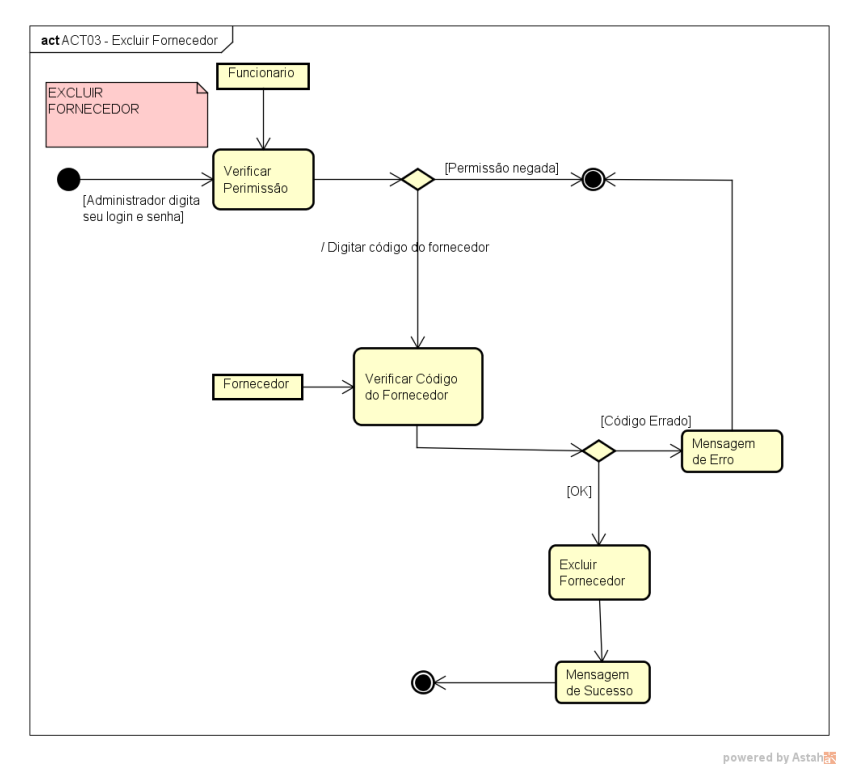

### **Figura 30: Diagrama de Atividade Excluir Fornecedor**

No controle da venda terão duas atividades, o cadastro e o cancelamento de uma venda.

Ao cadastrar uma venda terá que ser informado um cliente, após selecionado o cliente terá que selecionar o produto, informando também a quantidade do mesmo, se a quantidade for igual a zero, terá que informar novamente a quantidade, se for maior que zero poderá finalizar a venda. Ao finalizar uma venda será adicionado os itens da venda e terá que escolher o tipo de pagamento.

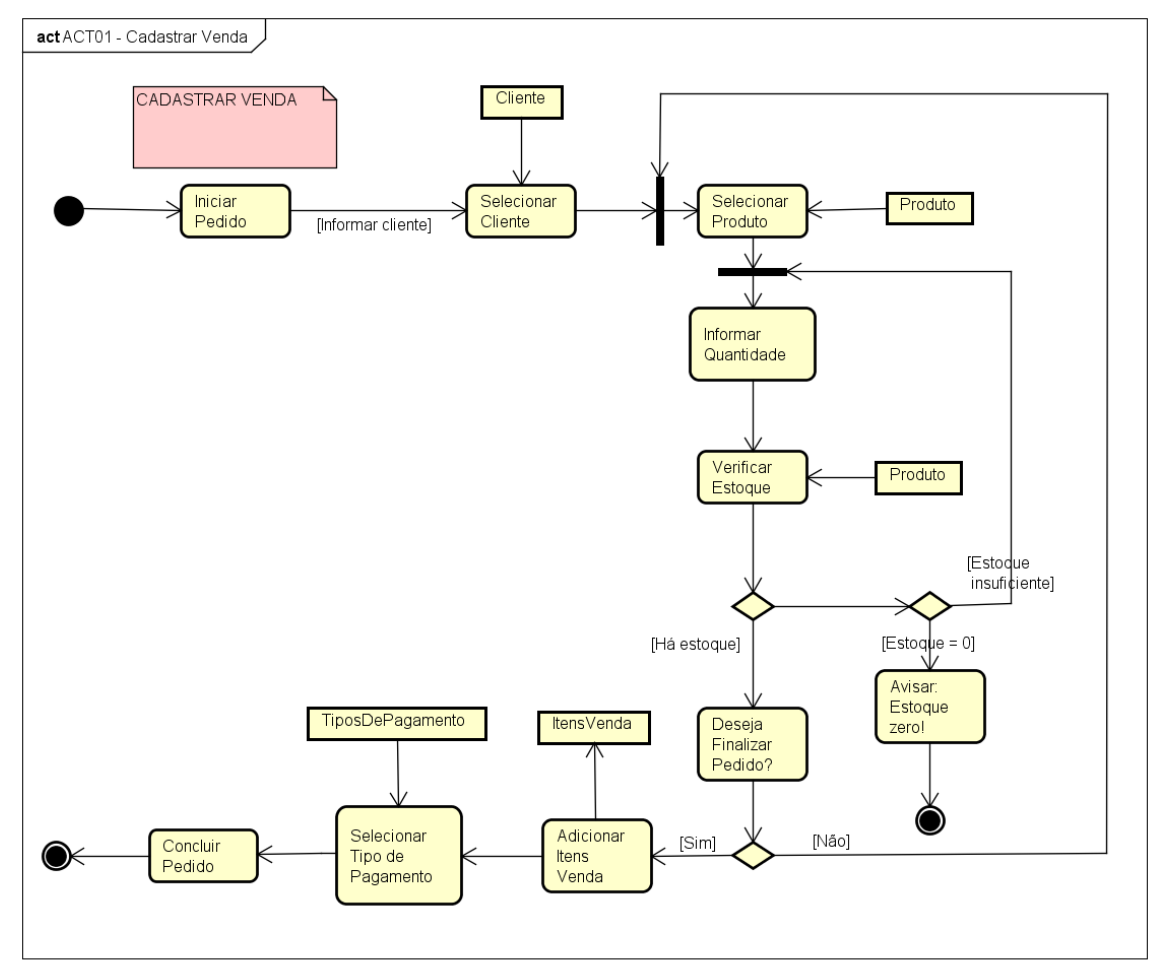

**Figura 31: Diagrama de Atividade Cadastro da Venda**

powered by Astaha

**Fonte: Próprio Autor.**

O cliente solicita o cancelamento, se for confirmado o cancelamento, a venda será cancelada e será atualizado o estoque.

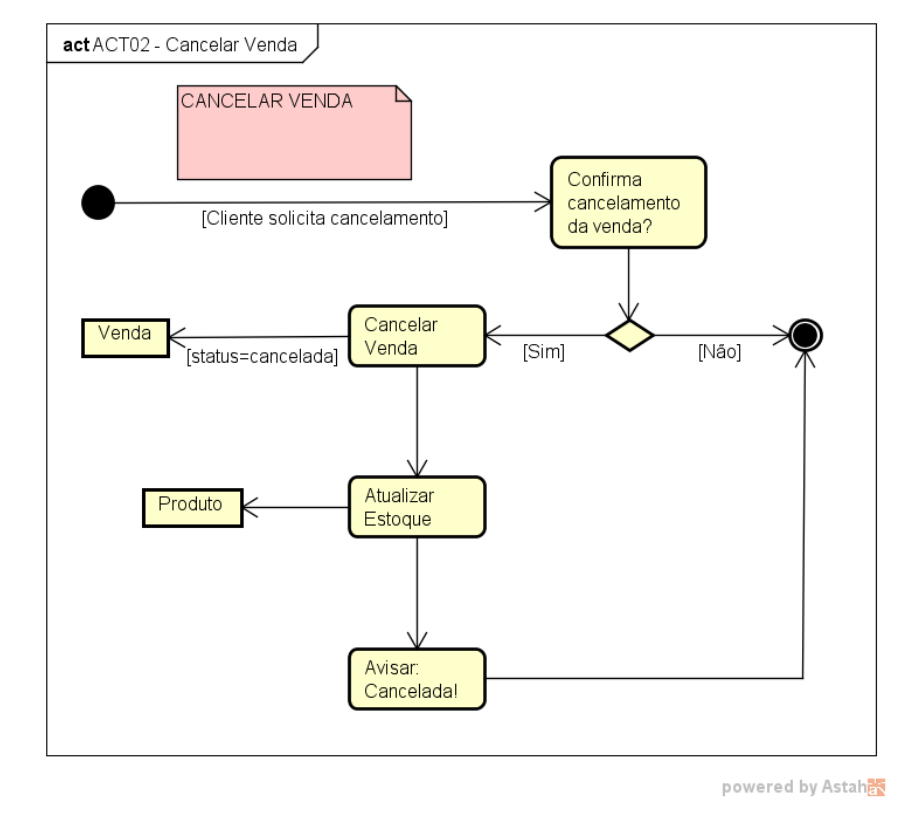

**Figura 32: Diagrama de Atividade Cancelar Venda**

**Fonte: Próprio Autor.**

No controle da compra terão três atividades, o cadastro, a alteração e a exclusão.

Para cadastrar uma compra será verificada a permissão, se a permissão for valida iniciará o pedido, informando o fornecedor. Após informado o fornecedor será selecionado o produto, informando também a quantidade do mesmo, com todos os dados informado poderá finalizar o pedido. Finalizando o pedido será adicionado os itens da compra e também terá que selecionar o tipo de pagamento, com isso será efetuada a compra.

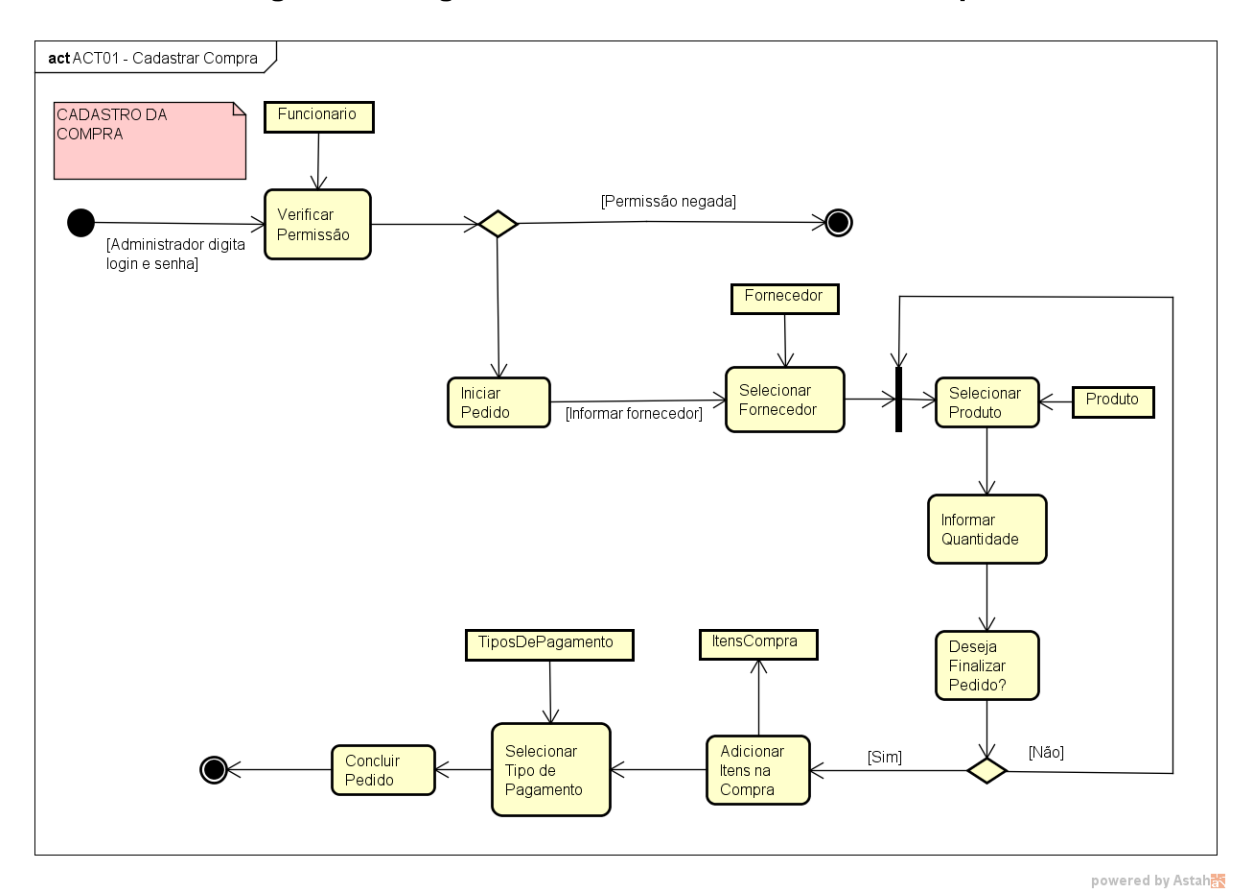

**Figura 33: Diagrama de Atividade Cadastro da Compra**

**Fonte: Próprio Autor.**

Se for alterar uma compra, terá que ter a permissão valida, com isso terá que informar o código da compra, se o código não for correto, uma mensagem de erro será exibida, se o código estiver correto os campos obrigatórios terão que ser informados, se estiver algum campo em branco outra mensagem de erro será exibida, mas se todos os campos forem informados a compra será alterada.

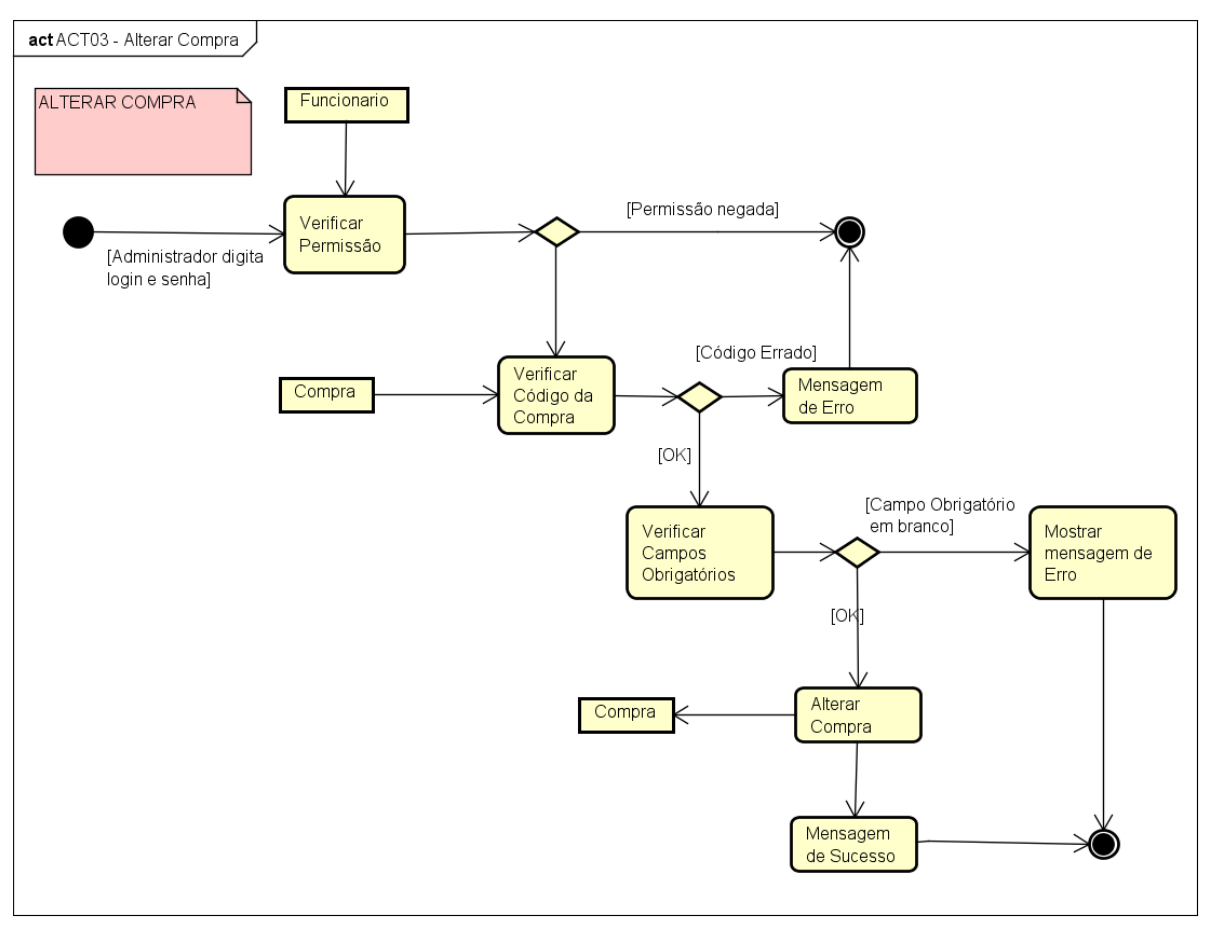

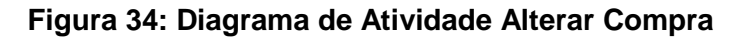

powered by Astah

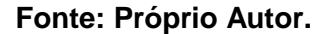

Para excluir uma compra também terá que ter permissão, se for confirmado a exclusão da compra, terá que informar o código da compra, se o código estiver incorreto será exibida uma mensagem de erro, se estiver correto a compra será deletada.

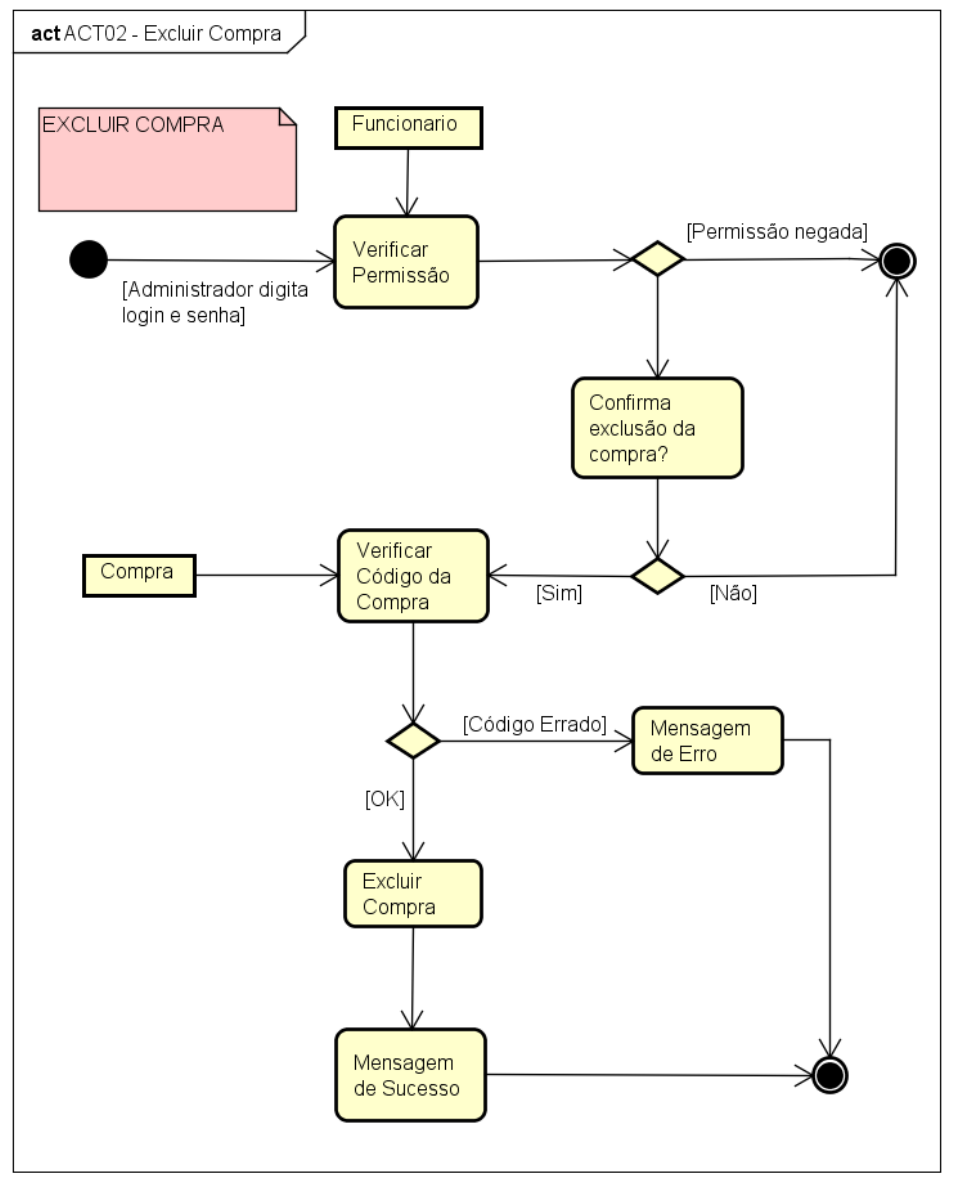

**Figura 35: Diagrama de Atividade Excluir Compra**

powered by Astaha

**Fonte: Próprio Autor.**

### **8.7 DIAGRAMA ENTIDADE RELACIONAMENTO (DER)**

A seguir será apresentado o Diagrama Entidade Relacionamento que representará a estrutura do banco de dados.

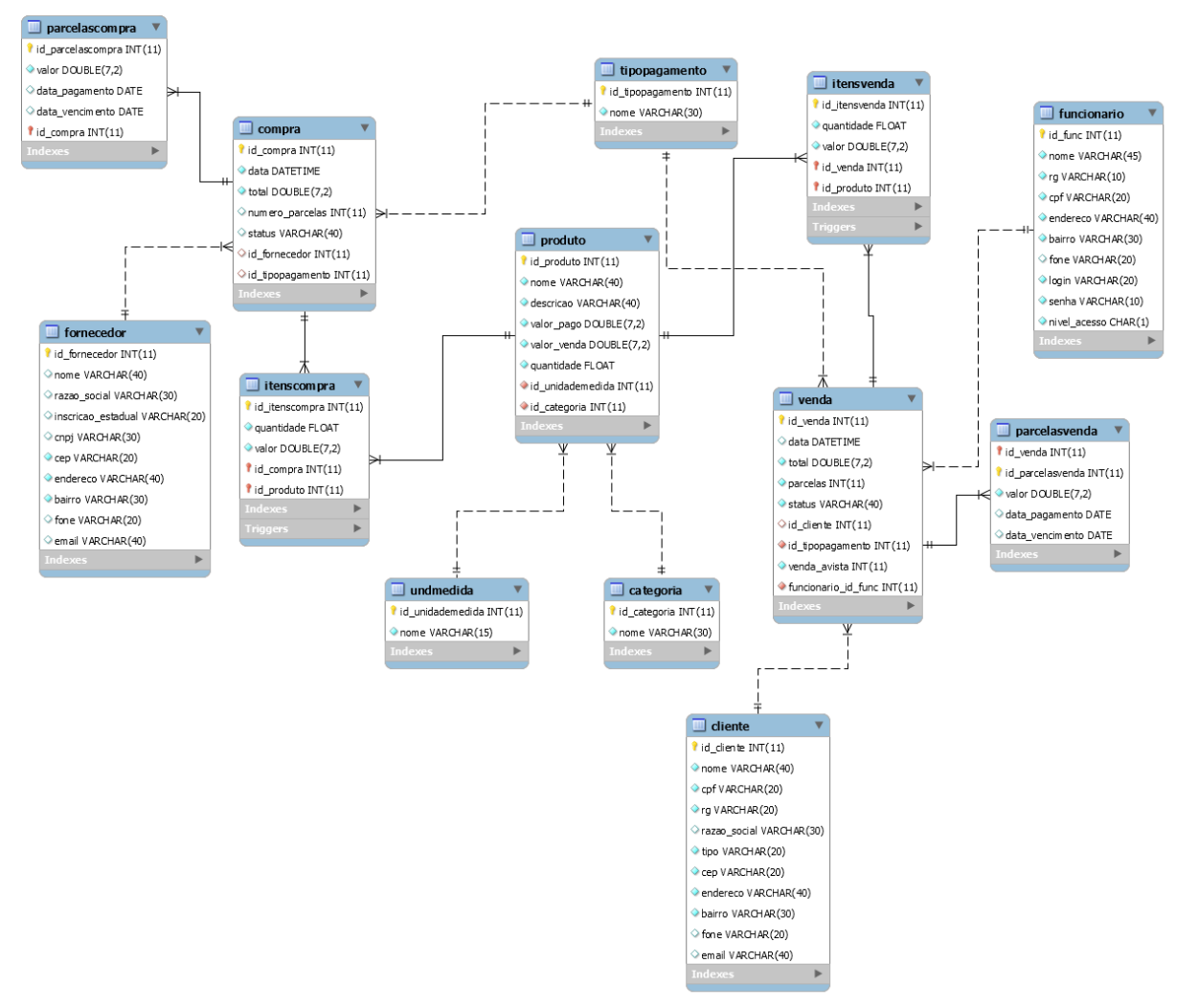

**Figura 36: Diagrama Entidade Relacionamento**

**Fonte: Próprio Autor.**

### **8.8 SOFTWARE**

A seguir serão demonstradas as principais telas do TFC Software, isso irá facilitar para que o usuário compreenda as funcionalidades do sistema.

### 8.8.1 Tela de login

A primeira tela do sistema é a tela de login, na qual o funcionário terá que informar seu código, após o que, o sistema ira automaticamente identificar o usuário e seu nível de acesso. Existem dois níveis de acesso, o nível um seria reservado a funcionários com acesso limitado, e o nível dois corresponde a um acesso para administrador, que pode todas as funções do sistema, o que pode-se observar na Figura 37.

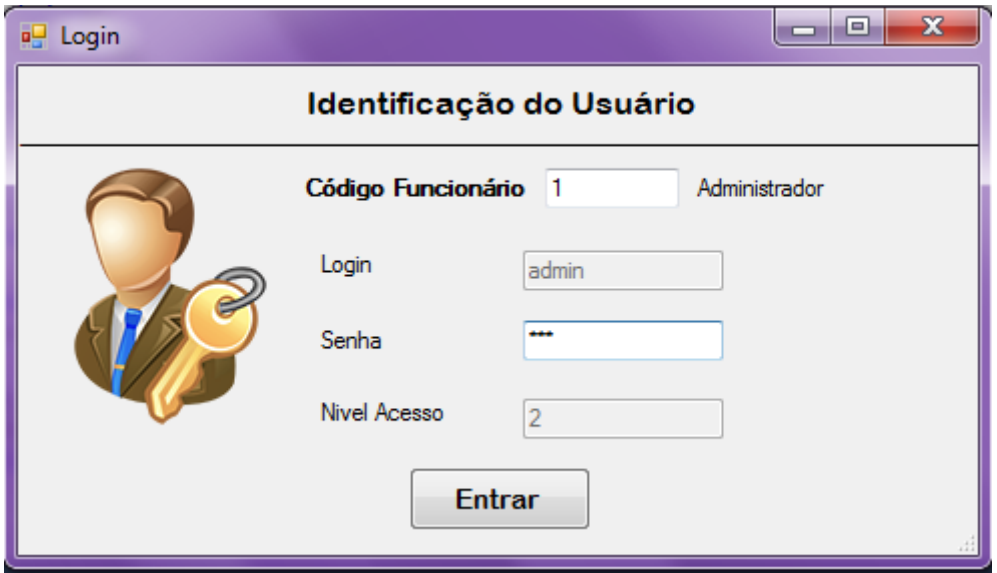

#### **Figura 37: Tela de** *Login*

**Fonte: Autoria do autor.**

#### 8.8.2 Tela de menu do Administrador

Após efetuar um *login* nível dois, será aberta a tela de menu, que permitirá ao administrador ter acesso a todas as funcionalidades do sistema, sem nenhuma restrição. Nessa tela será possível acessar a barra de menu com todas as funcionalidades ou também por um dos três ícones de atalho das funções mais utilizadas, o que demonstra a Figura 38.

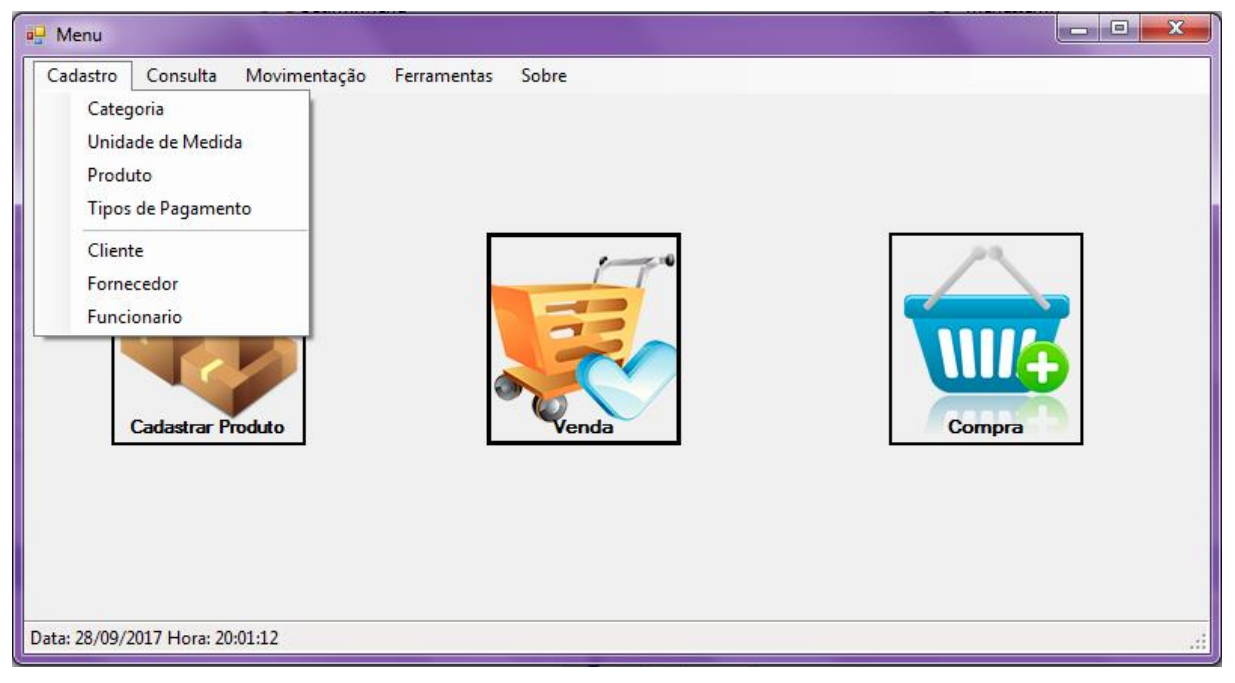

**Figura 38: Menu do Administrador**

**Fonte: Autoria do autor.**

### 8.8.3 Tela de menu do Funcionário

Após efetuado o *login* como nível um, a mesma tela de menu ira se abrir, porem como visto na imagem acima, com os acessos mais limitados, voltados principalmente para o campo de vendas, como pode-se observar na Figura 39.

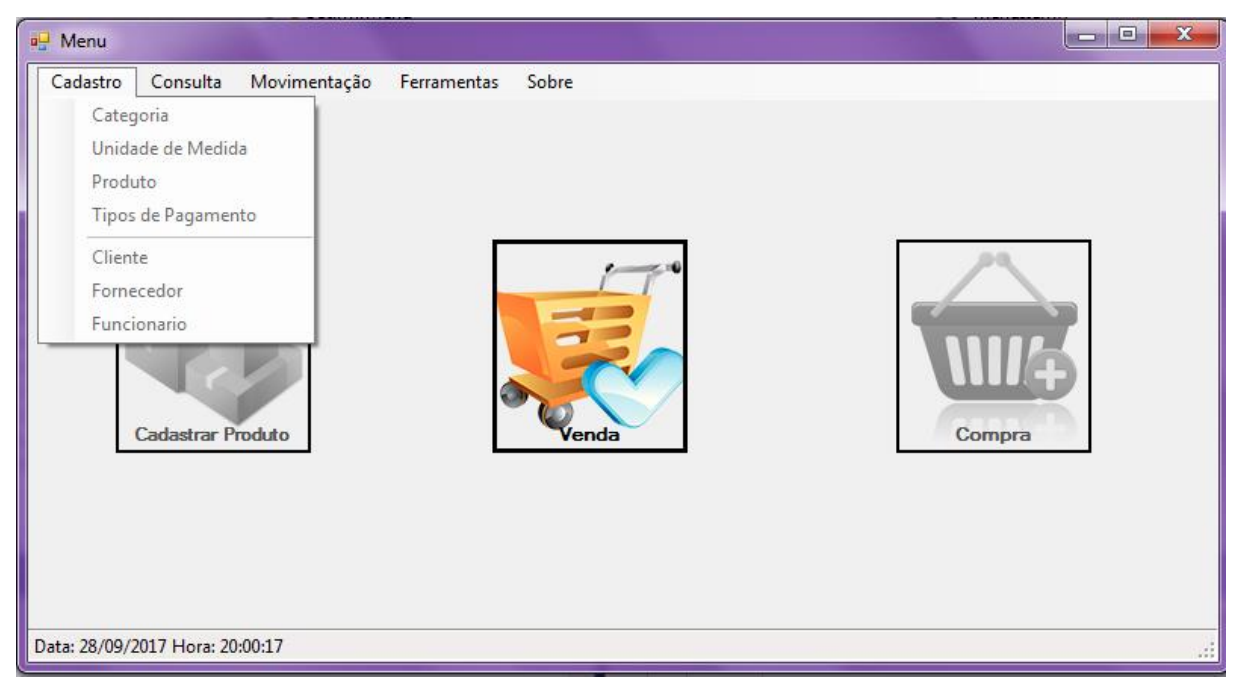

**Figura 39: Menu do Funcionário**

**Fonte: Autoria do autor.**

### 8.8.4 Tela de cadastro de Funcionário

Nessa tela onde apenas o administrador tem acesso é possível cadastrar, pesquisar, alterar e excluir um funcionário/usuário. O sistema não permitirá que seja cadastrado se algum dos campos estiverem em branco, se um CPF por exemplo for colocado incorretamente aparecera uma mensagem em vermelho informando que o valor está incorreto, conforme a Figura 40.

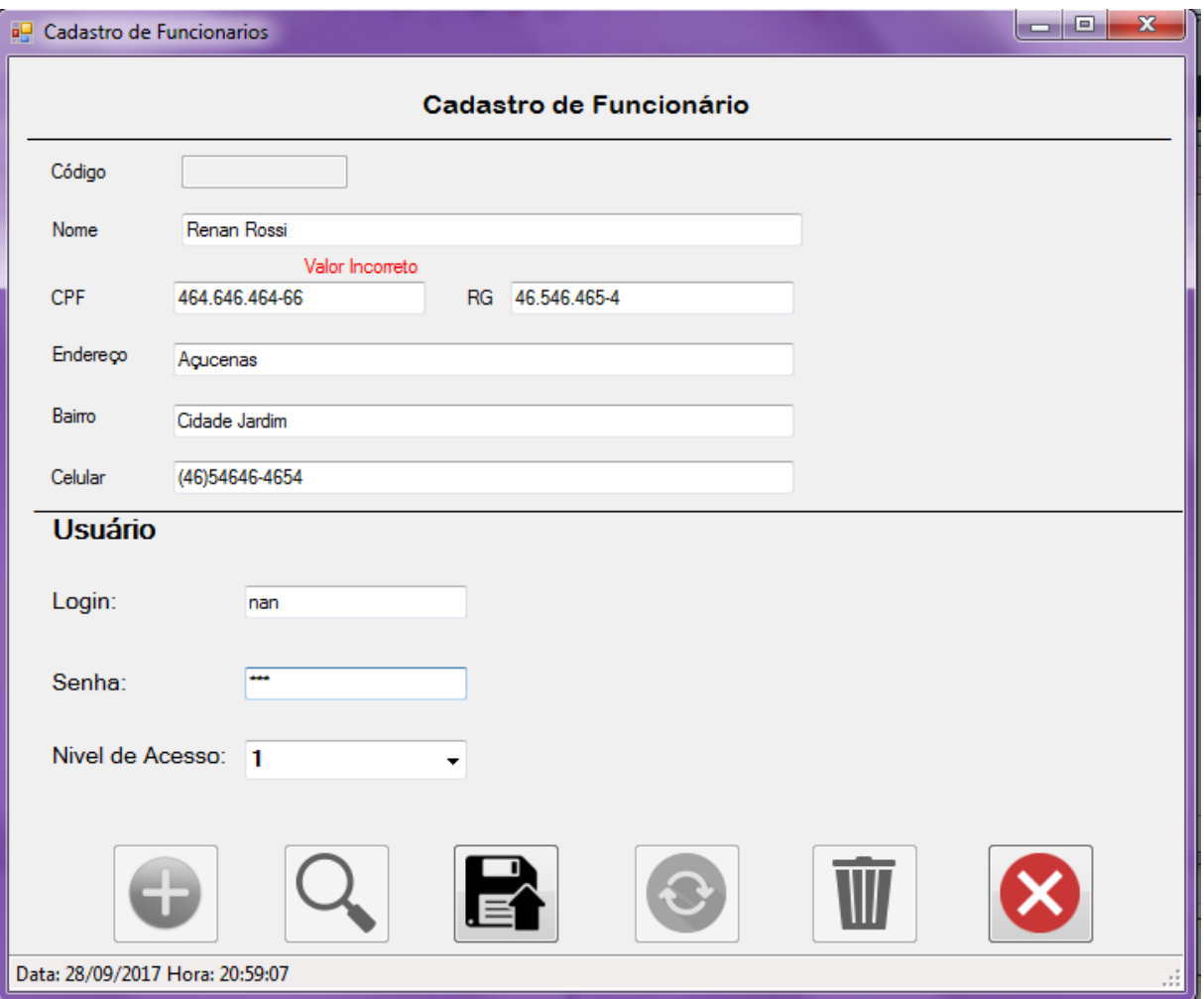

**Figura 40: Cadastro do Funcionário**

**Fonte: Autoria do autor.**

### 8.8.5 Tela de consulta do Funcionário

Nessa tela onde somente o administrador terá acesso, será possível consultar o cadastro de um funcionário, onde o mesmo poderá ser pesquisado por nome ou número de CPF. Nele irá conter seu nível de acesso e dados pessoais, como podese observar na Figura 41.

| <b>Pesquisar Funcionario</b>                            |       |               |           |            |                                |        |          |       | ا ہے ا<br>$\mathbf{x}$ |
|---------------------------------------------------------|-------|---------------|-----------|------------|--------------------------------|--------|----------|-------|------------------------|
| <b>Consultar</b><br>Pelo:                               |       |               |           |            |                                |        |          |       |                        |
| <sup>O</sup> Nome<br>© CPF                              |       | <b>Valor</b>  |           |            |                                |        |          | Q     |                        |
| Código                                                  |       | Funcionario   | <b>RG</b> | CPF        | $E$ ndereço                    | Bairro | Celular  | Login | Nivel de A             |
| 1                                                       |       | Administrador | 11111     | 11111      | 11111                          | 1111   | 1111     | admin | $\overline{2}$         |
| $\overline{c}$<br>Þ                                     | Renan |               | 13165465  | 484.636.5. | Rua                            | Bairro | 54545454 | renan | $\vert$ 1              |
| $\blacktriangleleft$<br>Data: 28/09/2017 Hora: 21:00:34 |       |               |           |            | $\left\vert \cdot \right\vert$ |        |          |       | r<br>зš                |

**Figura 41: Consulta Funcionário**

**Fonte: Autoria do autor.**

#### 8.8.6 Tela de cadastro de Cliente

No cadastro de cliente será possível efetuar um cadastro completo, no caso de pessoa física, conforme Figura 42, será pedido CPF e RG além de outros dados pessoais, no caso de pessoa jurídica será alterado automaticamente o campo de CPF para CNPJ e do RG para IE(inscrição estadual), e também irá aparecer o campo de Razão social. Nessa mesma tela também será possível alterar um cadastro, pesquisar e também excluir um cliente já cadastrado.

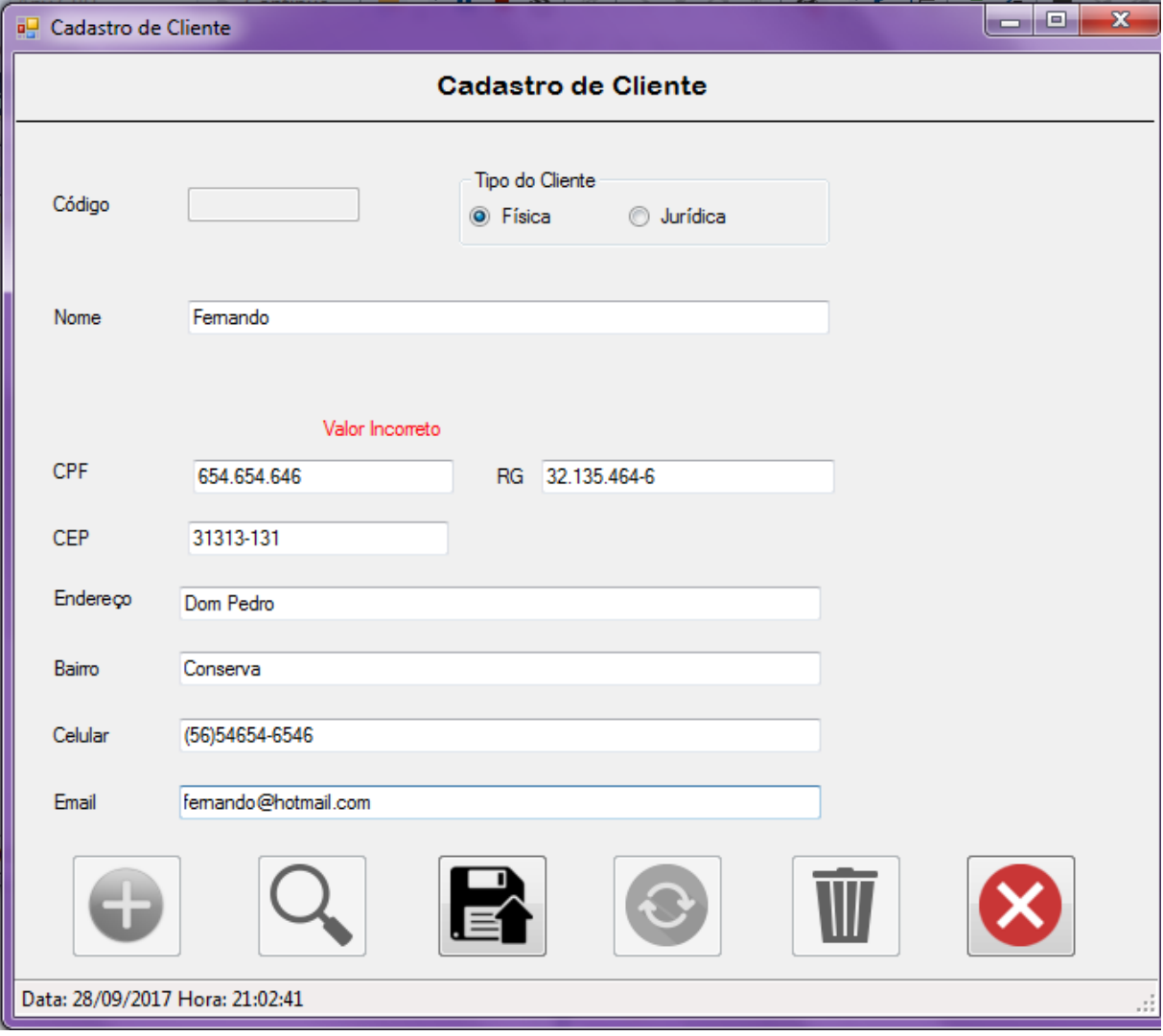

**Figura 42: Cadastro do Cliente**

**Fonte: Autoria do autor.**

### 8.8.7 Tela de consulta do Cliente

Conforme Figura 43, pode-se ver a consulta aos clientes, onde pode-se acessar dados pessoais como nome, CPF/CNPJ, RG/IE, tipo de cadastro, endereço e contato.

| <b>Consultar</b><br>Pelo:<br>O Nome<br>⊙<br><b>CPF/CNPJ</b> | <b>Valor</b>  |                |           |                 |        |              | Q             |               |
|-------------------------------------------------------------|---------------|----------------|-----------|-----------------|--------|--------------|---------------|---------------|
| Código                                                      | Cliente       | CPF/CNPJ       | RG/IE     | Razão<br>Social | Tipo   | Endereço     | Bairro        | Celular       |
| 10 <sup>°</sup><br>Þ                                        | thais         | 484.636.528-08 | 54445747x |                 | Física | Agucenas 56  | Cidade Jardim | 1212121       |
| 11                                                          | Renan         | 484.636.528-08 | 111111    |                 | Física | a            | p             | c             |
| 12                                                          | <b>Thales</b> | 484.636.528-08 | 12312121  |                 | Física | Begonias 434 | Pq Novo mundo | $(14)34355-6$ |
| 13                                                          | Consumidor    | 1111           | 1111      |                 | fisica | a            | р             | c             |
| 14                                                          | Femando       | 654.654.646    | 32.135.46 |                 | Física | Dom Pedro    | Conserva      | $(56)54654-$  |
|                                                             |               |                |           |                 |        |              |               |               |
| $\blacktriangleleft$                                        |               |                | m.        |                 |        |              |               | b.            |

**Figura 43: Consultar Cliente**

**Fonte: Autoria do autor.**

O sistema também conta com um cadastro de fornecedor, no qual será necessário para efetuar uma compra. Todos os campos precisam ser preenchidos para realizar o cadastro, também é possível alterar, pesquisar e excluir um fornecedor, como pode-se observar na Figura 44.

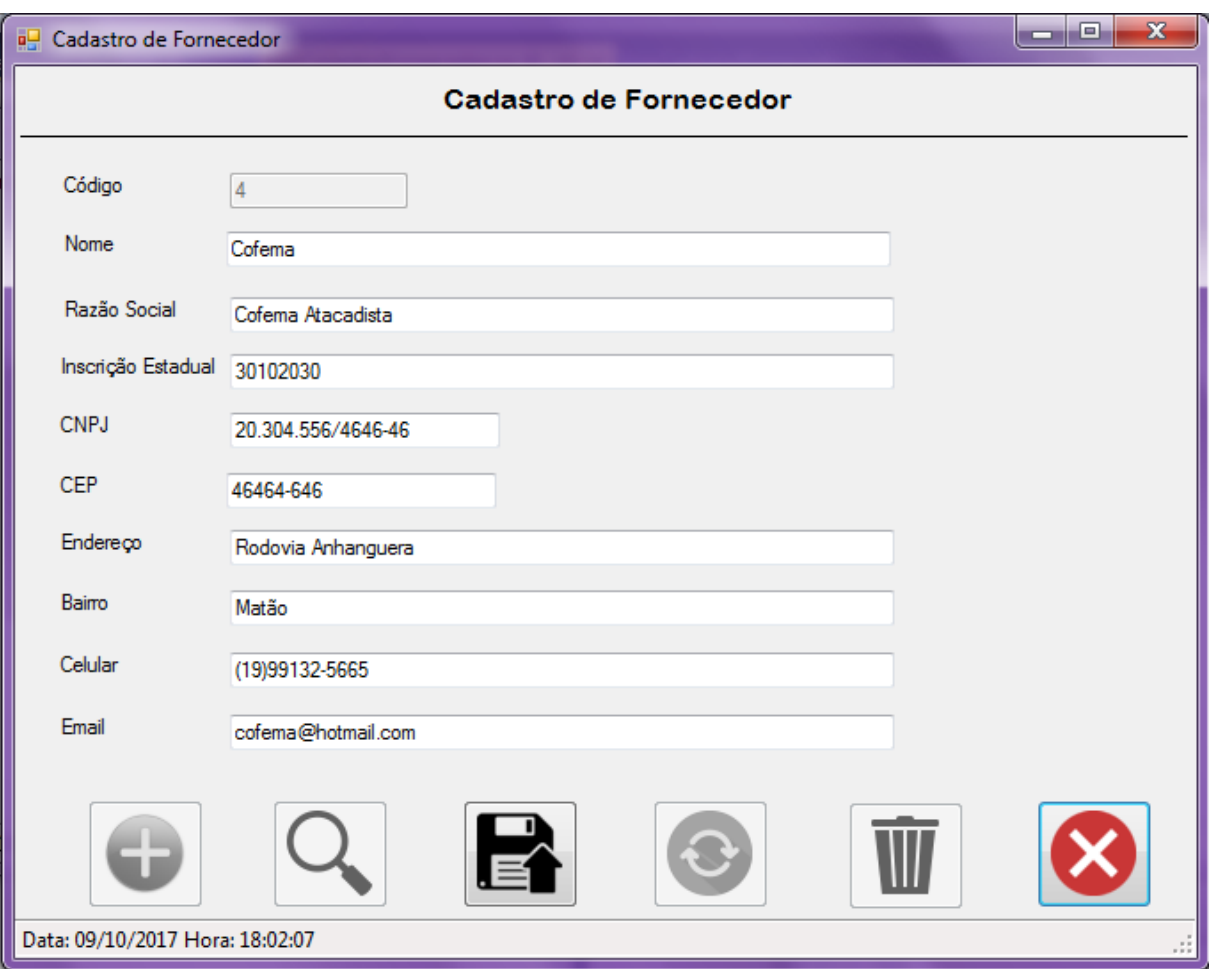

**Figura 44: Cadastro do Fornecedor**

**Fonte: Autoria do autor.**

Conforme mostrado na Figura 45, será possível também fazer uma pesquisa de fornecedor, facilitando muito no ato da compra, podendo assim ser encontrado telefone, e-mail e endereço.

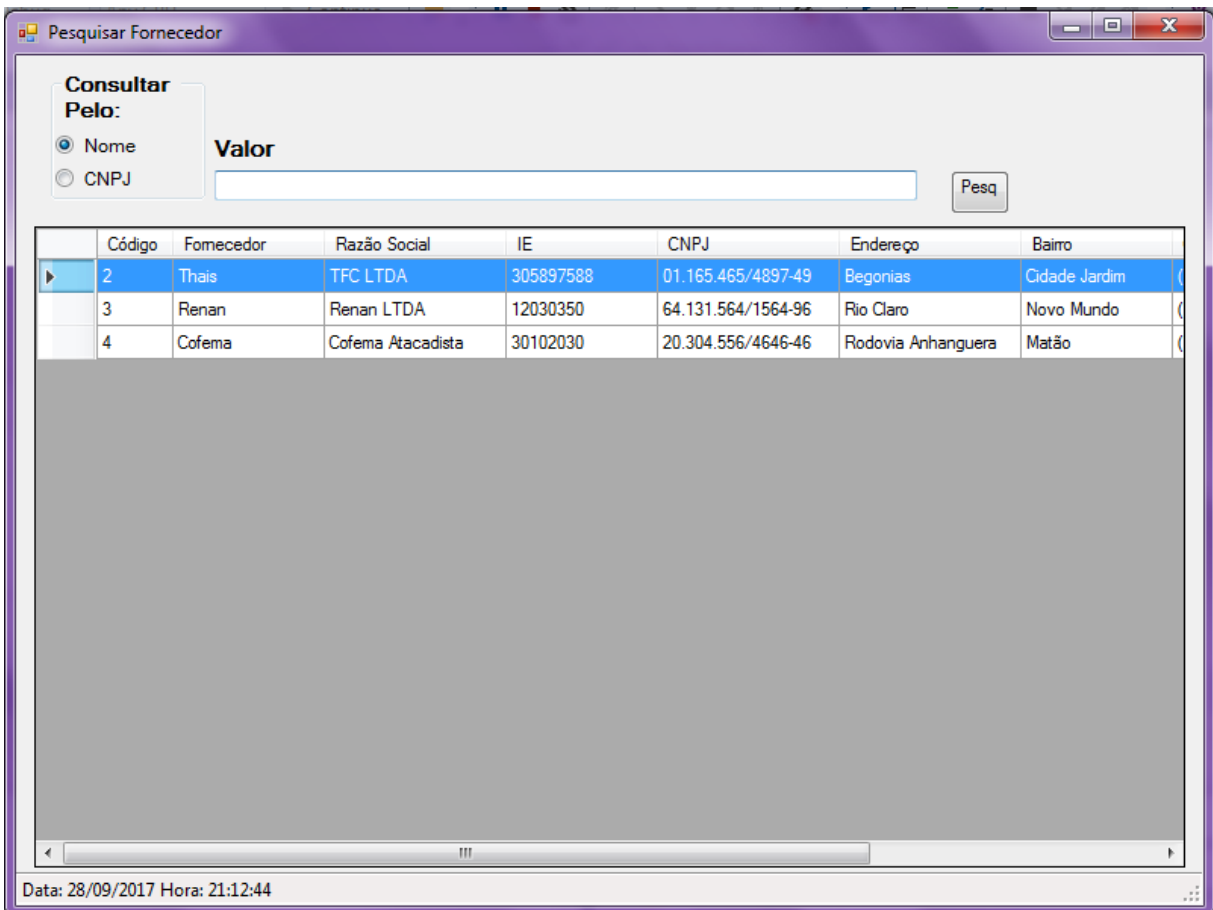

## **Figura 45: Consulta Fornecedor**

**Fonte: Autoria do autor.**

Na tela cadastro de produtos é possível cadastrar um produto inserindo nome, descrição, valor que foi pago, valor para venda, quantidade que está sendo inserido no estoque, tipo de categoria e também unidade de medida. Não será possível efetuar um cadastro com o mesmo nome, o sistema reconhecera automaticamente e ira informar com uma mensagem se o usuário quer alterar o cadastro já existente ou cancelar. Além da opção de cadastrar, essa tela contara com os botões para alterar, pesquisar ou excluir um cadastro, o que demonstra a Figura 46.

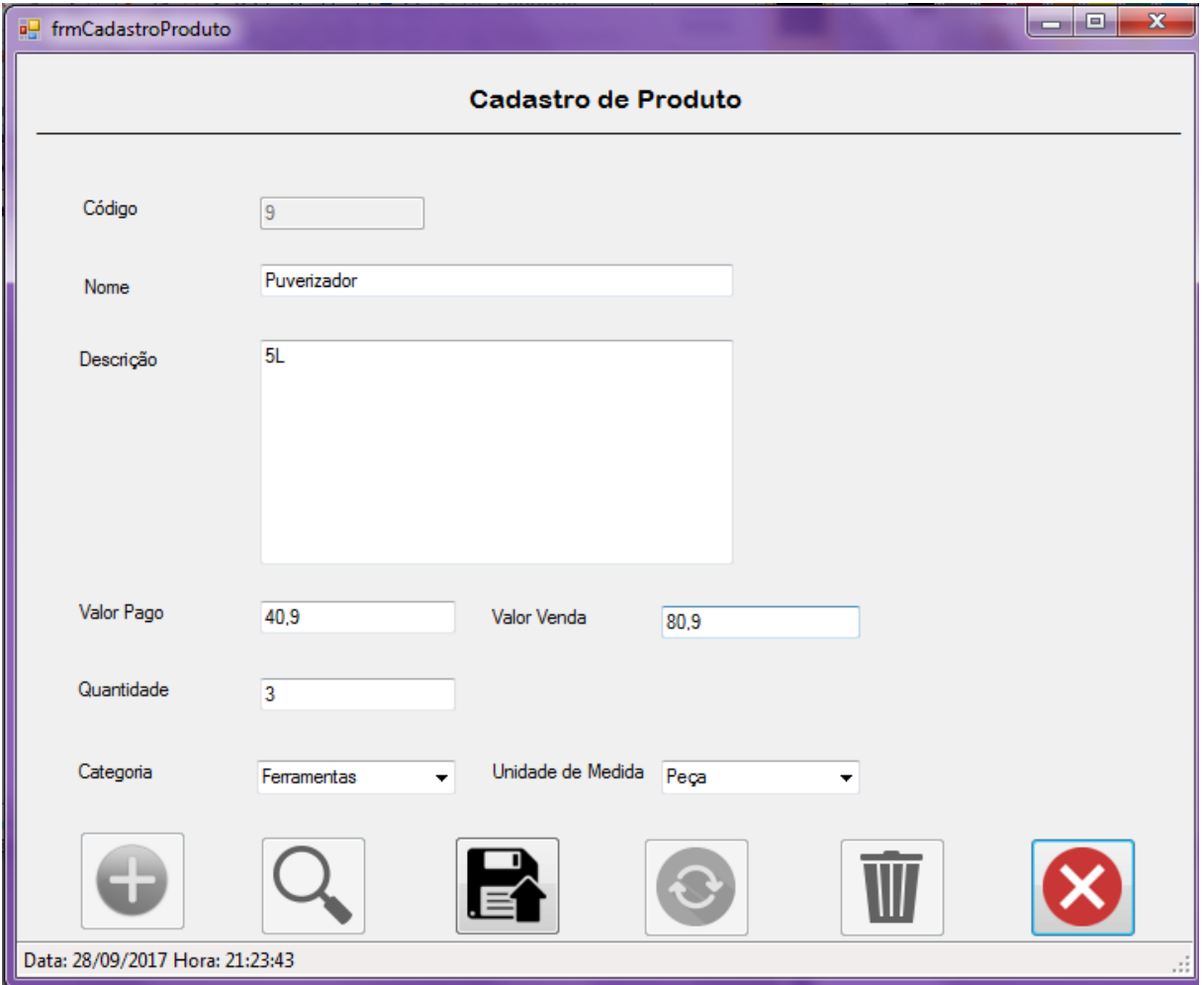

#### **Figura 46: Cadastro do Produto**

**Fonte: Autoria do autor.**

Conforme citado no texto acima, o administrador poderá contar com a função de pesquisar produtos, onde poderá consultar todas as informações incluindo valor pago, valor de venda, quantidade em estoque, etc.

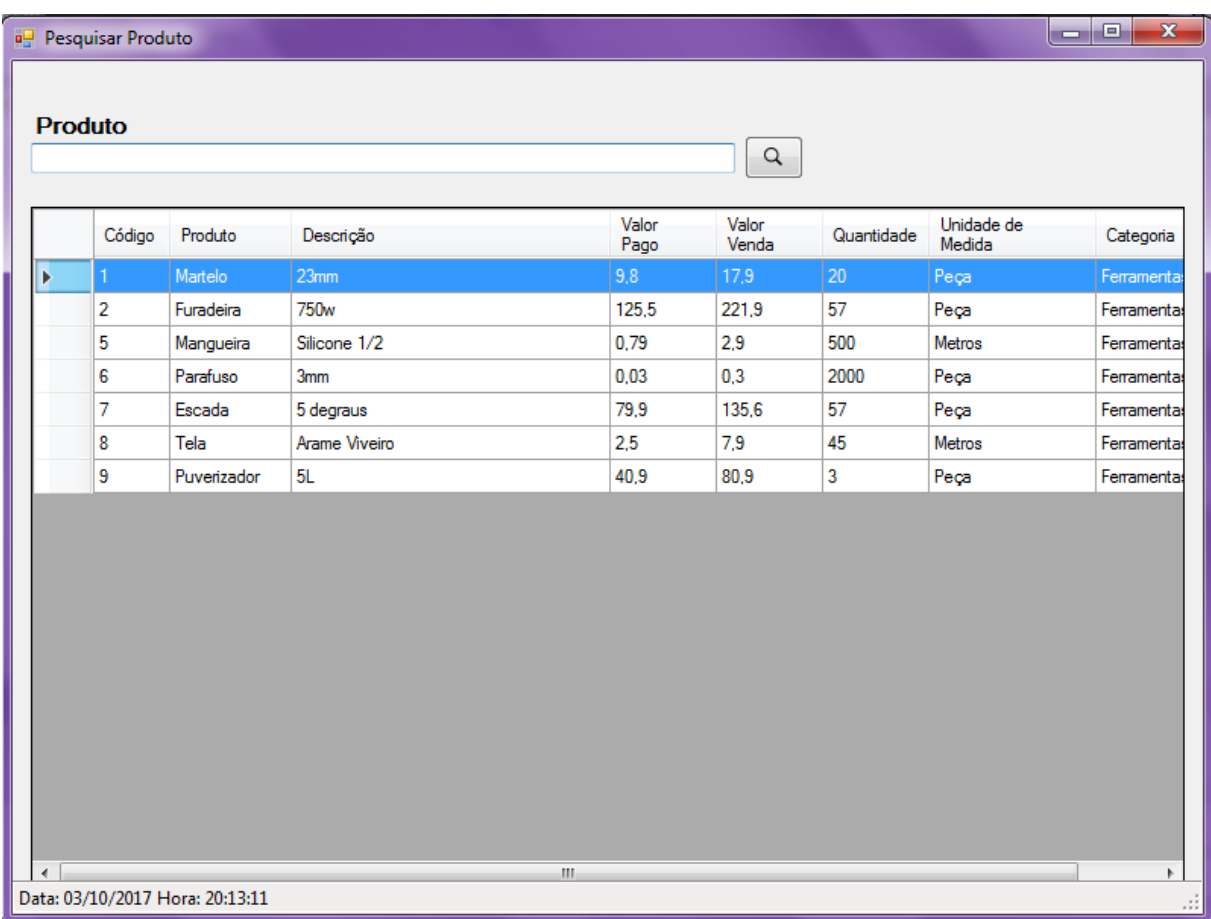

## **Figura 47: Consultar Produto**

**Fonte: Autoria do autor.**

Uma das principais funções do sistema é seu campo de venda, nessa tela o usuário terá que escolher um cliente, podendo ele ser um cliente cadastrado ou consumidor, em seguida será selecionado um ou mais produtos conforme o pedido do cliente, após feita a seleção o usuário ira indicar a quantidade que está sendo vendida, no qual já ira aparecer também o valor unitário do produto selecionado. Será possível também usar a função (verificar a quantidade do produto em estoque) quando selecionada essa opção, não será possível vender um produto com uma quantidade superior à que consta em estoque, em seguida o usuário ira clicar no botão com sinal (+) que tem a função de acrescentar o produto a lista. Esta lista irá conter as informações da venda, indicando quais produtos e quantidade o cliente estará comprando. Logo abaixo da lista terá que ser informado a forma de pagamento, número de parcelas e data inicial do pagamento. O sistema ira calcular automaticamente o valor total da venda que será informado no campo (Total). Será possível pesquisar e cancelar uma venda, como pode-se observar na Figura 48.

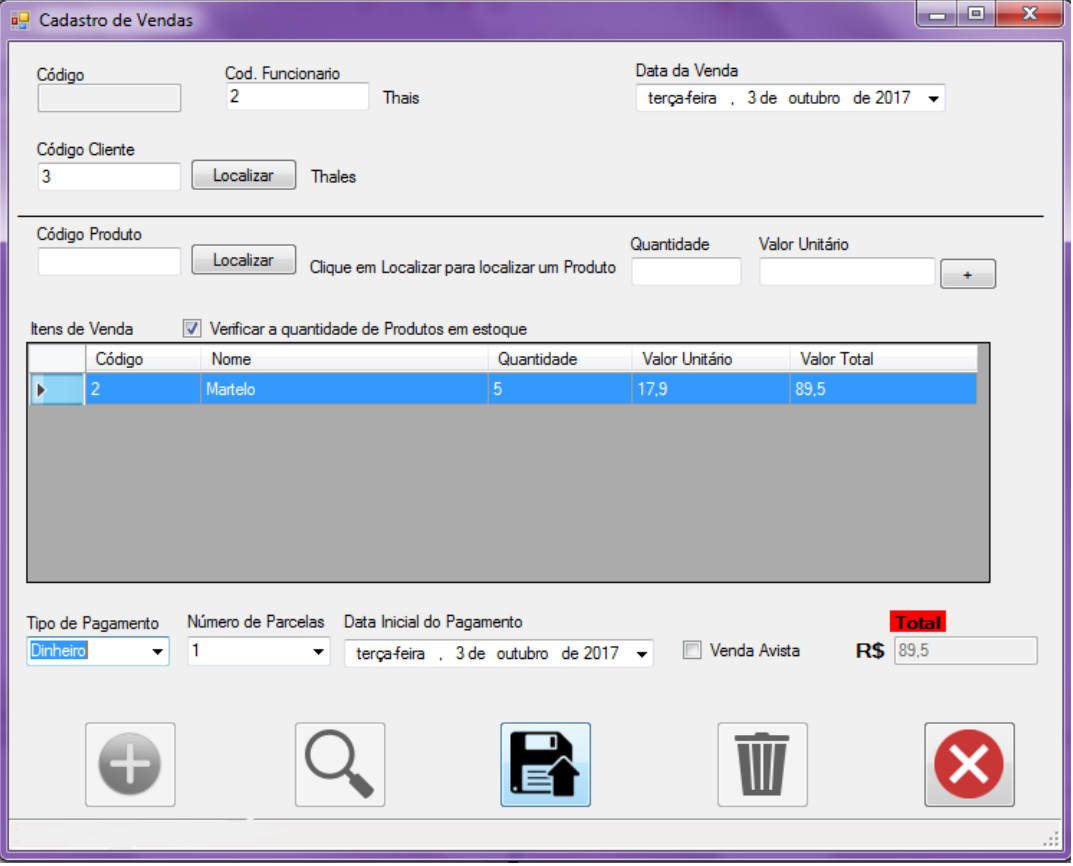

**Figura 48: Cadastro da Venda**

**Fonte: Autoria do autor.**

8.8.13 Tela de parcelas da venda
Após selecionadas todas as funções da tela de venda conforme a Figura 48, ao clicar no botão (Salvar) ira aparecer a tela de parcelas de venda, contendo as parcelas com seu devido valor e data de vencimento. Ao concordar com as parcelas indicadas o usuário ira clicar no botão (Salvar) podendo assim finalizar a venda, caso seja necessário fazer alguma alteração o usuário deverá clicar no botão (Cancelar).

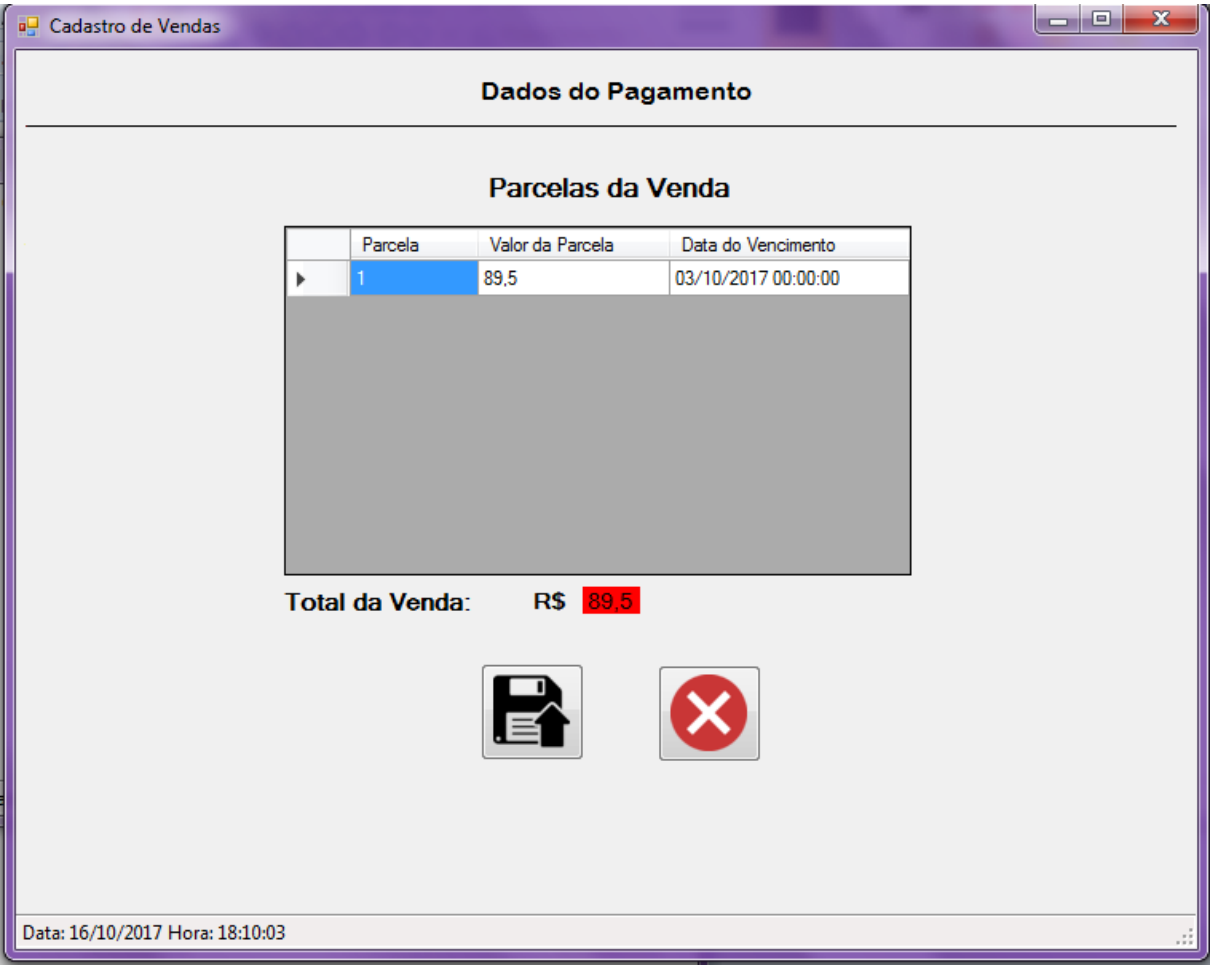

**Figura 49: Parcelas da Venda**

**Fonte: Autoria do autor.**

O sistema conta com uma pesquisa de vendas, permitindo ao usuário visualizar as vendas efetivadas. Quando aberta esta página já vira selecionado o campo (todas as vendas) no qual serão mostradas todas as vendas feitas, ou poderá optar por uma busca detalhada. Poderá ser feita a busca por data da venda, no qual o usuário terá que selecionar a data inicial e a data final de sua busca. Também estará disponível a pesquisa por parcelas em aberto, conseguindo assim visualizar todas as vendas com parcelas que ainda não foram pagas. Será possível pesquisar pelo cliente, selecionada essa opção será exibido um histórico de compras de um cliente cadastrado.

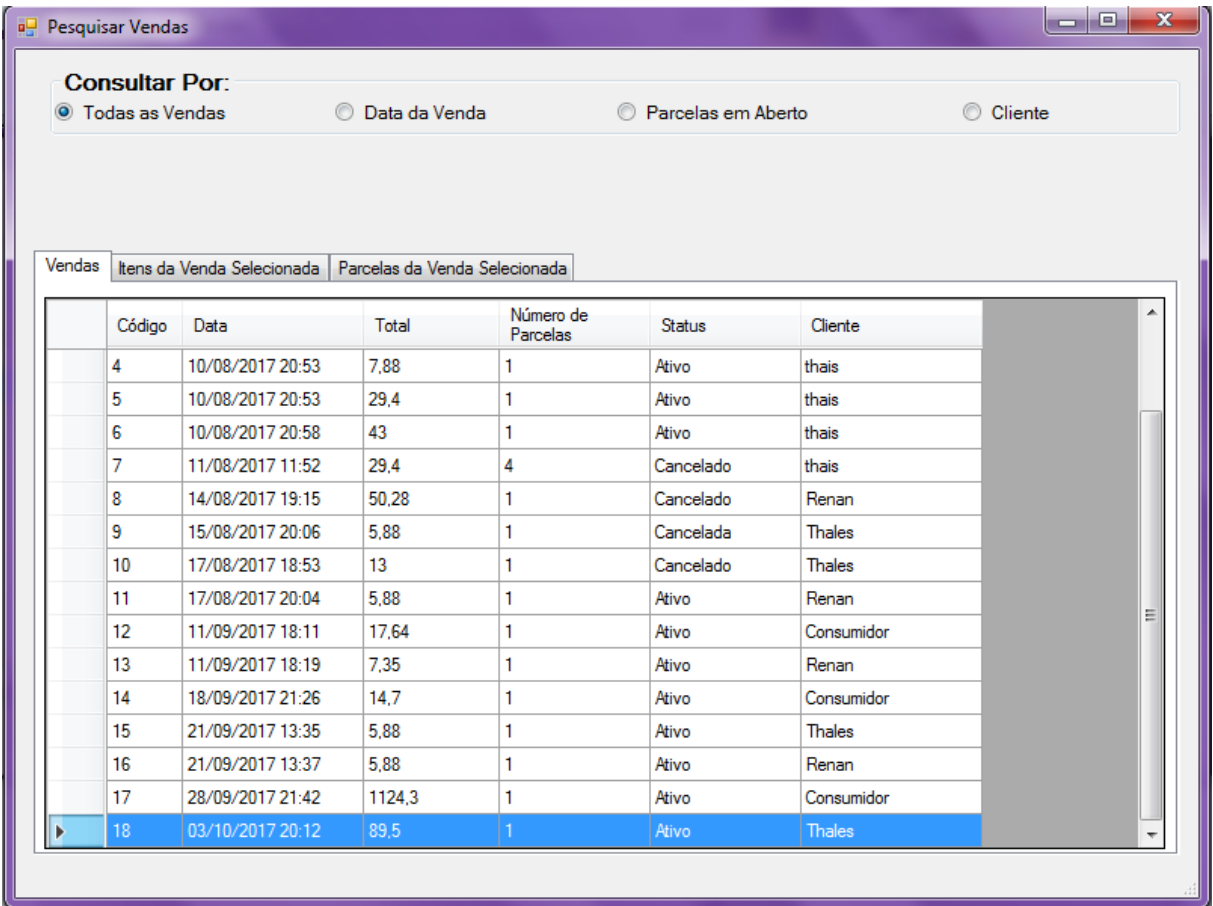

#### **Figura 50: Pesquisar Venda**

**Fonte: Autoria do autor.**

Conforme mostrado na Figura 47 poderá ser notado que havia 20 unidades do produto Martelo em estoque, após efetivado uma venda contendo 5 Martelos conforme Figura 48 o sistema automaticamente decrementou do estoque a quantidade vendida totalizando então 15 unidades, conforme a Figura 51.

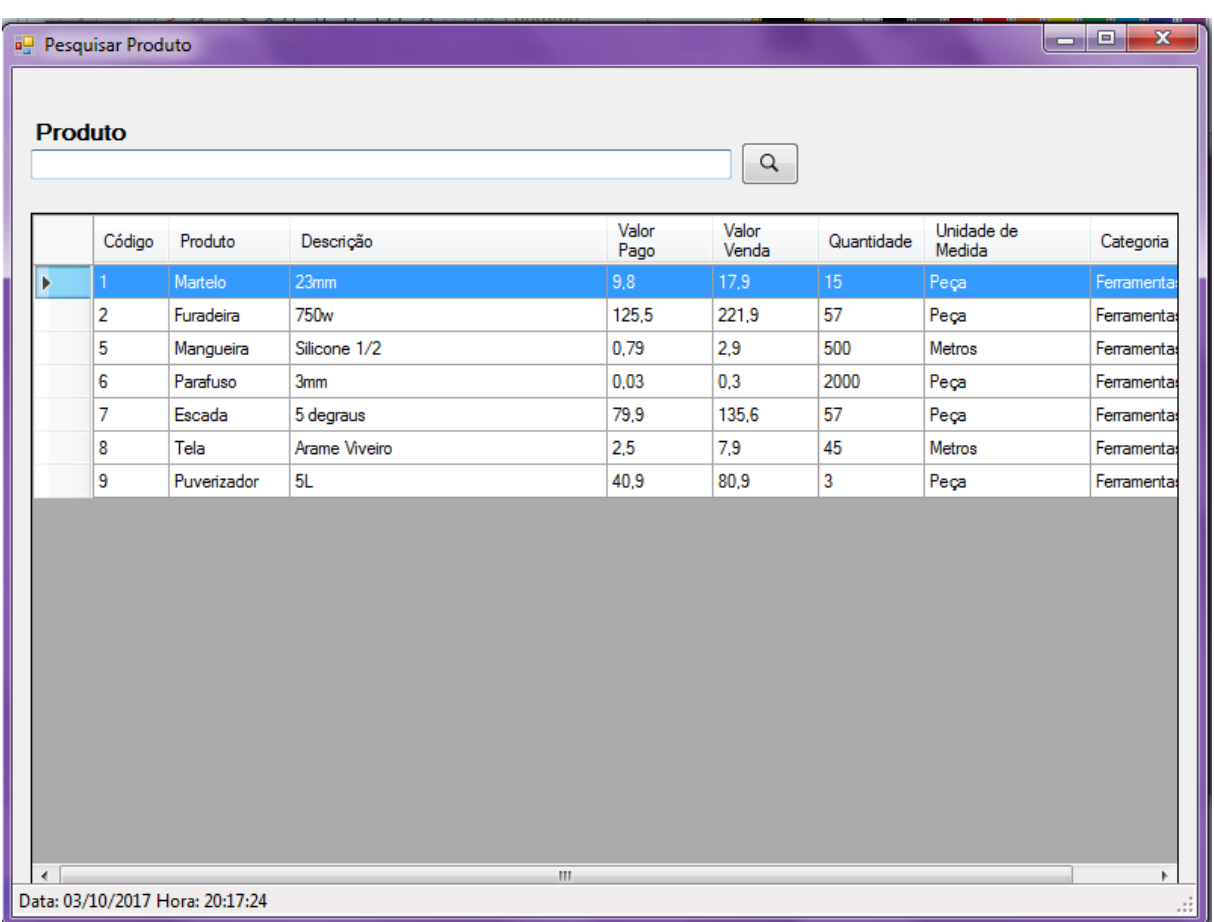

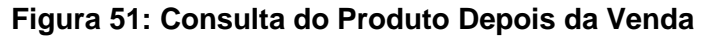

**Fonte: Autoria do autor.**

Na tela de cadastro de compra, o usuário terá que selecionar um fornecedor, após isso deverá selecionar os produtos a serem comprados, informando a quantidade dos produtos, cada item da compra será adicionado na tabela, contendo o nome do produto, quantidade, valor unitário e valor total do mesmo. Após selecionado todos os itens da compra, terá que escolher o tipo de pagamento, caso seja a prazo, escolher o número de parcelas. O total da compra será calculado automaticamente. Nessa mesma tela será possível pesquisar, atualizar e excluir uma compra.

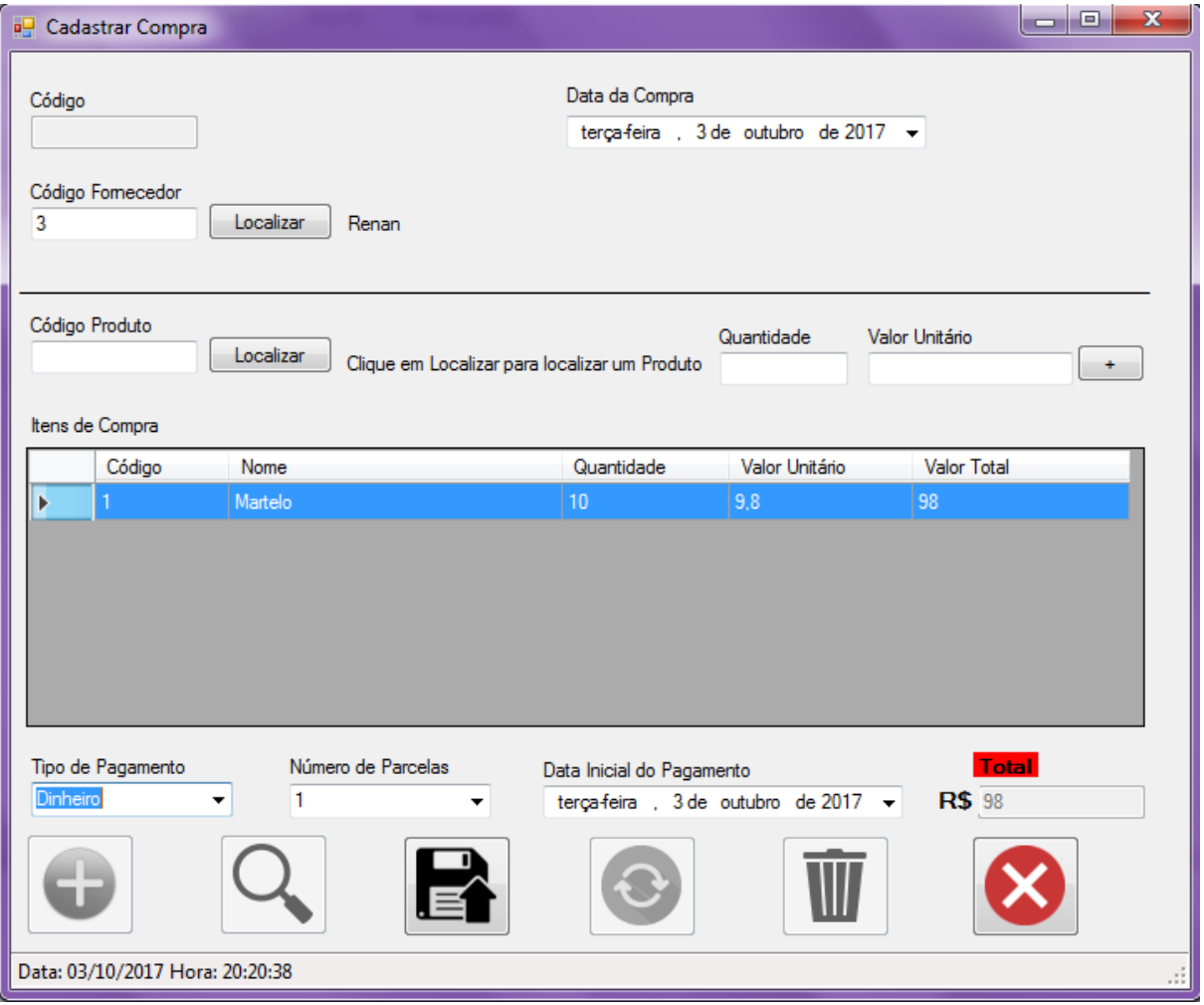

#### **Figura 52: Cadastro da Compra**

**Fonte: Autoria do autor.**

Após selecionadas todas as funções da tela de compra conforme a Figura 52, ao clicar no botão (Salvar) ira aparecer a tela de parcelas da compra, contendo as parcelas com seu devido valor e data de vencimento. Ao concordar com as parcelas indicadas o usuário ira clicar no botão (Salvar) podendo assim finalizar a compra, caso seja necessário fazer alguma alteração o usuário deverá clicar no botão (Cancelar).

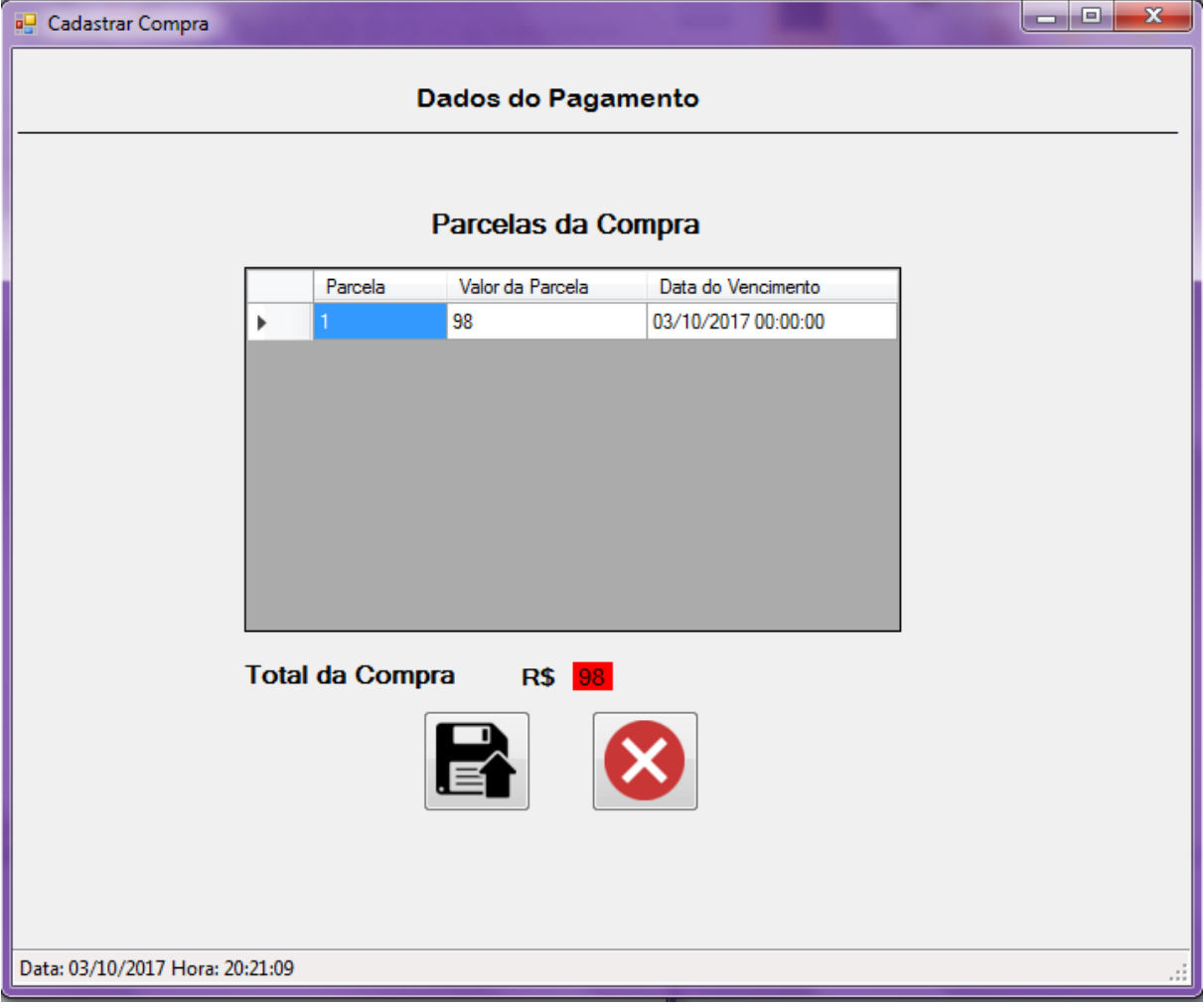

**Figura 53: Parcelas da Compra**

**Fonte: Autoria do autor.**

A tela de pesquisa da compra é igual a tela de pesquisa da venda, a única diferença é que na venda pode-se pesquisar por um cliente, já na compra pode-se pesquisar por um fornecedor.

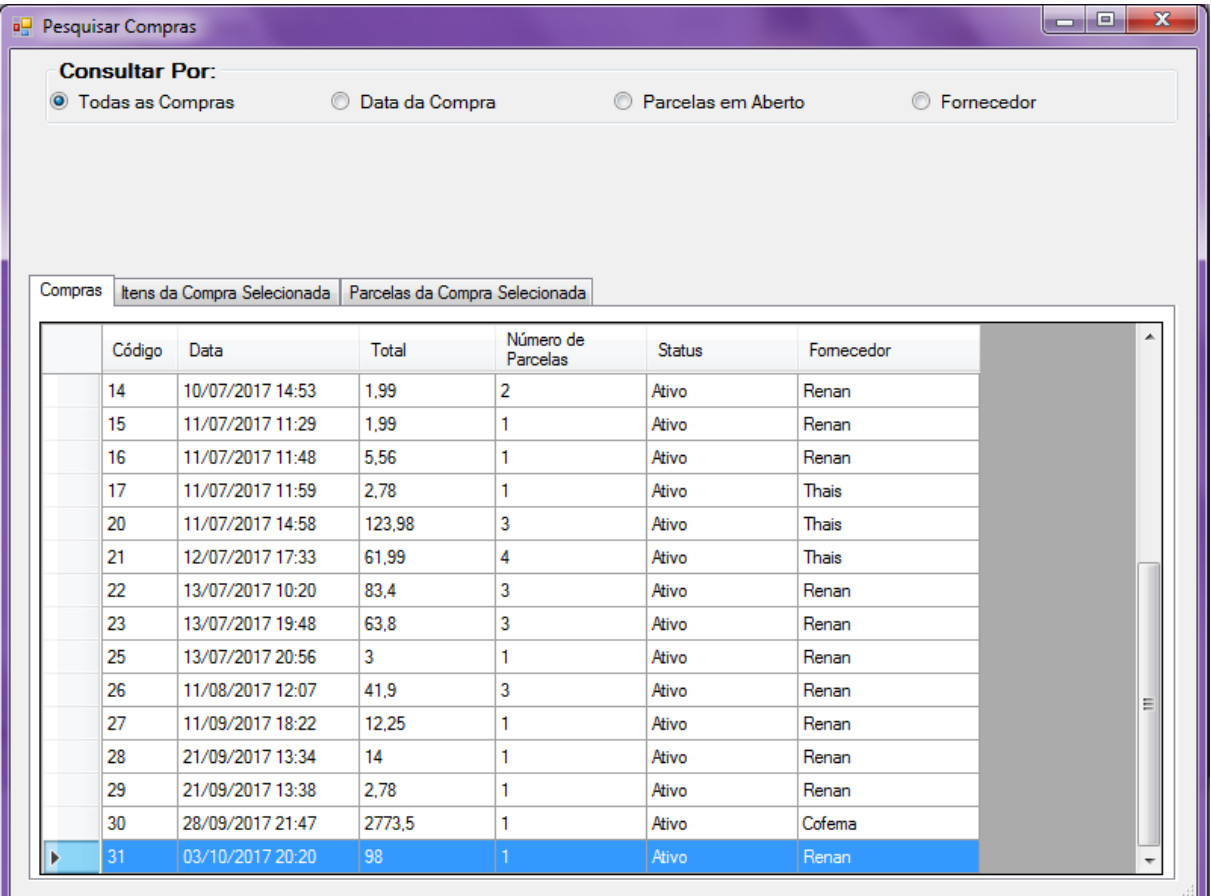

### **Figura 54: Consultar Compra**

**Fonte: Autoria do autor.**

Como se pode notar na Figura 51 após realizada a venda a quantidade do produto martelo foi atualizado para 15 unidades, após efetuada a compra do mesmo conforme a Figura 52, a quantidade do produto martelo passou a ser 25 unidades, como pode-se observar na Figura 55.

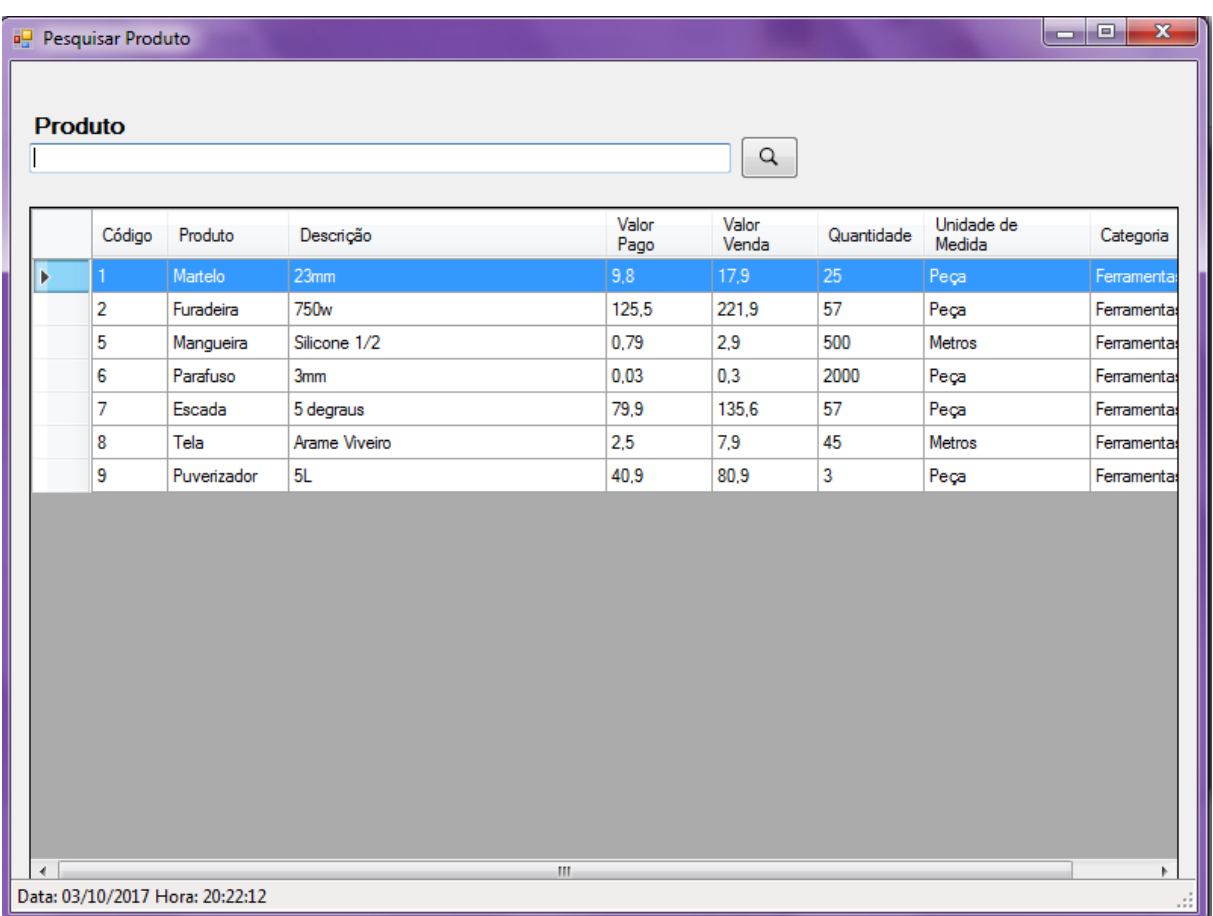

#### **Figura 55: Consultar Produto Depois da Compra**

**Fonte: Autoria do autor.**

Para fazer o recebimento de uma venda será necessário clicar no botão pesquisar e selecionar a venda desejada. Após selecionada ir carregar os dados no formulário automaticamente, como o código, nome do cliente, data e valor. Para receber a parcela que está em aberto precisa selecionar, depois de selecionada o botão de pagar parcela será ativado, assim podendo efetuar o pagamento.

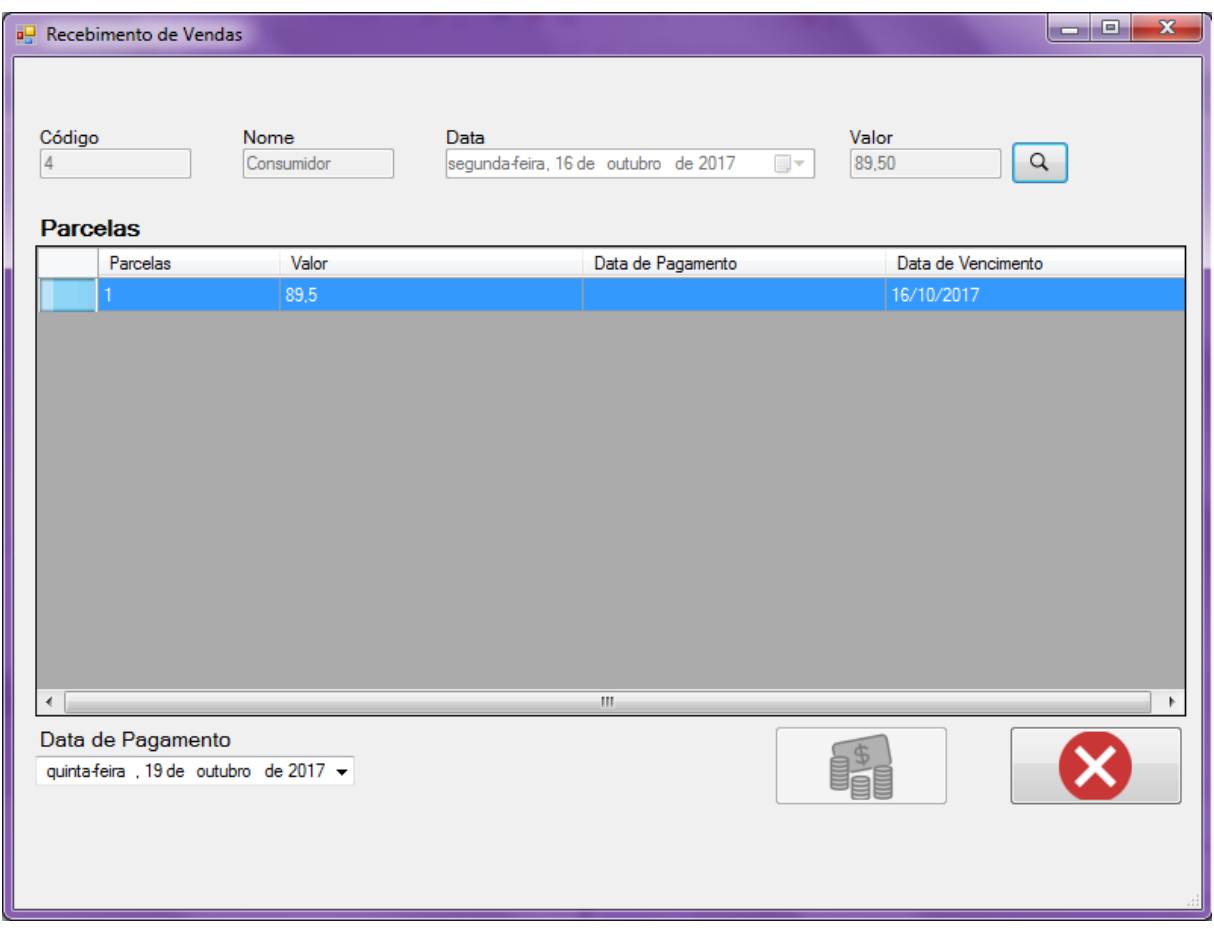

### **Figura 56: Recebimento da Venda**

**Fonte: Autoria do autor.**

O mesmo processo será feito na tela de pagamento de uma compra, a única diferença é que ao invés de selecionar uma venda, será selecionada uma compra para que seja efetuado o pagamento.

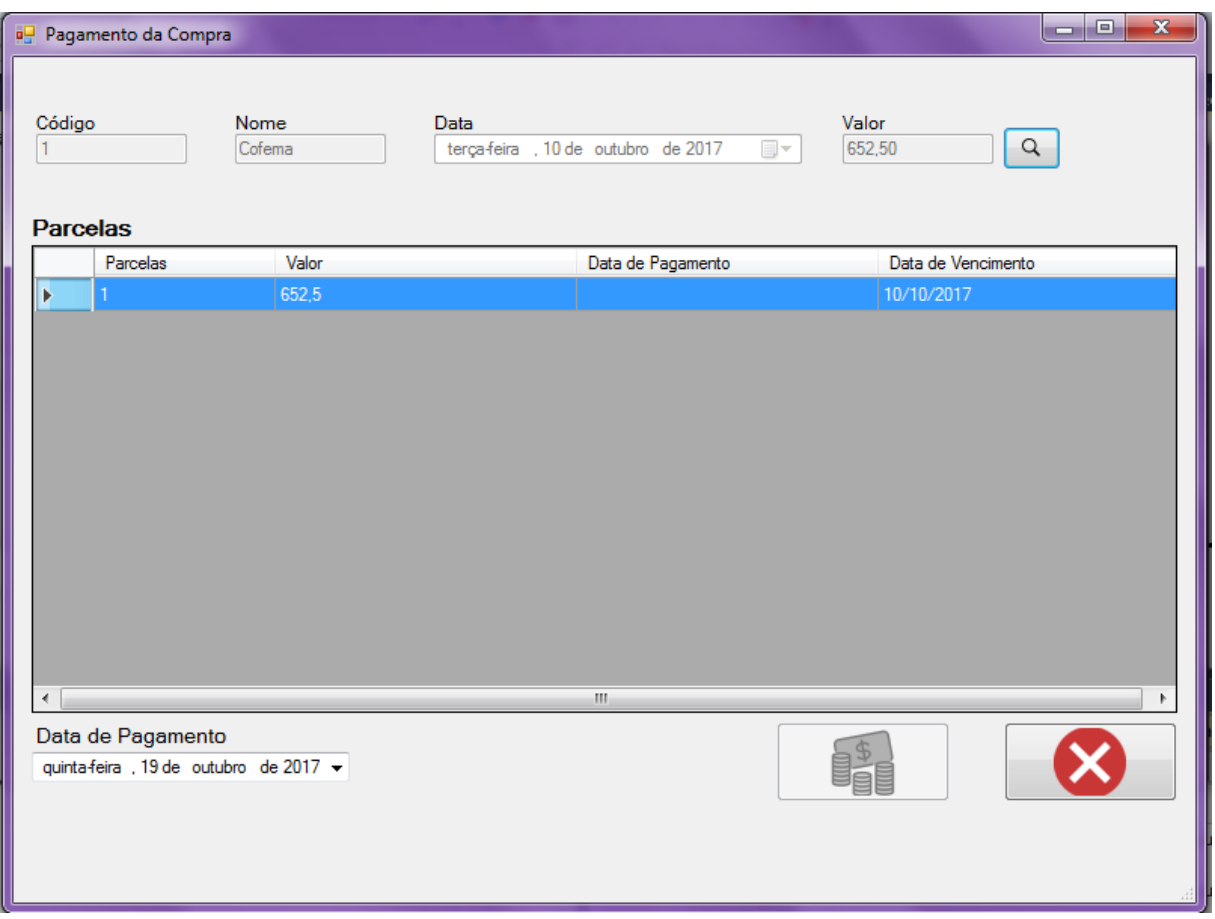

# **Figura 57: Pagamento da Compra**

**Fonte: Autoria do autor.**

### **CONSIDERAÇÕES FINAIS**

O objetivo principal do trabalho foi desenvolver um sistema de compra e venda que tornasse mais fácil o gerenciamento de um comércio, ajudando não apenas nas áreas de compra e venda, mas também com controle de estoque e cadastros de produtos, fornecedores, funcionários, clientes, entre outros. O sistema conta com várias funcionalidades e também tem a grande vantagem que permite o administrador controlar o limite de acessos de um funcionário, tendo, assim, acesso exclusivo a conteúdos. Outros pontos positivos do sistema são a facilidade para efetuar-se a copia da recuperação de backup, cuja copia é executada apenas clicando-se em um botão que automaticamente já salva todos os registros do dia e também a restauração dos dados caso haja alguma necessidade. O sistema também conta com pagamento de compra, como por exemplo produtos comprados de um fornecedor, permitindo que o proprietário da loja defina como será feito o pagamento e possa ver quando vencerão as faturas no caso de parcelamento. No caso de uma venda o funcionário terá acesso a uma tela no qual ira selecionar a venda que deseja receber, ira aparecer todas as parcelas da venda e o funcionário terá que selecionar a parcela que estará recebendo para poder dar baixa.

No desenvolvimento do software não ocorreram grandes problemas, porém na parte da engenharia de software houve algumas dificuldades devido à complexidade do sistema. O objetivo desse trabalho foi atingido com êxito. Graças a este processo de desenvolvimento foi adquirida vasta experiência na linguagem C# e no SGBD MYSQL, também obtive melhorias em relação a engenharia de software e na parte contextual.

A atual versão do sistema demonstra ser bastante completa embora simples, porém é possível implantar várias melhorias, tais como emissão de nota fiscal de venda, com a qual, quando efetuada uma compra o sistema já lançaria o pedido na Receita Estadual alem de se gerar nota fiscal eletrônica, que é exigida em produtos com garantia. Também seria possível melhorar a parte de controle de estoque, como por exemplo, um alerta que seria emitido conforme um produto estivesse próximo do seu limite mínimo, facilitando a compra do mesmo e evitando que algum produto chegasse a acabar.

# **REFERÊNCIAS**

ELMASRI, Ramez; NAVATHE, Shamkant B. **Sistemas de banco de dados.** Trad. Daniel Vieira. 6ª ed. São Paulo : Pearson Addison Wesley, 2011. p. 1-18.

GUEDES, Gilleanes T. A. **UML 2**: uma abordagem prática. São Paulo : Novatec, 2009. p. 19-44; p. 55-105; p. 106-190; p. 200-238; p. 285-320.

LAUDON, Kenneth; LAUDON, Jane P. **Sistemas de informação gerenciais**. Trad. Luciana de Amaral Teixeira. 9ª ed. São Paulo : Pearson, 2011. p. 1-17.

MICROSOFT. Introdução à linguagem C# e o.NET Framework: Visual Studio 2012. *In.:* **Microsoft**: developer network, 2017. Disponível em:[<https://msdn.microsoft.com/pt-br/library/z1zx9t92\(v=vs.110\).aspx>](https://msdn.microsoft.com/pt-br/library/z1zx9t92(v=vs.110).aspx). Acesso em: 4 maio 2017, às 20h58min.

MICROSOFT. Introdução ao Visual Studio. *In.:* **Microsoft**: developer network, 2017. Disponível em:<https://msdn.microsoft.com/ptbr/library/fx6bk1f4(v=vs.90).aspx>. Acesso em: 22abril 2017, às 16h30min.

SANTOS, Rafael. **Introdução à programação orientada a objetos usando Java**. 2ª.ed. Rio de Janeiro : Elsevier, 2013. p. 1-18; p. 145-178.

SOMMERVILLE, Iam. **Engenharia de software**. Trad. Ivan Bosnic e Kalinka G. de O. Gonçalves. 9ª ed. São Paulo : Pearson Prentice Hall, 2011. p. 2-11; p. 18-24; p. 57-77.

TONSIG, Sérgio Luiz. **MYSQL**: aprendendo na prática. Rio de Janeiro : Ciência moderna, 2006.p. 27-44; p. 45-67.